# **Leica GS10**

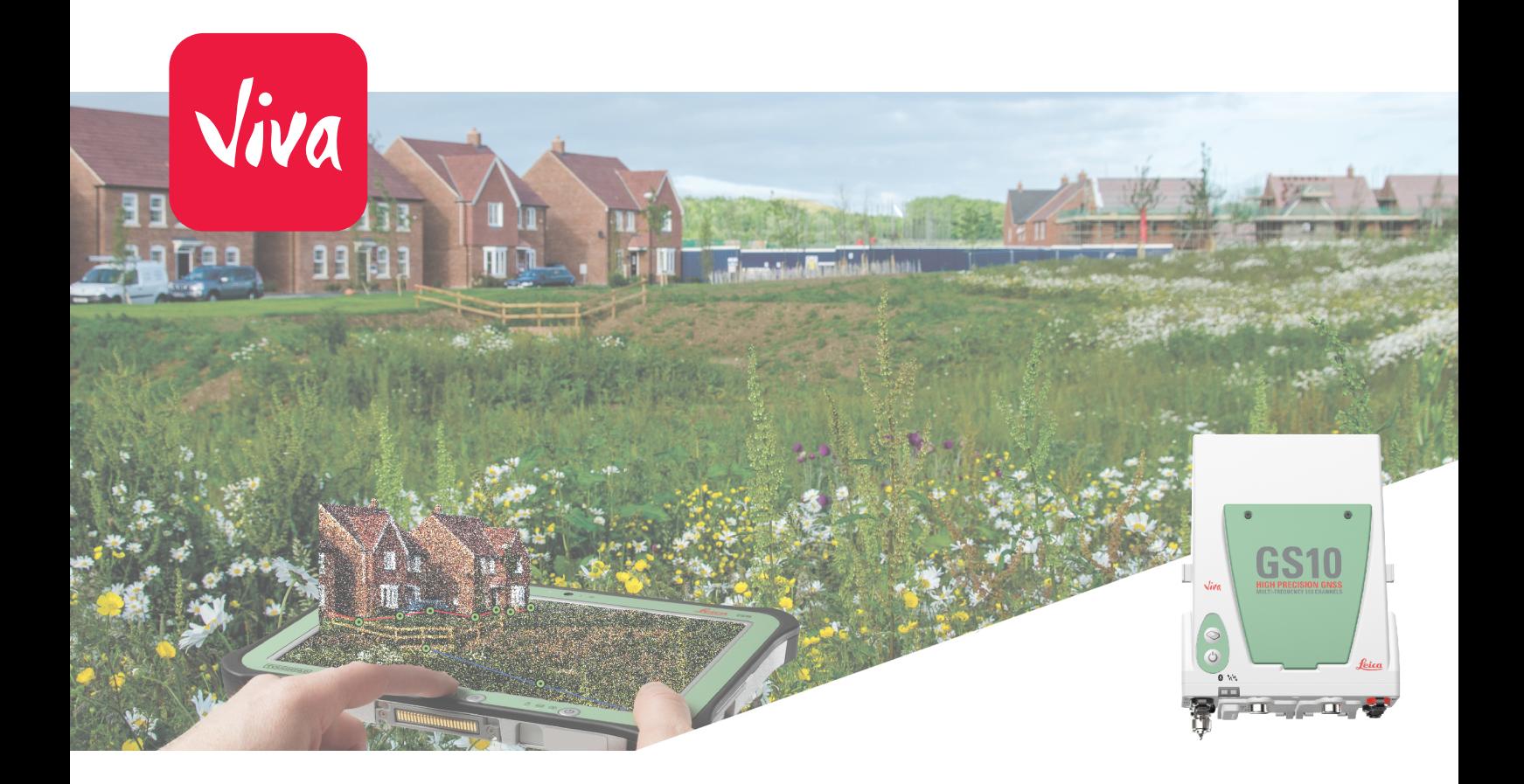

Руководство пользователя **Версия 10.0 Русский язык**

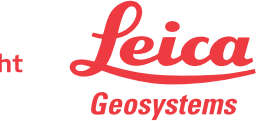

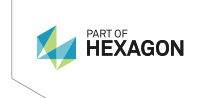

- when it has to be right

# **Введение**

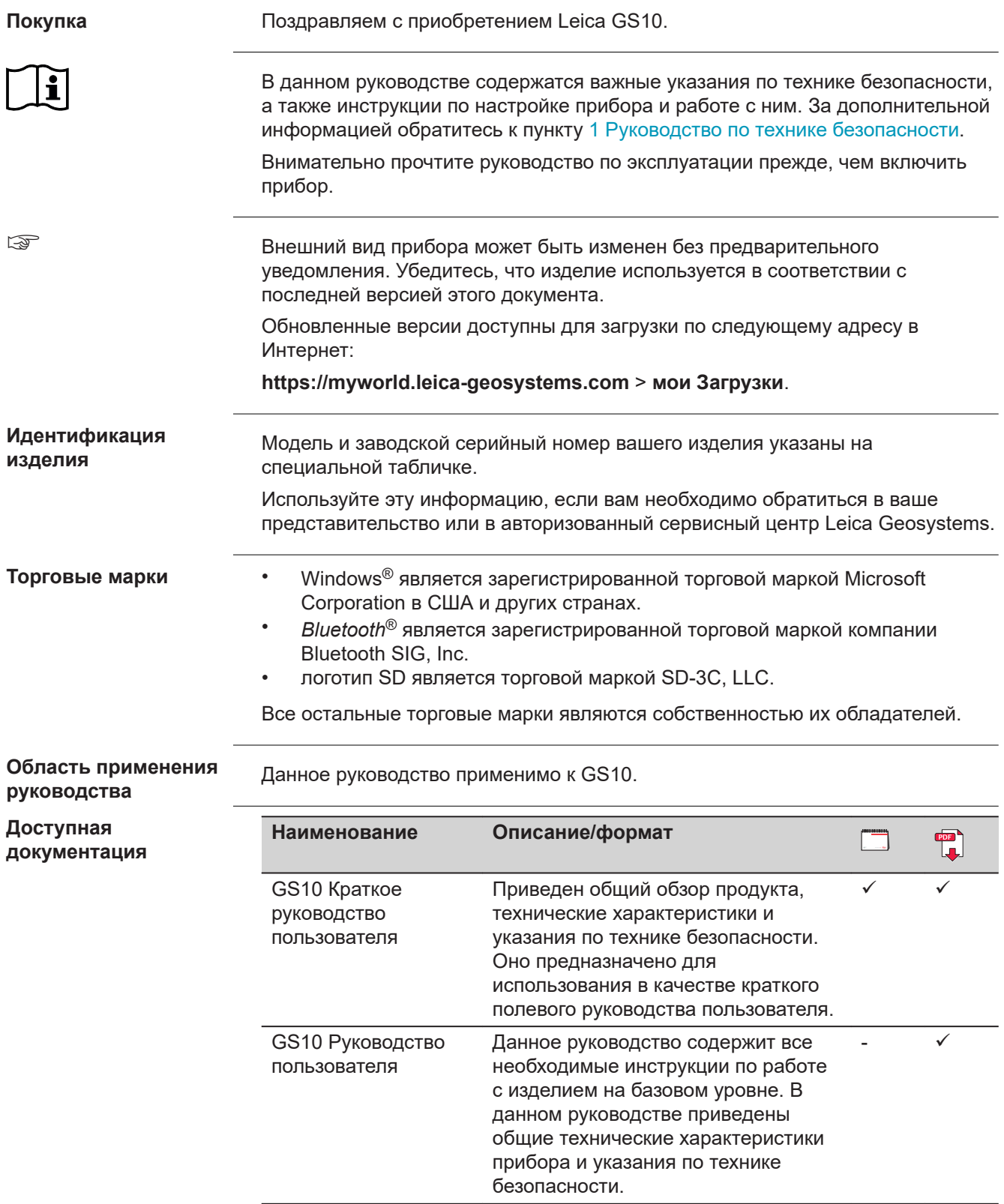

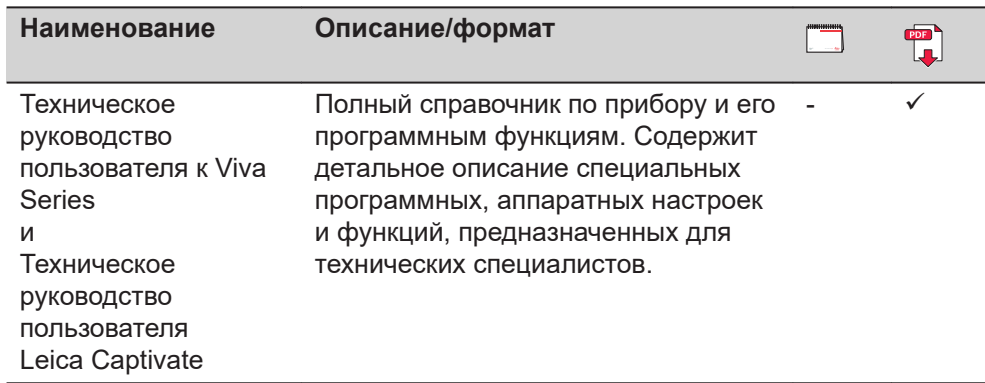

#### **Всю документацию и программное обеспечение для GS10 ищите в следующих источниках:**

- USB-накопитель Leica с документацией
- •<https://myworld.leica-geosystems.com>

# **World**

#### myWorld@Leica Geosystems (**<https://myworld.leica-geosystems.com>**) предлагает широкий спектр сервисов, информации и обучающих материалов.

На интернет-странице myWorld, вы сможете быстро получить все необходимые услуги в удобное для вас время.

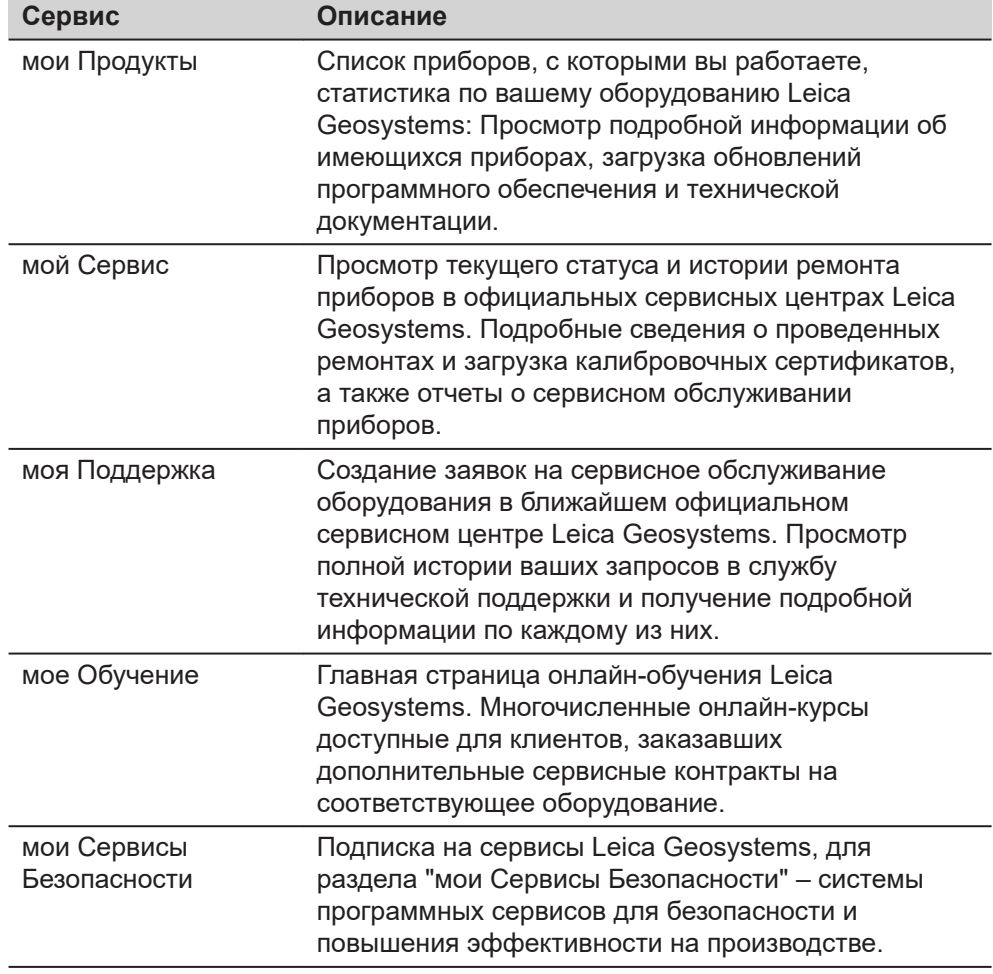

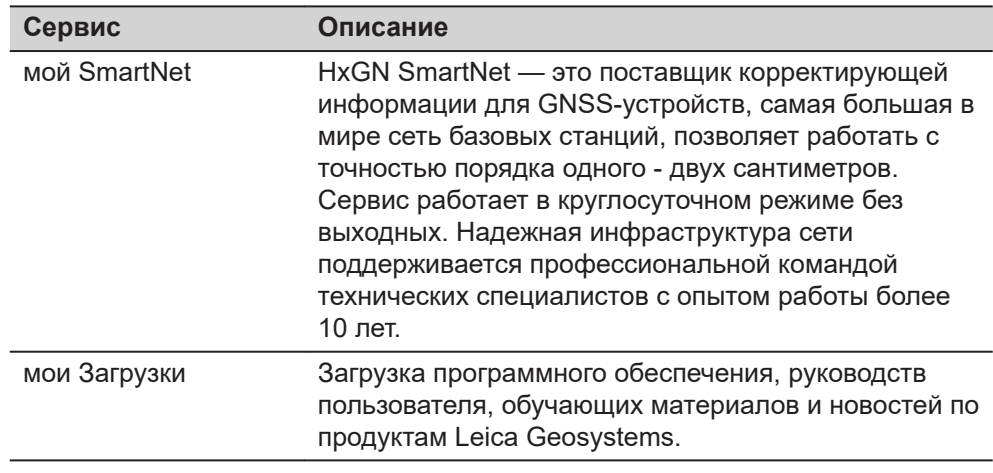

# **Содержание**

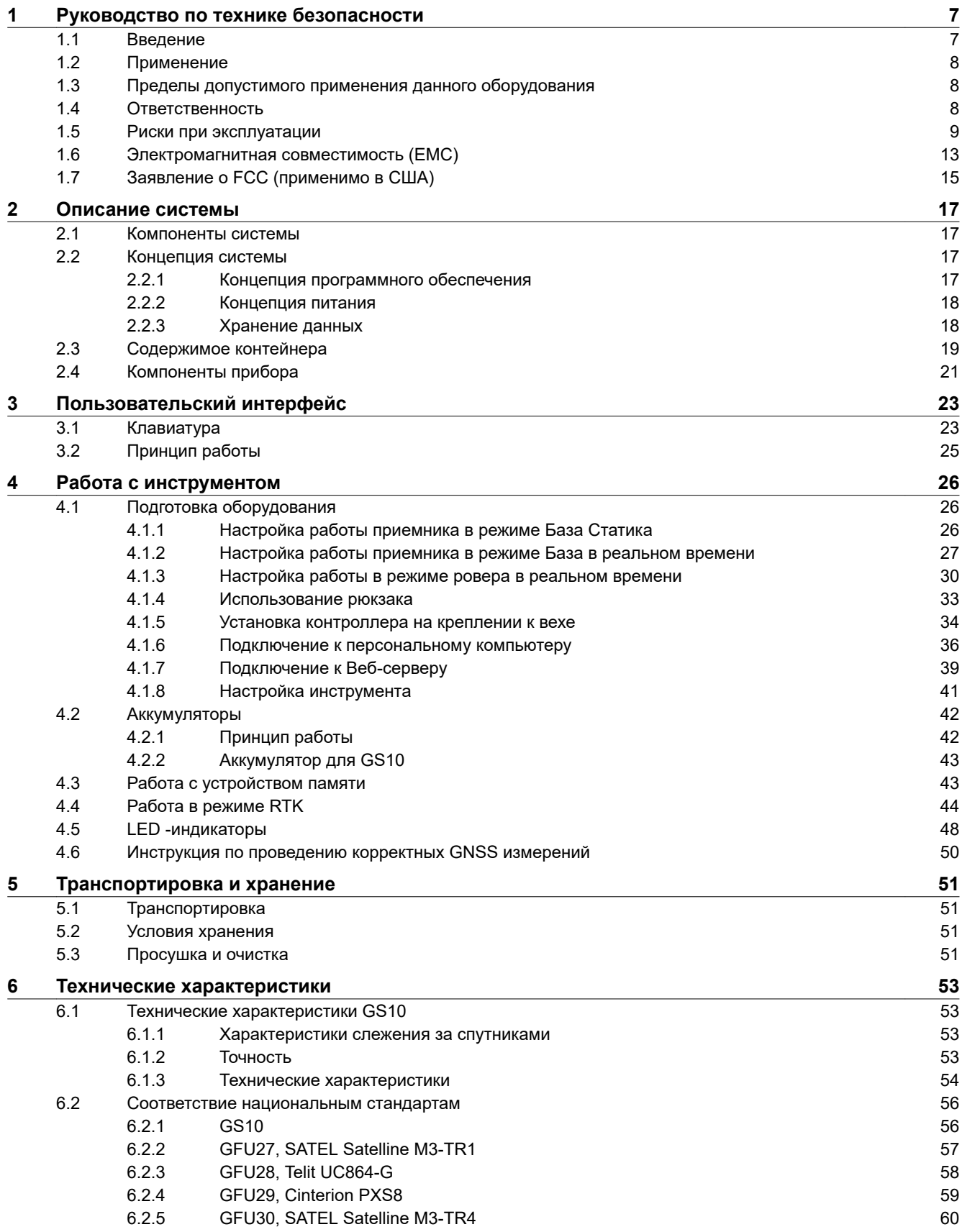

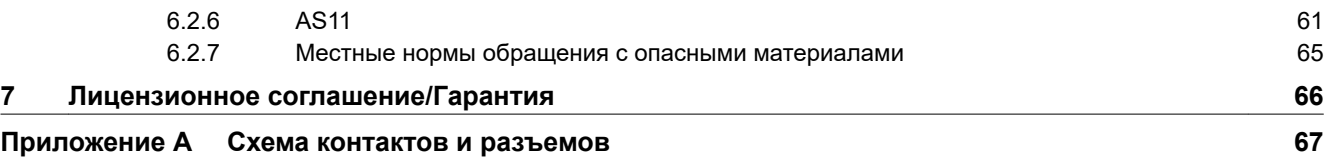

<span id="page-6-0"></span>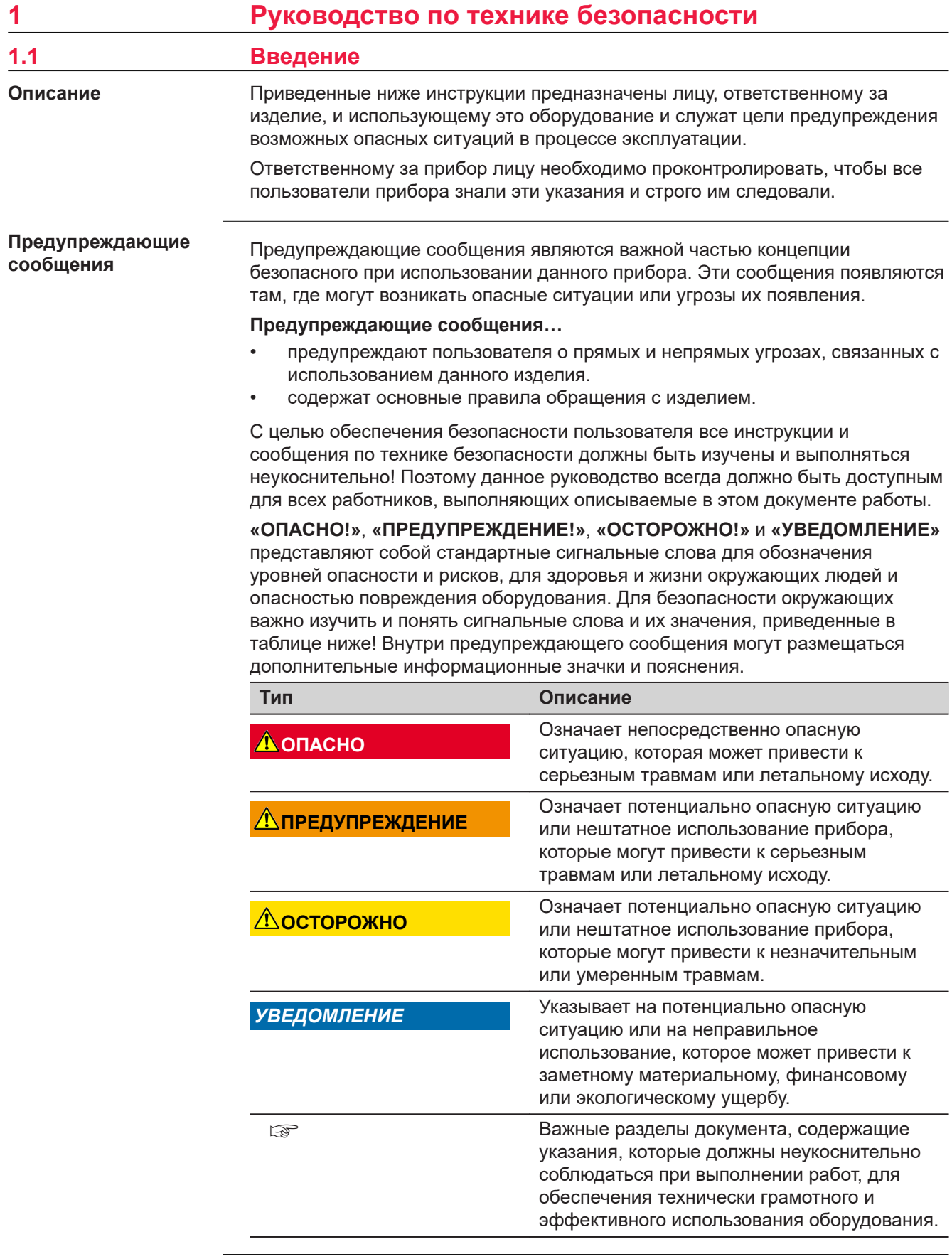

**Contract Contract** 

<span id="page-7-0"></span>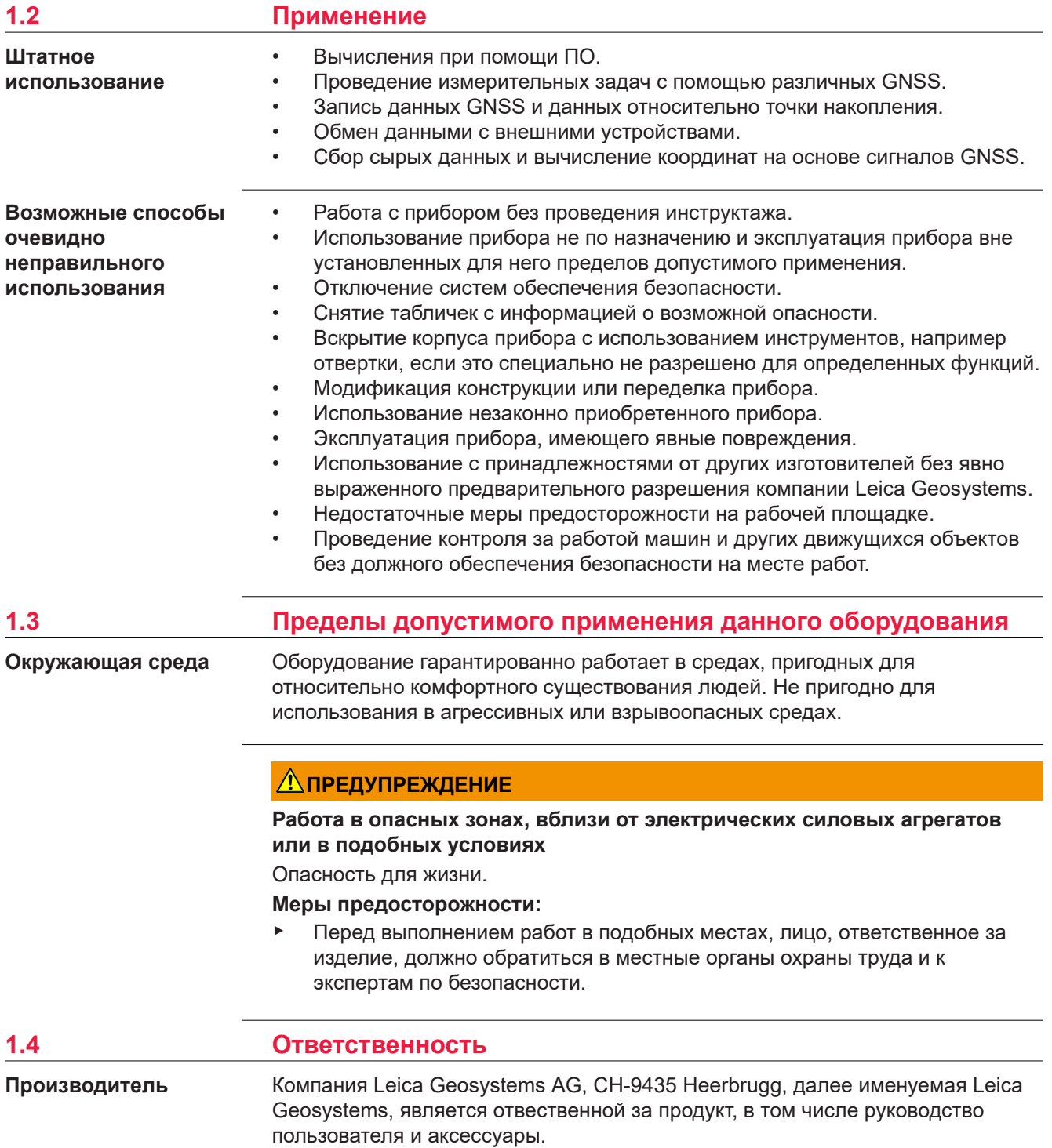

#### <span id="page-8-0"></span>**Ответственное лицо**

Отвечающее за оборудование лицо имеет следующие обязанности:

- изучить и усвоить указания по безопасной эксплуатации прибора и инструкции в руководстве пользователя;
- следить за тем, чтобы прибор использовался строго по назначению;
- ознакомиться с местными нормами по охране труда и технике безопасности;
- незамедлительно извещать компанию Leica Geosystems о случаях, когда прибор становится небезопасным в эксплуатации;
- обеспечить эксплуатацию прибора в соответствии с государственными законами, нормами и инструкциями.
- Убедитесь, что радиомодем не будет использован без полученния всех необходимых разрешений местных властей на используемые частоты и выходную мощность, кроме тех частот и мощности, которые специально зарезервированы властями для свободного использования. Внутренний и внешний радиомодемы сконструированы так, чтобы их частотные диапазоны и выходные мощности отличались от тех, которые запрещены для использования в регионе и/или стране поставок прибора.

#### **1.5 Риски при эксплуатации**

#### *УВЕДОМЛЕНИЕ*

**Падение, неправильное использование, внесение модификаций, хранение изделия в течение длительных периодов или его транспортировка**

Периодически проверяйте корректность результатов измерения.

#### **Меры предосторожности:**

▶ Периодически выполняйте контрольные измерения и юстировку, как указано в руководстве пользователя, особенно после случае некорректного использования изделия, а также до и после длительных измерений.

## **А ОПАСНО**

#### **Опасность поражения электрическим током**

Вследствие опасности поражения электрическим током, опасно использовать вешки, нивелирные рейки и удлинители вблизи электросетей и силовых установок, таких как линии электропередач или силовые линии железных дорог.

#### **Меры предосторожности:**

Держитесь на безопасном расстоянии от линий электропередач. При необходимости работы в таких условиях, обратитесь к лицам, ответственным за обеспечение безопасности работ, и следуйте их указаниям.

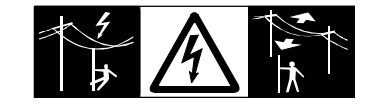

## **ПРЕДУПРЕЖДЕНИЕ**

#### **Отвлекающие факторы / утрата внимания**

Во время динамического использования, например при разбивке отметок, существует опасность возникновения несчастных случаев, например, если оператор отвлекся от окружающих условий, таких как окружающие препятствия, проводимые в непосредственной близости земляные работы или транспортное движение.

#### **Меры предосторожности:**

Лицо, ответственное за прибор, обязано предупредить пользователей о всех возможных рисках.

# **ЛА ПРЕДУПРЕЖДЕНИЕ**

#### **Недостаточные меры предосторожности на рабочей площадке**

Это может привести к возникновению опасных ситуаций, например при движении транспорта на строительной площадке, или возле промышленных сооружений.

#### **Меры предосторожности:**

- ▶ Убедитесь, что место проведения работ защищено от возможных опасностей.
- Придерживайтесь правил безопасного проведения работ.

# **ОСТОРОЖНО**

#### **Принадлежности, не закрепленные надлежащим образом**

Если принадлежности, используемые при работе с оборудованием, не отвечают требованиям безопасности, и продукт подвергается механическим воздействиям, например, ударам или падениям, то возможно повреждение изделия и травмирование оператора.

#### **Меры предосторожности:**

- При установке изделия убедитесь в том, что аксессуары правильно подключены, установлены и надежно закреплены в штатном положении.
- ▶ Не подвергайте прибор механическим перегрузкам.

# **ЛА ПРЕДУПРЕЖДЕНИЕ**

#### **Неправильное крепление внешней антенны**

Неверное закрепление внешней антенны на машине создает риск повреждения оборудования в результате механических воздействий вибрации, потоков воздуха. Что, в свою очередь, может привести к несчастным случаям.

#### **Меры предосторожности:**

▶ Надежно закрепляйте внешнюю антенну. Внешняя антенна должна быть дополнительно закреплена, например с помощью тросика. Убедитесь, что крепежные элементы установлены правильно и способны безопасно выдерживать вес внешней антенны (> 1 кг).

# **ПРЕДУПРЕЖДЕНИЕ**

#### **Удар молнией**

Если изделие используется с дополнительными аксессуарами, например, мачтами, рейками, шестами, то увеличится риск поражения молнией.

#### **Меры предосторожности:**

Не используйте изделие во время грозы.

# **ОПАСНО**

#### **Опасность поражения молнией**

Если приемник используется с применением различных вех, реек и т.п., возрастает риск поражения молнией. Опасно также работать вблизи высоковольтных ЛЭП. Молнии и касания электропроводов могут привести к несчастным случаям и даже к летальному исходу.

#### **Меры предосторожности:**

- ▶ Не рекомендуется эксплуатировать прибор во время грозы во избежание попадания молнии.
- ▶ Убедитесь, что находитесь на безопасном расстоянии от электрических узлов. Не используйте прибор при работе рядом с ЛЭП. Если работать в таких условиях все же необходимо, обратитесь к лицам, ответственным за безопасность работ в таких местах, и строго выполняйте их указания.
- ▶ Если оборудование должно быть постоянно установлено в открытых местах, настоятельно рекомендуется использовать молниеотводы. Пример возможной организации грозозащиты оборудования приведен ниже. Обязательно следуйте нормам и правилам по установке молниеотводов, принятым в вашей стране. Такие работы должны выполняться сертифицированным специалистом.
- Для предотвращения повреждений от непрямых ударов молнии (скачки напряжения), антенну, источники питания и модемы рекомендуется оснащать соответствующими средствами защиты, такими как, например, грозозащитный разрядник. Такие работы должны выполняться сертифицированным специалистом.
- ▶ Если возможна гроза или инструмент длительное время не эксплуатируется, извлекайте из него элементы питания и отключайте все кабели.

#### **Грозозащита**

Рекомендации по конструкии молниеотвода для GNSS систем:

- 1. Металлические конструкции
	- Рекомендуется защита молниеотводами. Молниеотводы закрепляются прочной трубой из проводящего материала на основании из проводящего материала. 4 молниеотвода равномерно размещают вокруг антенны на расстоянии равном их высоте.

Диаметр трубы молниеотвода из меди - 12 мм, из алюминия - 15 мм. Высота молниеотвода 25 см - 50 см. Все молниеотводы следует заземлить. Для уменьшения влияния переотражения GNSS сигналов диаметр молниеотвода делают минимальным.

2. Неметаллические конструкции Аналогична описанной выше для металлических конструкций, но молниеотводы непосредственно подключаются к проводящему элементу без заземления.

## **Размещение молниеотводов, вид в плане**

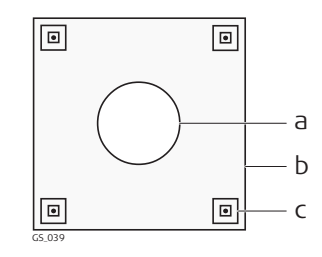

- a Антенна
- b Опорная конструкция
- c Молниеотвод

#### **Заземление инструмента/антенны**

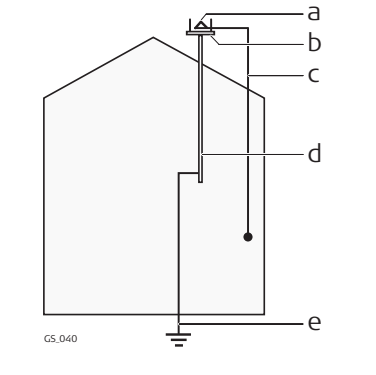

- a Антенна
- b Комплект молниеотводов
- c Соединение антенны/ инструмента
- d Металлическая мачта
- e Заземление

# **ЛА ПРЕДУПРЕЖДЕНИЕ**

#### **Ненадлежащие механические воздействия на аккумуляторы изделия**

Во время транспортировки, хранения или утилизации аккумуляторов, при неблагоприятных условиях может возникнуть риск возгорания.

#### **Меры предосторожности:**

- ▶ Перед перевозкой или утилизацией продукта необходимо полностью разрядить батареи.
- ▶ При транспортировке или перевозке батарей лицо, ответственное за прибор, должно убедиться в том, что при этом соблюдаются все национальные и международные требования к таким операциям.
- ▶ Перед транспортировкой рекомендуется связаться с представителями компании, которая будет этим заниматься.

# **ЛА ПРЕДУПРЕЖДЕНИЕ**

#### **Воздействие на аккумулятор высоких механических перегрузок, высокой температуры или погружение в жидкость**

Подобные воздействия могут привести к утечке электролита, возгоранию или взрыву аккумулятора.

#### **Меры предосторожности:**

Оберегайте аккумуляторы от ударов и высоких температур. Не роняйте и не погружайте их в жидкости.

# <span id="page-12-0"></span>**ПРЕДУПРЕЖДЕНИЕ**

#### **Короткое замыкание контактов электропитания**

Короткое замыкание полюсов батарей может привести к сильному нагреву и вызвать возгорание с риском нанесения травм, например при хранении или переноске аккумулятора в кармане, где полюса могут закоротиться в результате контакта с ювелирными украшениями, ключами,

металлизированной бумагой и другими металлическими предметами.

#### **Меры предосторожности:**

Следите за тем, чтобы контакты аккумулятора не замыкались вследствие контакта с металлическими объектами.

# **ЛА ПРЕДУПРЕЖДЕНИЕ**

#### **Ненадлежащая утилизация**

При неправильном обращении с оборудованием возможны следующие последствия:

- Возгорание полимерных компонентов может приводить к выделению ядовитых газов, опасных для здоровья.
- Механические повреждения или сильный нагрев аккумуляторов способны привести к их взрыву и вызвать отравления, ожоги и загрязнение окружающей среды.
- Несоблюдение техники безопасности при эксплуатации оборудования может привести к нежелательным последствиям для Вас и третьих лиц.

#### **Меры предосторожности:**

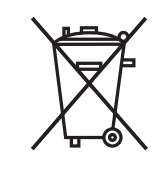

Прибор не должен утилизироваться вместе с бытовыми отходами.

Не избавляйтесь от инструмента ненадлежащим образом, следуйте национальным правилам утилизации, действующим в Вашей стране.

Не допускайте неавторизованный персонал к оборудованию.

Сведения об очистке изделия и о правильной утилизации отработанных компонентов можно получить у поставщика оборудования Leica Geosystems.

# **ЛА ПРЕДУПРЕЖДЕНИЕ**

#### **Неправильно отремонтированное оборудование**

Риск травмирования оператора или повреждения оборудования из-за отсутствия необходимых навыков при ремонте изделия.

#### **Меры предосторожности:**

Только работники авторизованных сервисных центров Leica Geosystems уполномочены заниматься ремонтом изделия.

# **1.6 Электромагнитная совместимость (EMC)**

#### **Описание**

Термин электромагнитная совместимость означает способность электронных устройств штатно функционировать в такой среде, где присутствуют электромагнитное излучение и электростатическое влияние, не вызывая при этом электромагнитных помех в другом оборудовании.

# **ПРЕДУПРЕЖДЕНИЕ**

#### **Электромагнитное излучение**

Электромагнитное излучение может вызвать сбои в работе другого оборудования.

#### **Меры предосторожности:**

▶ Хотя продукт отвечает требованиям строгих норм и стандартов, которые действуют в этой области, компания Leica Geosystems не может полностью исключить возможность того, что в другом оборудовании не могут возникать помехи.

# **ОСТОРОЖНО**

**Использование изделия вместе с аксессуарами других производителей. Например, портативных компьютеров для работы в полевых условиях, персональных компьютеров, а также другого радиоэлектронного оборудования, сторонних кабелей или внешних источников питания**

Эти устройства могут вызывать сбои в работе другого оборудования.

#### **Меры предосторожности:**

- ▶ Используйте только оригинальные оборудование и аксессуары, рекомендованные компанией Leica Geosystems.
- ▶ При использовании их с изделием они должны отвечать строгим требованиям, оговоренным действующими инструкциями и стандартами.
- ▶ При использовании компьютеров, дуплексных радиостанций и другого электронного оборудования обратите внимание на информацию об электромагнитной совместимости изготовителя.

# **ОСТОРОЖНО**

#### **Интенсивное электромагнитное излучение например, производимое радиопередатчиками, приемопередатчиками, дуплексными радиостанциями и дизель-генераторами**

Хотя продукт соответствует строгим нормам и стандартам, действующим в этом отношении, Leica Geosystems полностью не исключается возможность того, что функциональность прибора может быть нарушена в такой электромагнитной среде.

#### **Меры предосторожности:**

Проверяйте достоверность результатов измерений, полученных в подобных условиях.

# <span id="page-14-0"></span>**ОСТОРОЖНО**

#### **Электромагнитное излучение вследствие неправильного подключения кабелей**

Если продукт работает с соединительными кабелями, присоединенными только на одном из их двух концов, например, кабели внешнего электропитания, кабели интерфейса, то разрешенный уровень электромагнитного излучения может быть превышен, и правильное функционирование других продуктов может быть нарушено.

#### **Меры предосторожности:**

▶ В то время, как продукт используется, соединительные кабели, например, от продукта к внешнему аккумулятору, от продукта к компьютеру, должны быть подключены на обоих концах.

# **ЛРЕДУПРЕЖДЕНИЕ**

#### **Использование изделия с устройствами радиосвязи или цифровой сотовой связи**

Электромагнитное излучение может создавать помехи в работе других устройств и установок, медицинского оборудования, например стимуляторов сердечной деятельности или слуховых аппаратов, а также в работе электронного оборудования самолетов. Кроме того, электромагнитное поле может оказывать вредное воздействие на людей и животных.

#### **Меры предосторожности:**

- ▶ Несмотря на то что это изделие отвечает строгим требованиям применимых норм и стандартов, компания Leica Geosystems не может полностью исключить возможность возникновения помех в работе другого оборудования или вредного воздействия на людей и животных.
- ▶ Избегайте использовать изделие с устройствами радиосвязи или цифровой сотовой связи вблизи АЗС, химических установок и в иных взрывоопасных зонах.
- Избегайте использовать изделие с устройствами радиосвязи или цифровой сотовой связи в непосредственной близости от медицинского оборудования.
- ▶ Избегайте использовать изделие с устройствами радиосвязи или цифровой сотовой связи на борту самолетов.
- Избегайте использовать изделие с устройствами радиосвязи или цифровой сотовой связи в течение длительного времени в непосредственной близости от тела человека.

# **1.7 Заявление о FCC (применимо в США)**

☞ Нижеследующий параграф относится только к приборам, задействующим радиосвязь.

# **ПРЕДУПРЕЖДЕНИЕ**

В результате тестирования было установлено, что данное оборудование соответствует ограничениям для цифрового устройства класса В, в соответствии с частью 15 Правил FCC (Федеральная комиссия по средствам связи, США).

Эти требования были разработаны для того, чтобы обеспечить разумную защиту против помех в жилых зонах.

Данное оборудование генерирует, использует и может излучать энергию в радиодиапазоне, и если оно установлено и используется без соблюдения приведенных в этом документе правил эксплуатации, это способно вызывать помехи в радиоканалах. Тем не менее, не может быть никаких гарантий того, что такие помехи не могут возникать в отдельных случаях даже при соблюдении всех требований инструкции.

Если данное оборудование создает помехи в работе радио- или телевизионного оборудования, что может быть проверено включением и выключением инструмента, пользователь может попробовать снизить помехи одним из указанных ниже способов:

- Поменять ориентировку или место установки приемной антенны.
- Увеличить расстояние между оборудованием и приемником.
- Присоединить оборудование к другой линии электросети по сравнению с той, к которой подключен приемник радио или ТВ-сигнала.
- Обратиться к дилеру или опытному технику-консультанту по радиотелевизионному оборудованию.

# **ОСТОРОЖНО**

005043\_001

Изменения или модификации, не получившие явно выраженного одобрения от компании Leica Geosystems для соответствия, могут привести к аннулированию права пользователя на эксплуатацию оборудования.

#### **Маркировка GS10**

**Маркировка внутреннего**

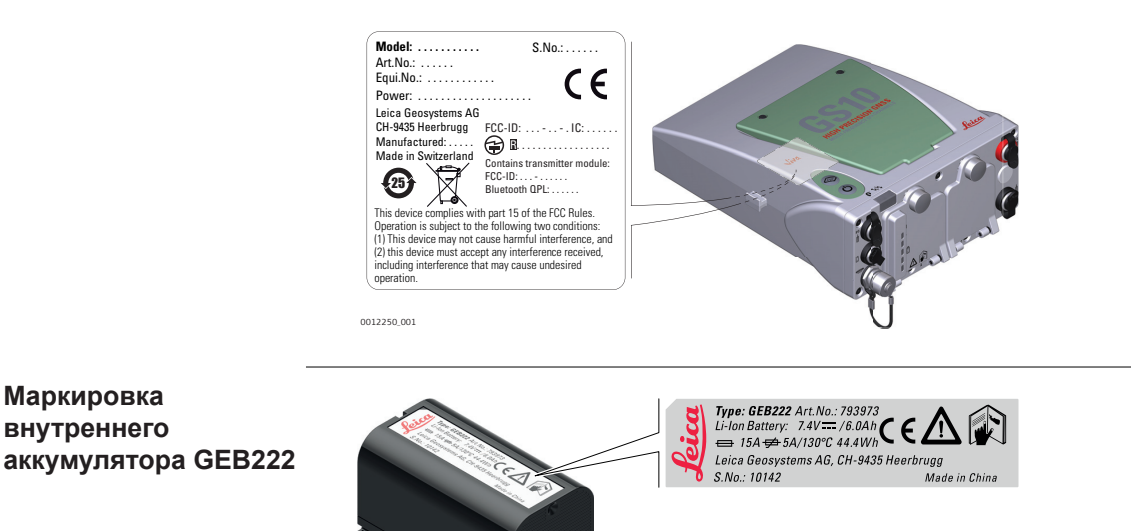

**16 Руководство по технике безопасности**

'IR

# <span id="page-16-0"></span>**2 Описание системы**

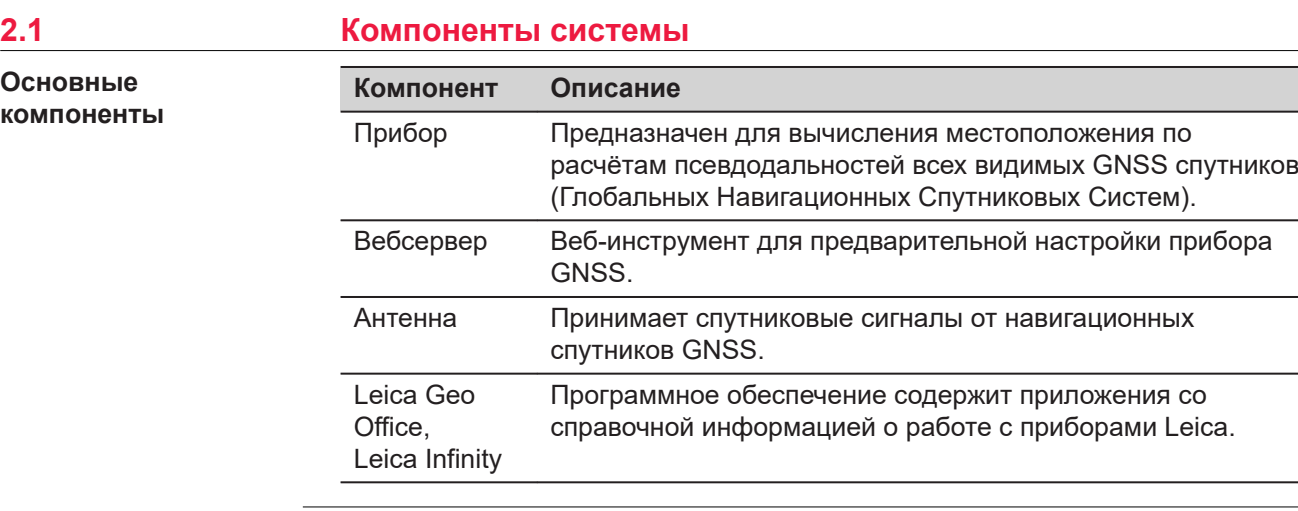

#### **Инструменты**

В зависимости от используемых спутниковых систем и настроек, может быть использовано до 555 каналов.

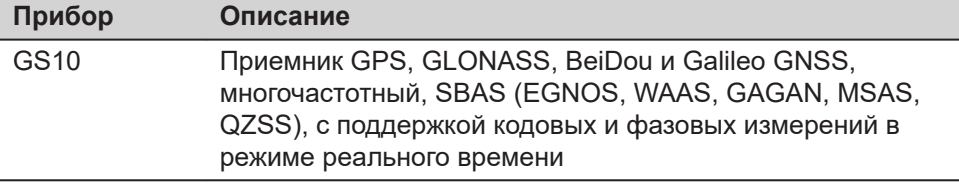

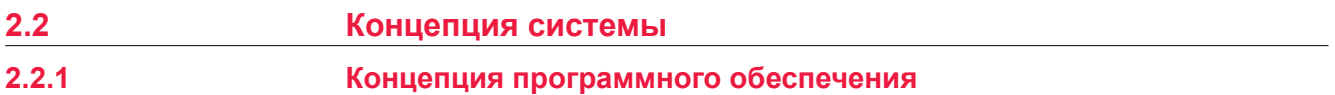

#### **Описание**

Для всех инструментов используется одна и та же концепция ПО.

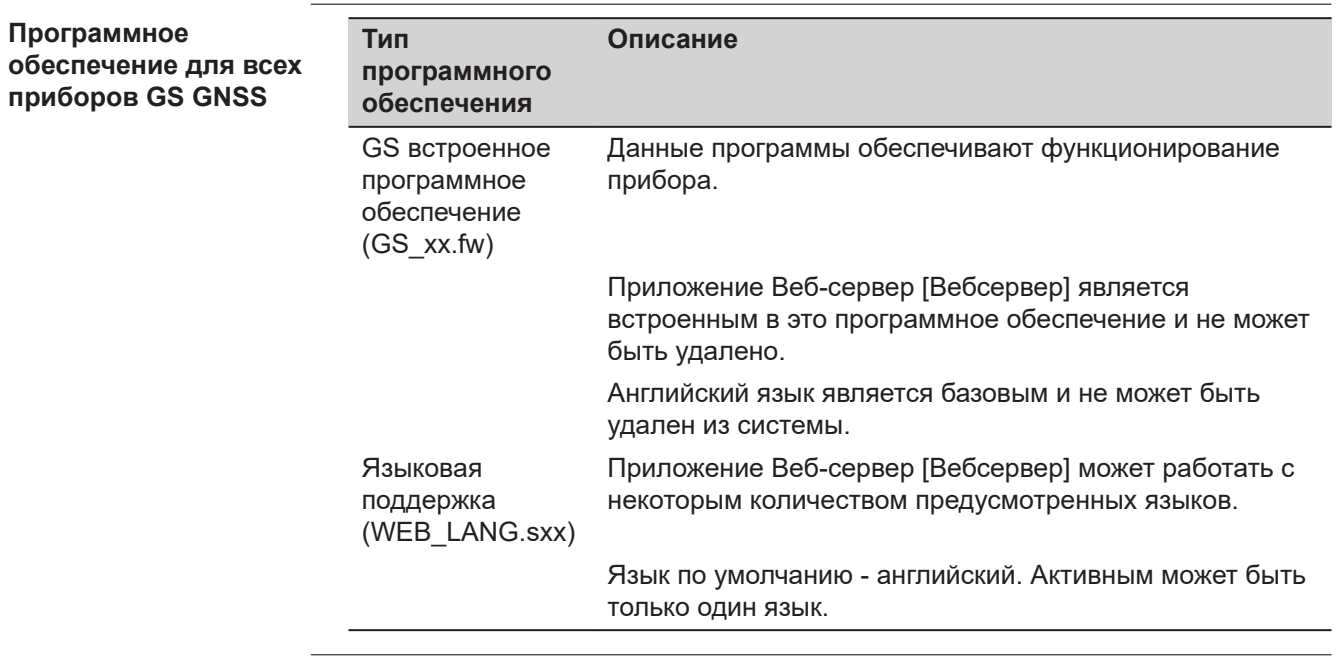

#### <span id="page-17-0"></span>**Загрузка ПО**

**2.2.2** 

**2.2.3** 

☞

 $\mathbb{F}$  Для загрузки встроенного Программного Обеспечения GS-приемнику может потребоваться некоторое время. Перед началом загрузки убедитесь, что батарея заряжена хотя бы на 75% и не отключайте питание в течение всего процесса загрузки.

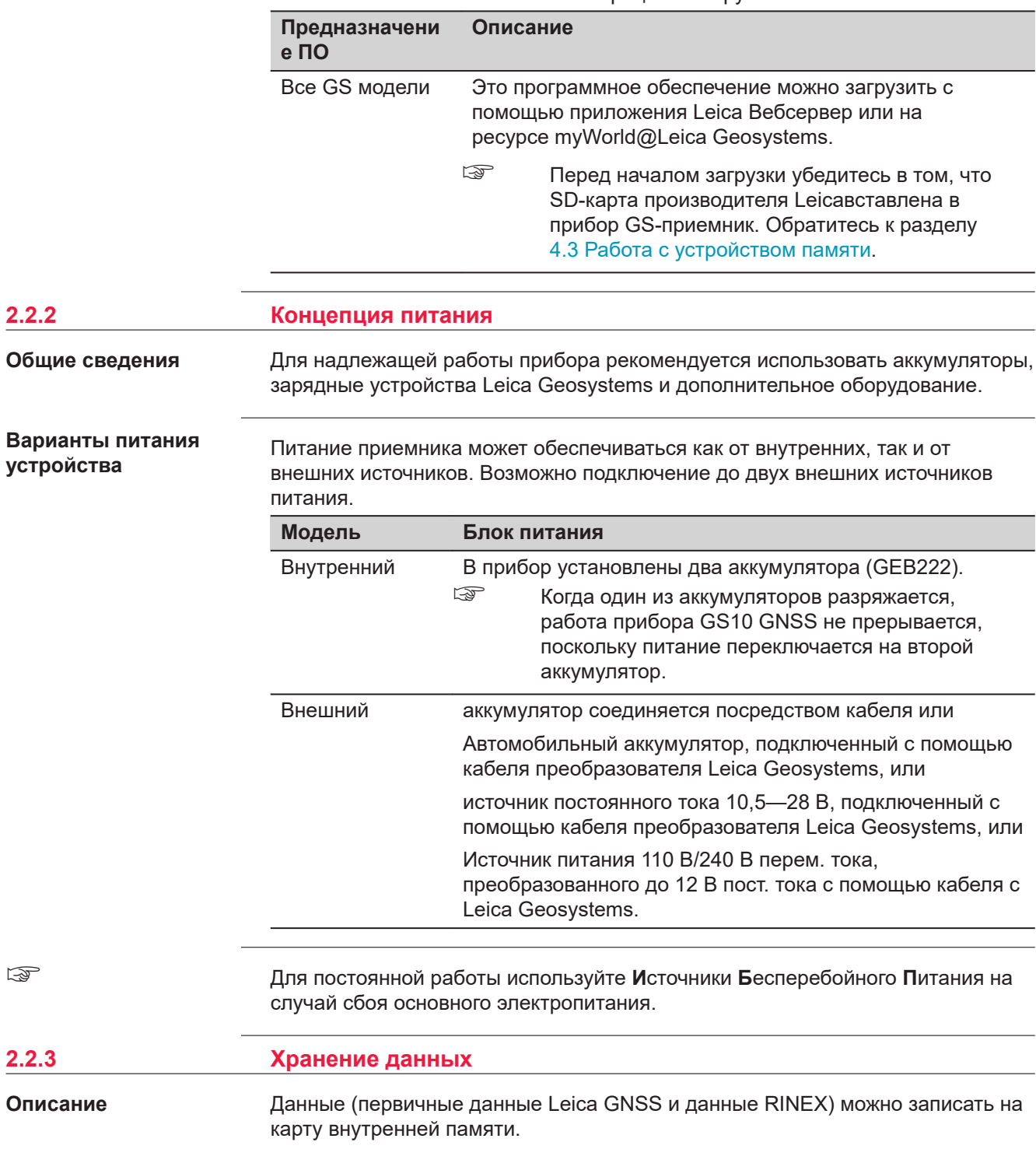

<span id="page-18-0"></span>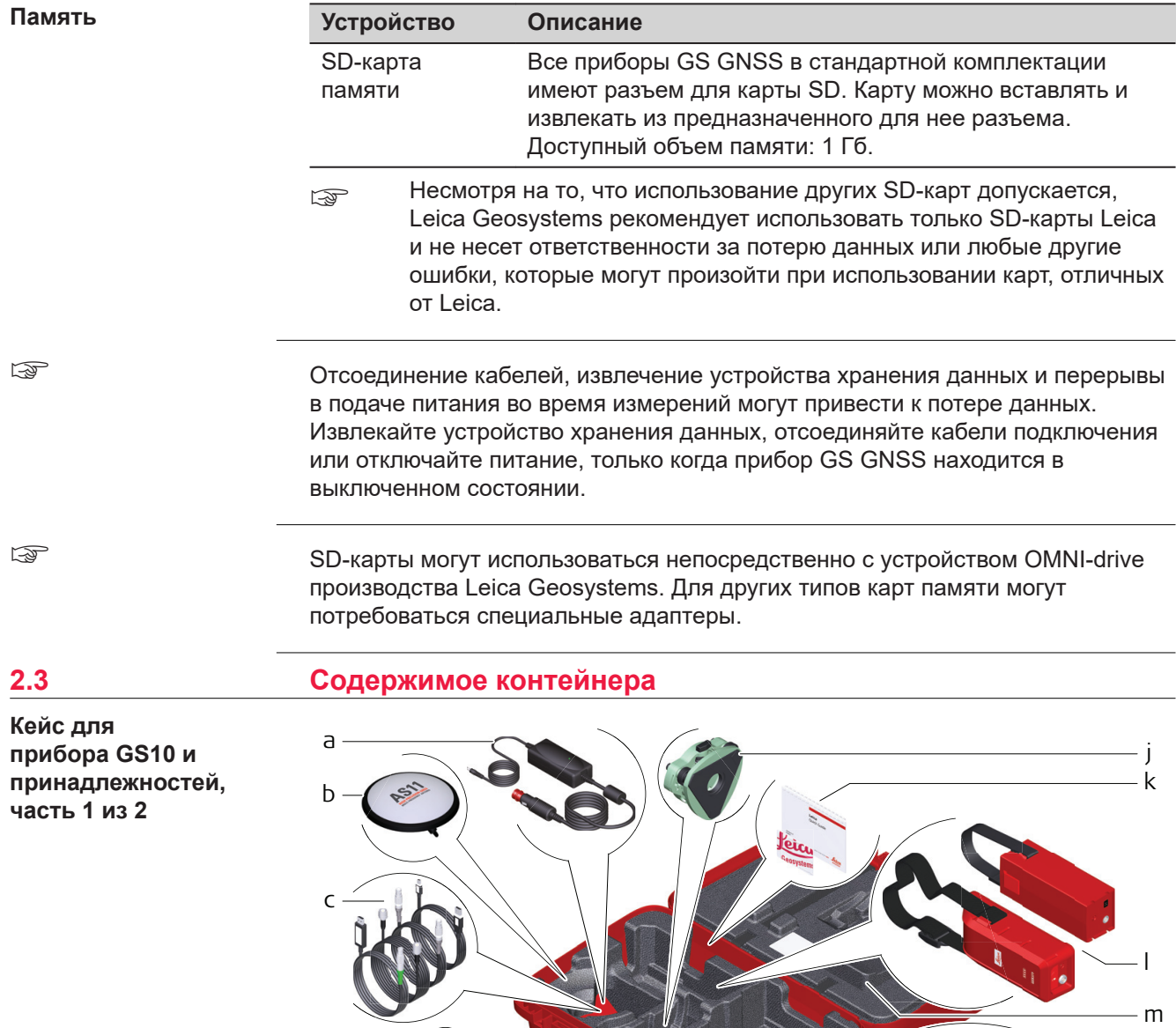

9305\_002

i

 $h -$ 

d

e

G

f g n

- a Кабель на автоприкуриватель GDC221
- b Антенна и адаптер GAD31
- c Соединительные кабели
- d Шпилька для юстировки и ключ-шестигранник
- e Стилус
- f SD карта и крышка
- g Телефон RTK или радиомодем
- h GEB212 или GEB311 батарея
- i Приспособление для измерения высоты антенны (высотомерный крюк)
- j Трегер
- k Руководство пользователя и USB-флэшка с документацией
- l Внешний аккумулятор
- m Дополнительный фрагмент пенопласта (только для GS10)
- n GS10 с радиомодемом или GS10 с дополнительным фрагментом пенопласта

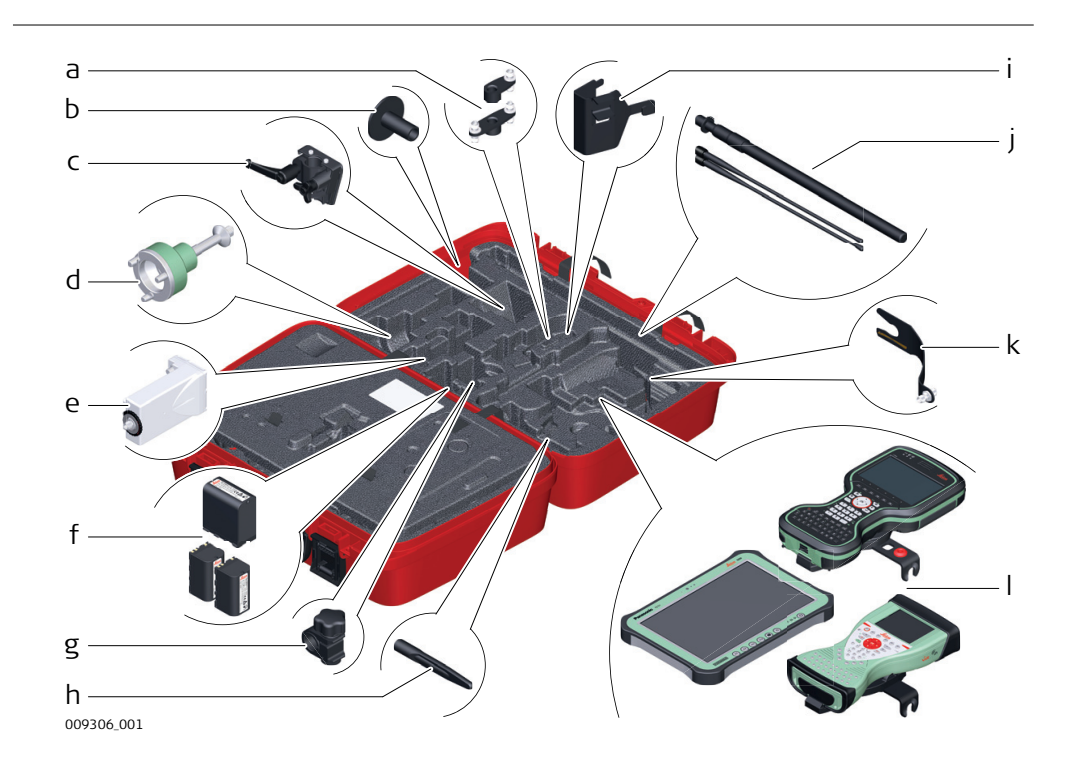

#### **Контейнер для прибора GS10 и принадлежностей, часть 2 из 2**

- <span id="page-20-0"></span>a Одиночный держатель антенны GAD34 или двойной держатель антенны GAD46
- b GHT36 основание для телескопической вехи
- c Держатель GHT40 для приемников GS
- d GRT146 адаптер трегера
- e модем GFU RTK
- f Аккумулятор GEB242 или аккумуляторы GEB222 (2 шт.)
- g Крепление GHT63
- h Сотовая антенна GAT18
- i Крепление на штатив GHT58 для GFU
- j Телескопическая веха GAD32 и радиоантенны GAT1 или GAT2
- k Адаптер GAD33, 15 см
- l Планшет CS35 или полевой контроллер CS20 с держателем GHT66 либо полевой контроллер CS15 с держателем GHT62

#### **2.4 Компоненты прибора**

Инструмент можно перепрограммировать при помощи программы Вебсервер, работающей на базе веб-браузера Windows. В этом случае приемник включается нажатием и удержанием кнопки ON/OFF в течение 2 секунд, и выключается путем нажатия кнопки ON/OFF в течение 2 секунд. Постоянно горящий зеленый индикатор сообщает о том, что приемник включен.

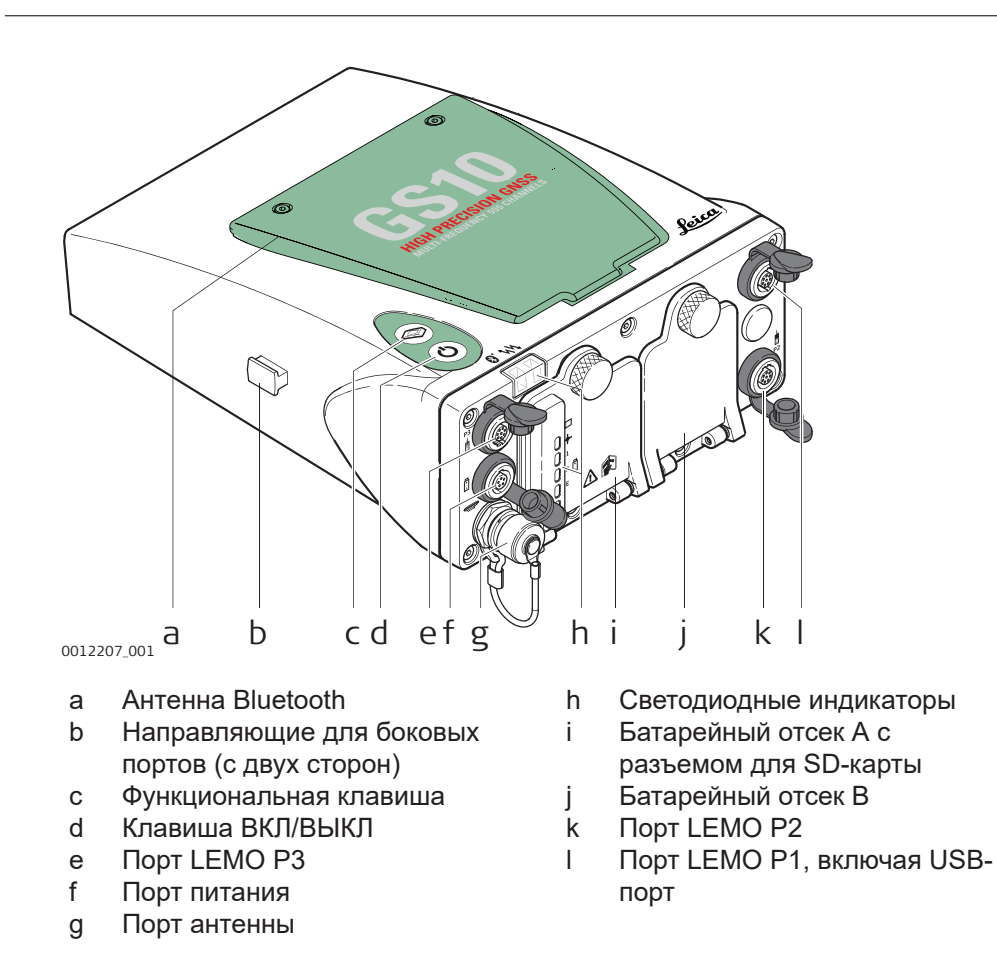

**Компоненты прибора GS10** 

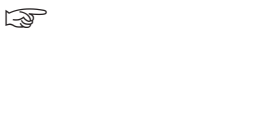

# <span id="page-22-0"></span>**3 Пользовательский интерфейс 3.1 Клавиатура** a b **Клавиатура GS10**

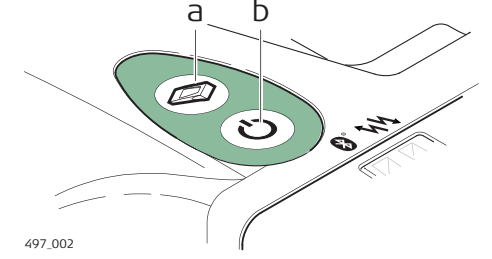

- a Функциональная клавиша
- b Клавиша ВКЛ/ВЫКЛ

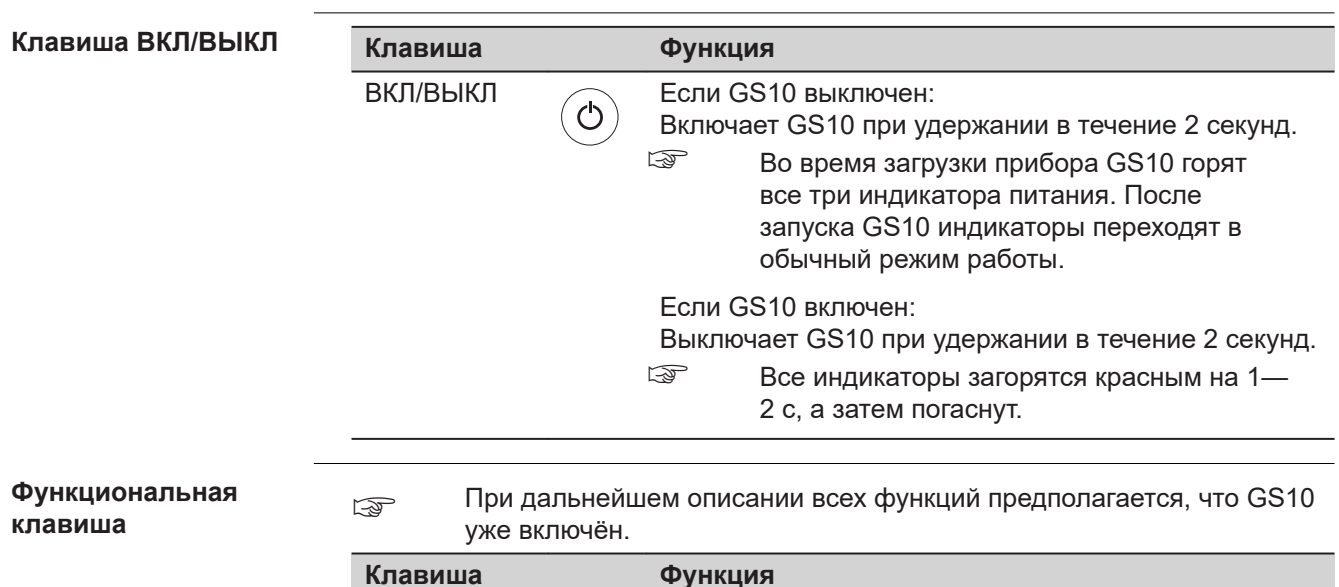

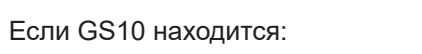

Функция Нажмите и удерживайте клавишу <1 секунды.

- В режиме базового приемника: Прибор GS10 переключается в режим ровера.
- В режиме ровера или режиме статики: Прибор GS10 переключается в режим базового приемника.
- В режим ровера или режим кинематической съемки: Прибор GS10 переключается в режим базового приемника.

Нажмите и удерживайте клавишу в течение 3 секунд.

Если GS10 находится:

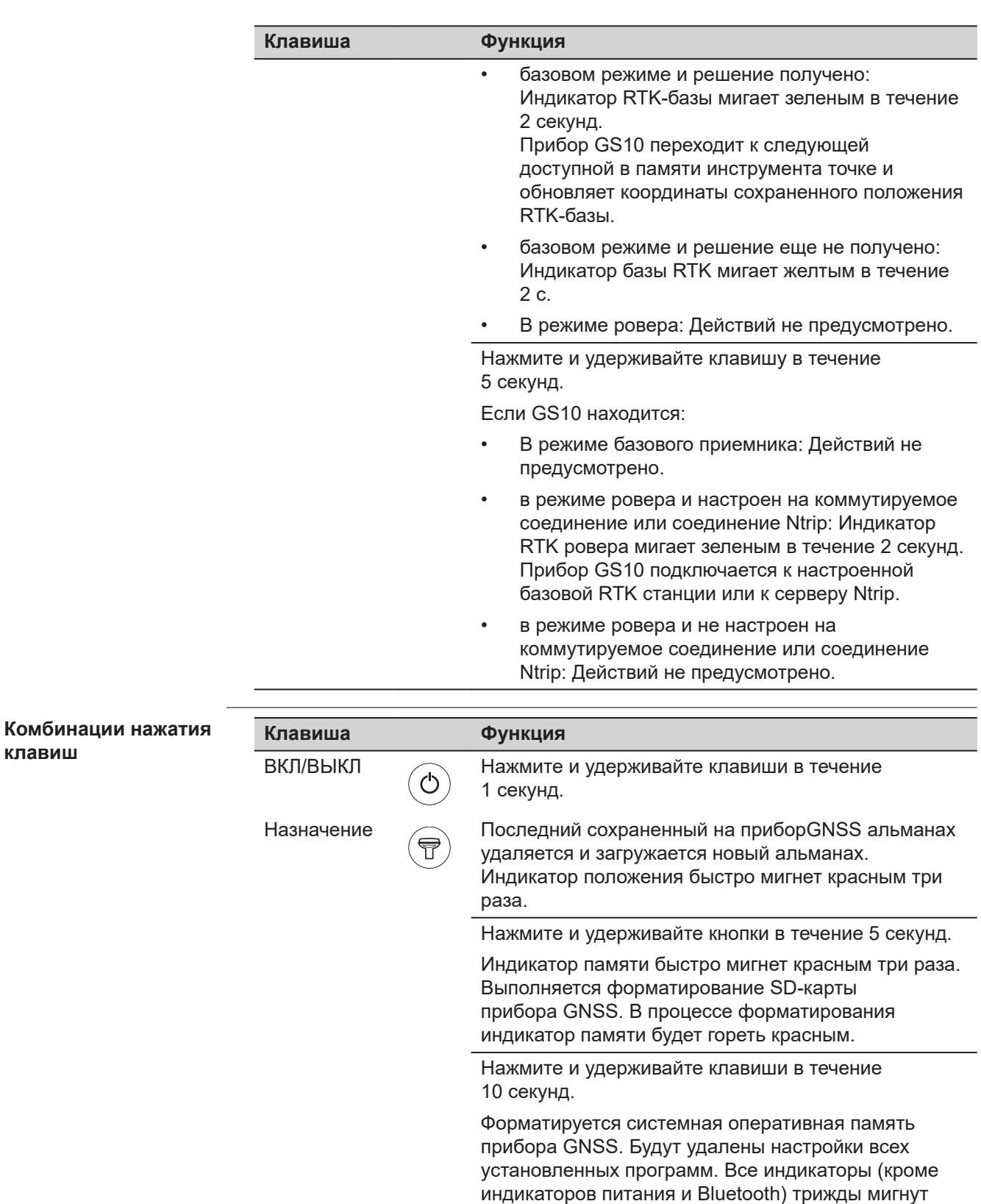

Нажмите и удерживайте клавиши в течение 15 секунд.

красным. Как только форматирование оперативной памяти GNSS будет завершено, прибор выключится.

**клавиш**

<span id="page-24-0"></span>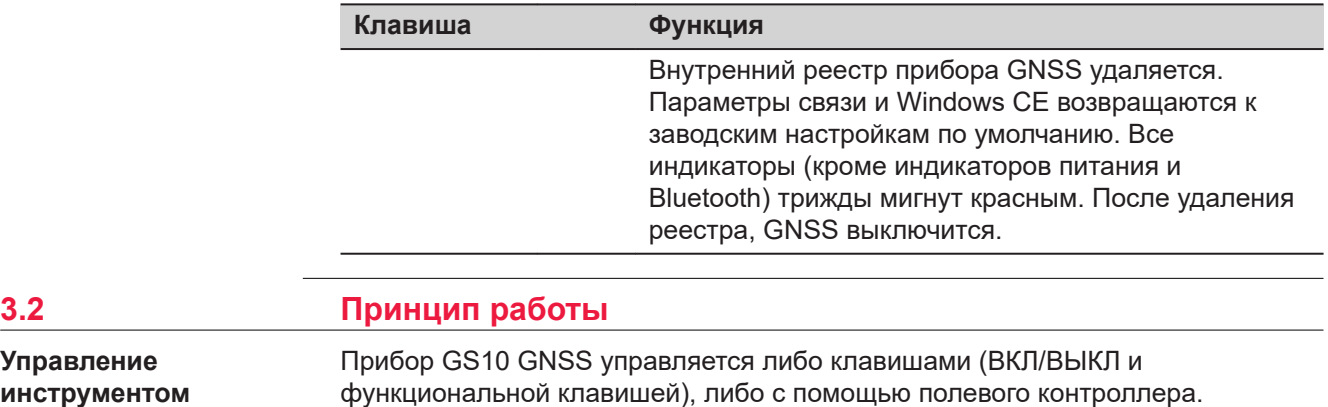

#### **Управление с помощью клавиш**

Прибор GS10 GNSS управляется клавишами. Подробное описание клавиш и их функций см. в п. [3.1 Клавиатура.](#page-22-0)

#### **Прибор управляется через полевой контроллер**

Прибор GS10 GNSS может работать под управлением полевого контроллера с установленным программным обеспечением SmartWorx Viva/Leica Captivate. Обратитесь к руководству пользователя по работе с контроллером за подробной информацией о функциях клавиш контроллера.

Для включения прибора нажмите и удерживайте кнопку Power в течение 2 с.

**прибора GS10**

**Включение**

**Управление инструментом**

**Выключение прибора GS10**

- Для выключения инструмента:
- нажмите и удерживайте кнопку ON/OFF в течение 2 с
- подтвердите выключение прибора при выходе из программного обеспечения на контроллере.

<span id="page-25-0"></span>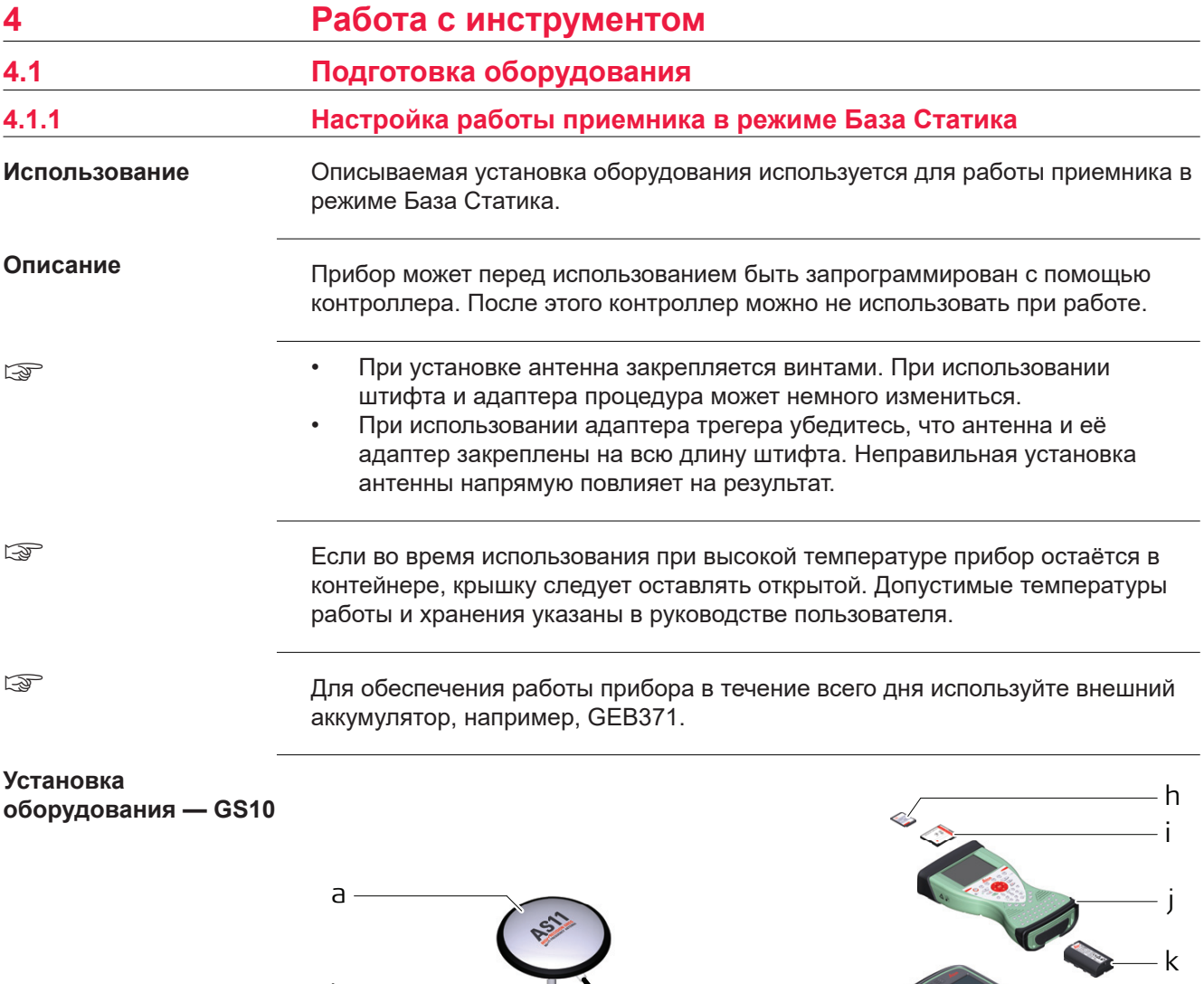

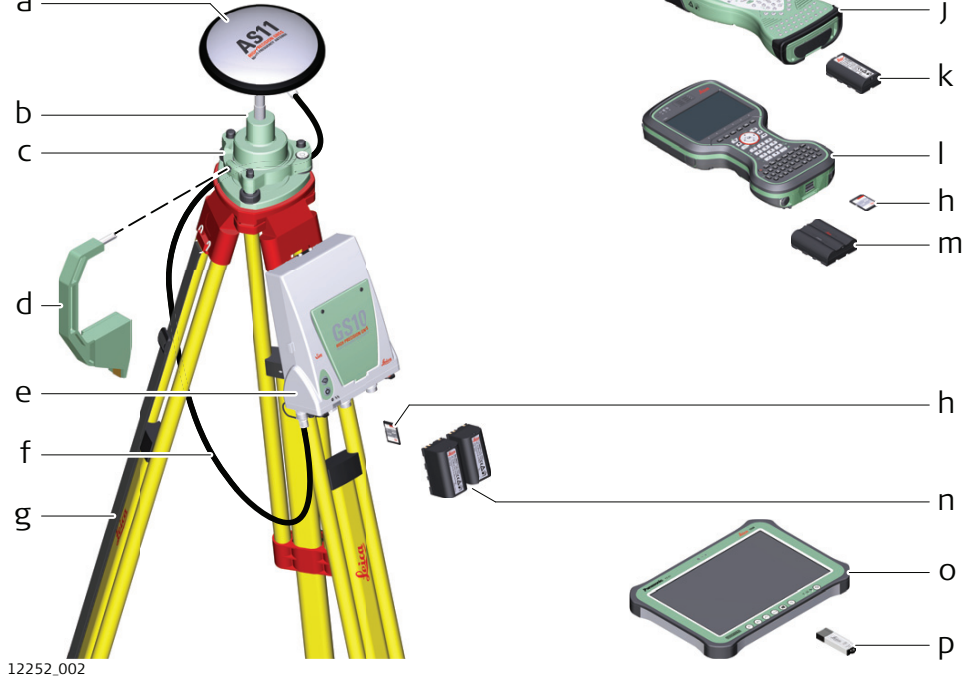

<span id="page-26-0"></span>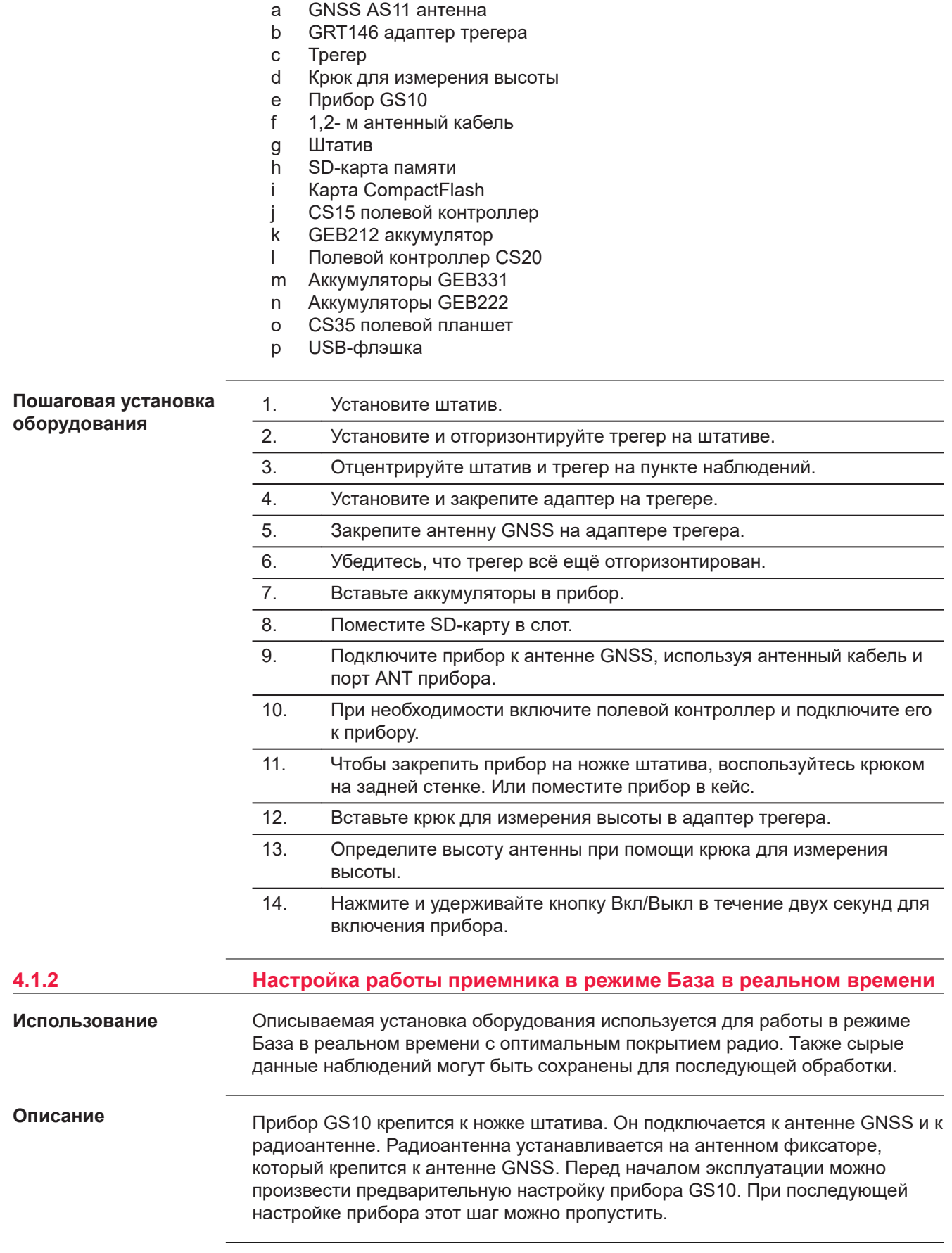

☞

- Прибор GNSS устанавливается непосредственно на резьбу адаптера трегера. При использовании адаптера с фитингом процедура установки может несколько отличаться.
- При использовании переходника и адаптера трегера с фитингом убедитесь, что прибор и переходник закреплены на всю длину фитинга. Неправильная установка прибора напрямую повлияет на результат измерений.
- В инструкции описывается использование прибора с штатным радиомодемом. Также возможно использование прибора с сотовым средством связи, но в этом случае процесс установки может несколько отличаться.

☞

☞

Если во время использования при высокой температуре прибор остаётся в контейнере, крышку следует оставлять открытой. Допустимые температуры работы и хранения указаны в руководстве пользователя.

Для обеспечения работы прибора в течение всего дня используйте внешний аккумулятор, например, GEB371.

# **Установка оборудования — GS10**

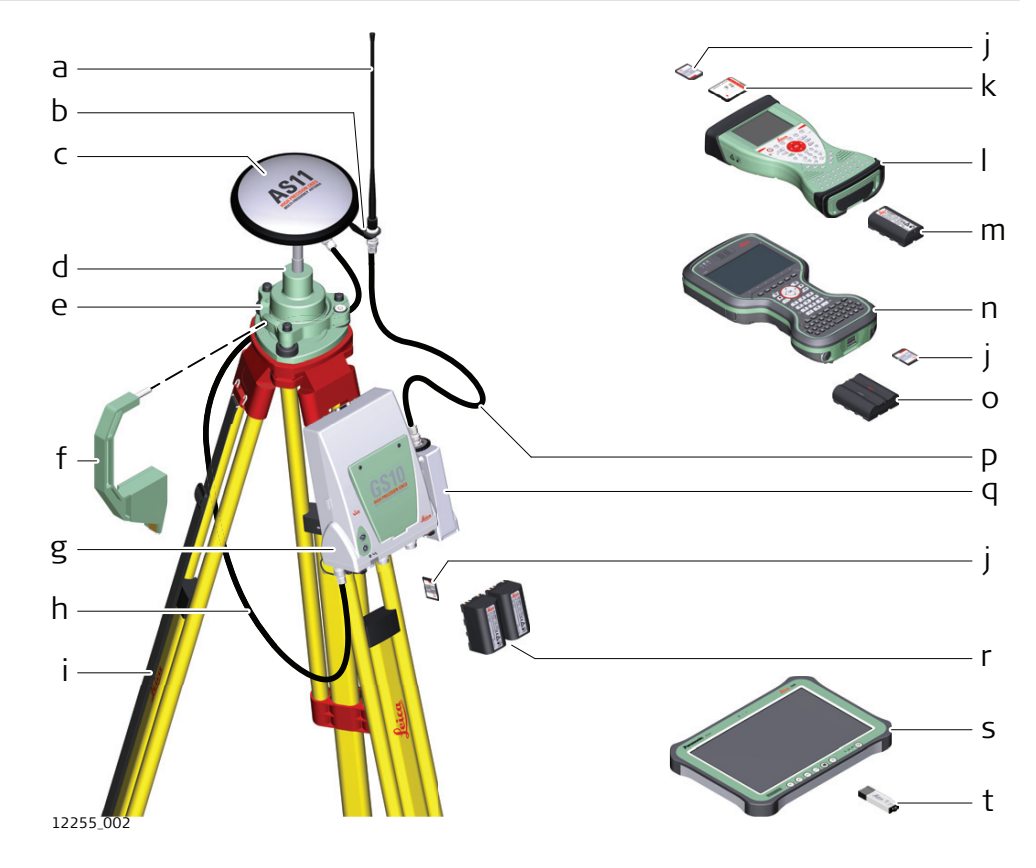

- a Радиоантенна
- b Адаптер GAD33, 15 см
- c GNSS AS11 антенна
- d GRT146 адаптер трегера
- e Трегер
- f Крюк для измерения высоты
- g Прибор GS10
- h Кабель антенны длиной 1,2 м (прибор/антенна GNSS)
- i Штатив
- j SD-карта памяти
- k Карта CompactFlash
- l CS15 полевой контроллер
- m GEB212 аккумулятор
- n CS20 полевой контроллер
- o GEB331 аккумулятор
- p 1,2- м антенный кабель (радио в корпусе/радиоантенна)
- q модем GFU RTK
- r Аккумуляторы GEB222
- s CS35 полевой планшет
- t USB-флэшка

# **Пошаговая установка**

#### 1. Установите штатив.

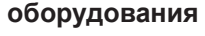

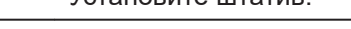

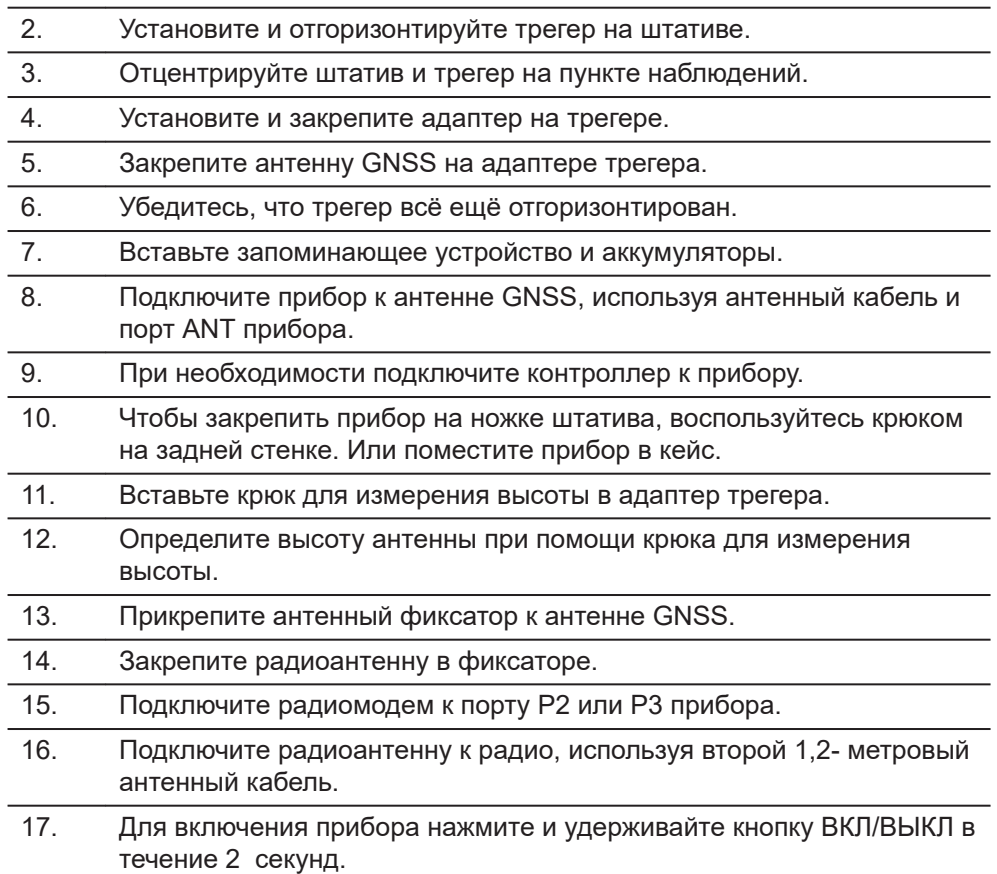

<span id="page-29-0"></span>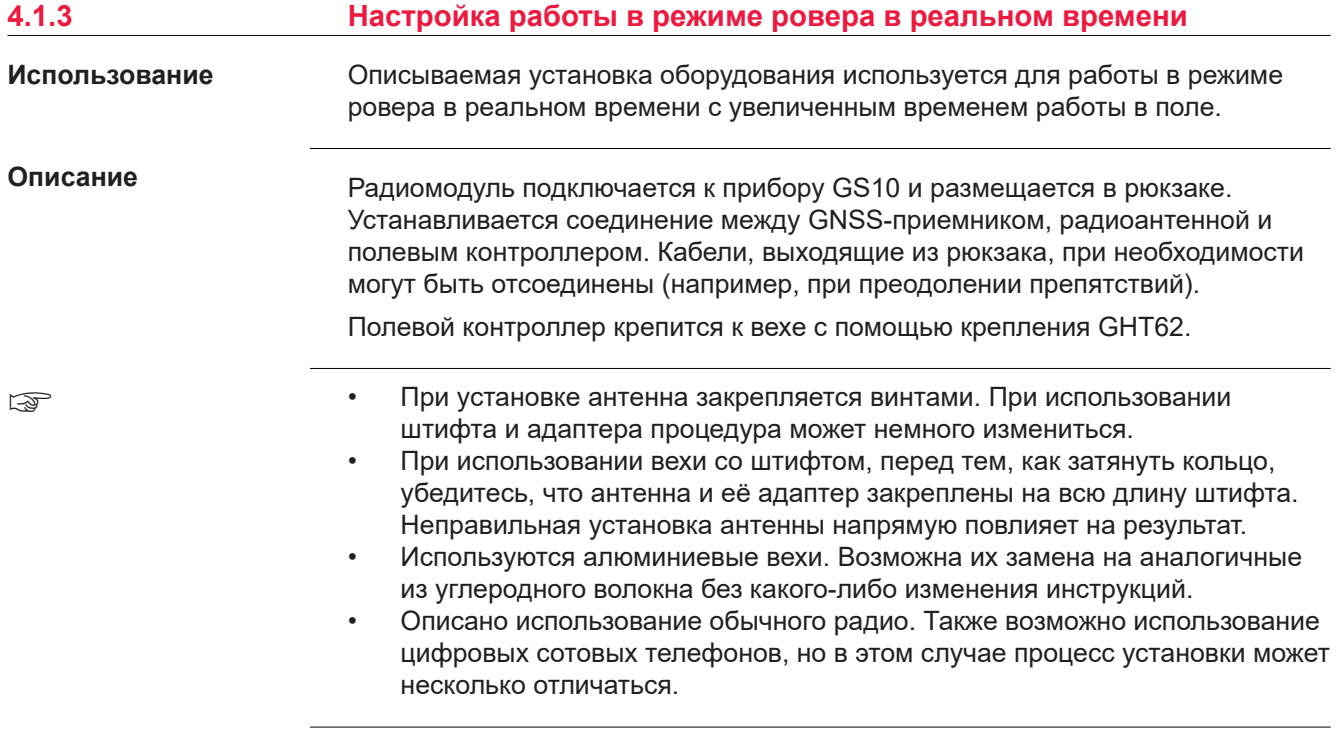

**Установка оборудования — GS10**

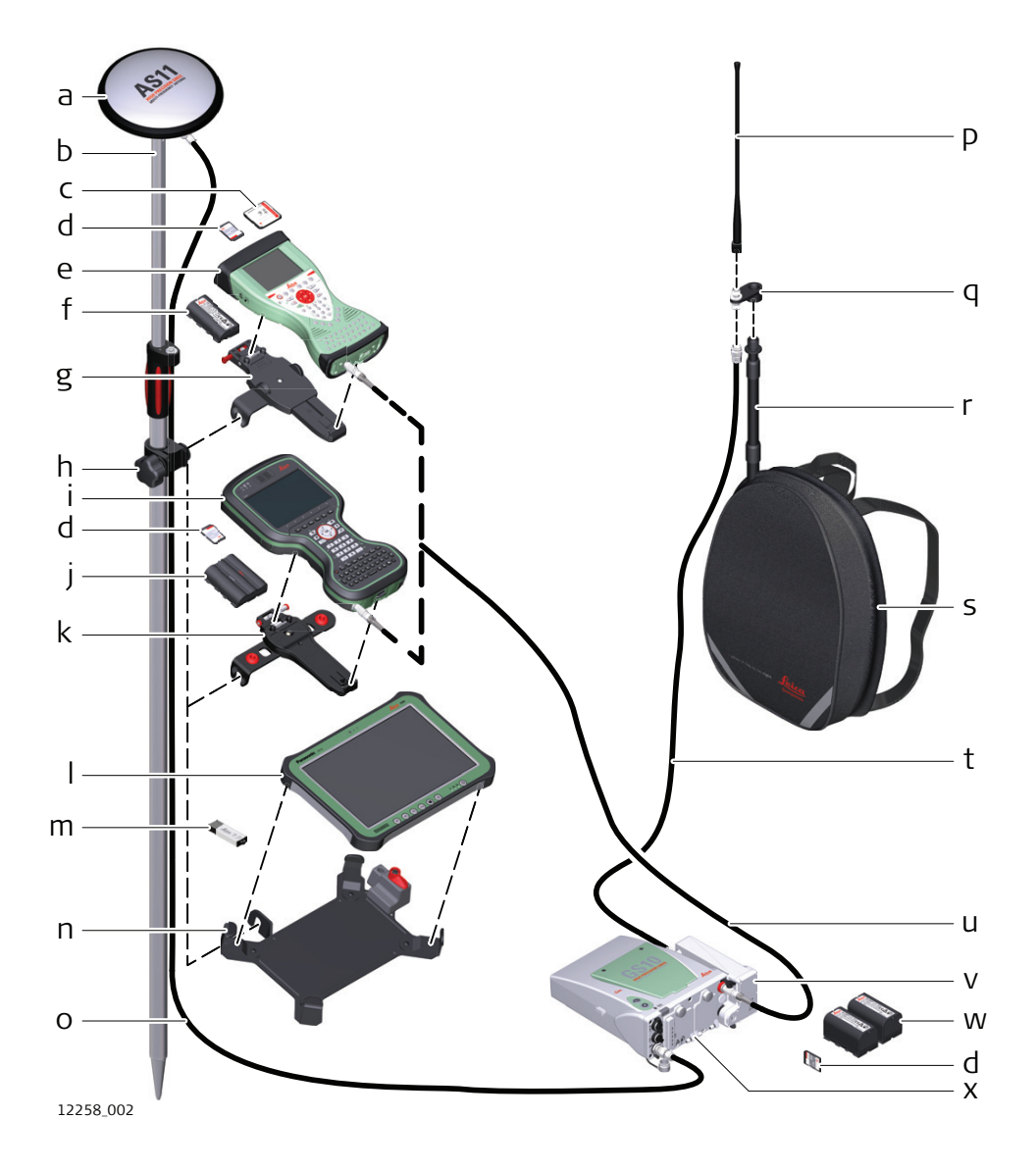

- a GNSS AS11 антенна
- b Веха
- c Карта CompactFlash
- d SD-карта памяти
- e CS15 полевой контроллер
- f GEB212 аккумулятор
- g GHT62 крепление
- h Рукоятка вехи
- i Полевой контроллер CS20
- j Аккумуляторы GEB331
- k GHT66 крепление
- l CS35 полевой планшет
- m USB накопитель данных
- n GHT78 крепление
- o Антенный кабель
- p Радиоантенна
- q Адаптер GAD34, 3 см
- r Телескопическая веха
- s Ранец (рюкзак)
- t 1,2 м антенный кабель (радио в корпусе радиоантенна)
- u Кабель длиной 1,8 м между полевым контроллером и прибором GS10
- v модем GFU RTK
- w Аккумуляторы GEB222
- x Прибор GS10

#### **Пошаговая установка оборудования**

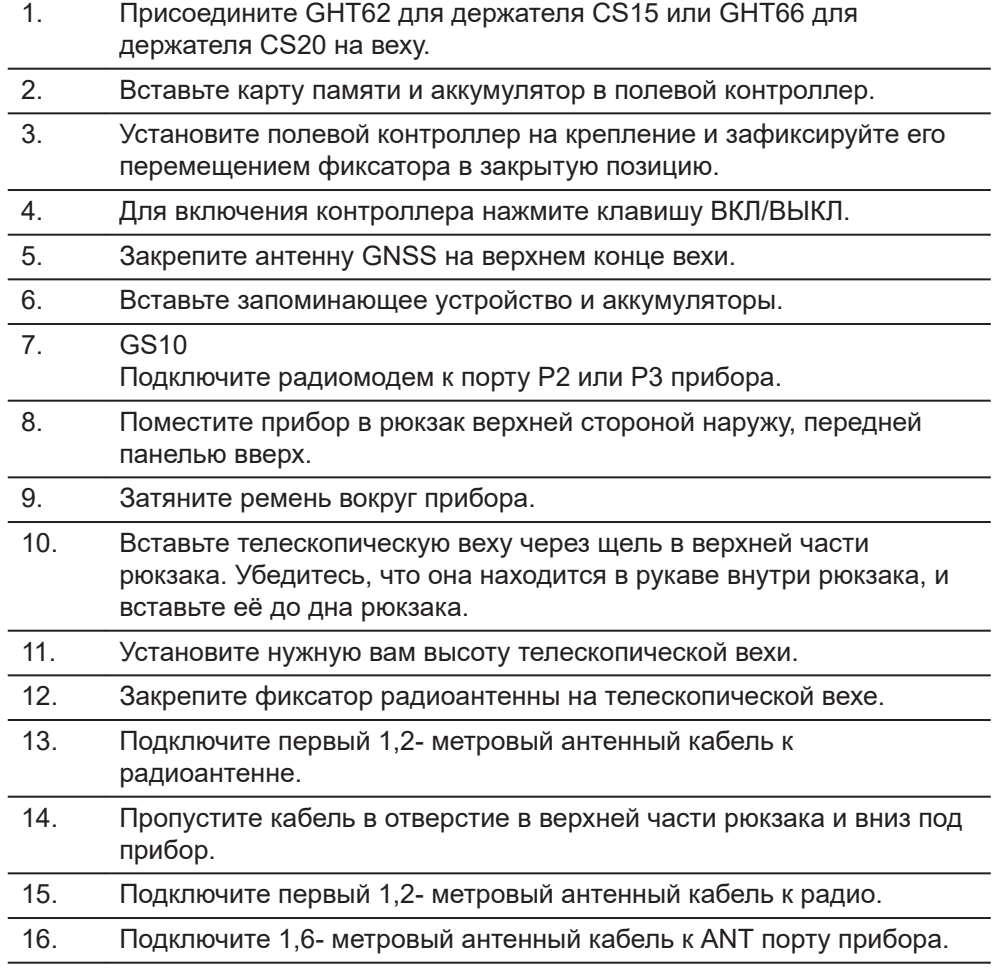

- <span id="page-32-0"></span>17. Пропустите 1,6- метровый антенный кабель через стопор и через отверстие в нижнем углу клапана рюкзака.
- 18. Вытащите из рюкзака кабель до необходимой длины и затяните стопор.
- 19. Присоедините один конец второго кабеля антенны длиной 1,2 м к свободному концу кабеля антенны длиной 1,6 м, а второй — к антенне GNSS.
- 20. Подключите кабель длиной 1,8 м (CS—GS) к полевому контроллеру.
- 21. Пропустите кабель длиной 1,8 м (CS—GS) через отверстие в нижнем углу клапана рюкзака и через стопор.
- 22. Подключите этот кабель к порту P1 прибора.
- 23. Для включения прибора нажмите кнопку Вкл/Выкл.

# 659\_002 c b a a 1,2-метровый антенный кабель для соединения радиомодема с радиоантенной b 1,6-метровый антенный кабель c Кабель длиной 1,8 м для соединения полевого контроллера с прибором GS. **4.1.4 Использование рюкзака Расположение кабелей в рюкзаке**

- **Использование**
- Рюкзак используется при выполнении различных задач. Режимы работы:
- Кинематика в постобработке (PPK), веха и рюкзак.
- Ровер в реальном времени, веха и рюкзак.

#### **Ремень для антенны вехи**

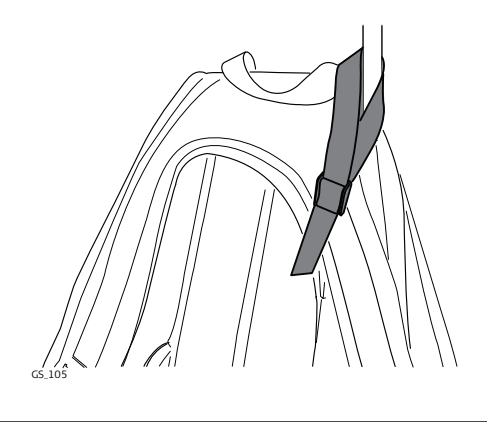

Убедитесь, что веха не шатается и находится в максимально вертикальном положении.

Пропустите стропу вокруг вехи и закрепите использовав зажим, как показано на рисунке.

<span id="page-33-0"></span>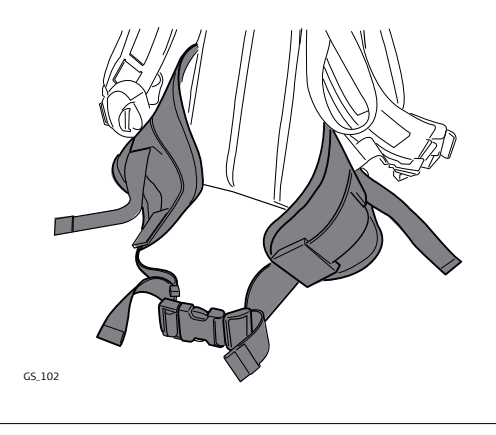

#### Пояс

- при правильной регулировке переносит большую часть веса с плеч на бёдра.
- снабжён застёжками на липучках для закрепления кабелей.

# **Внутренний карман**

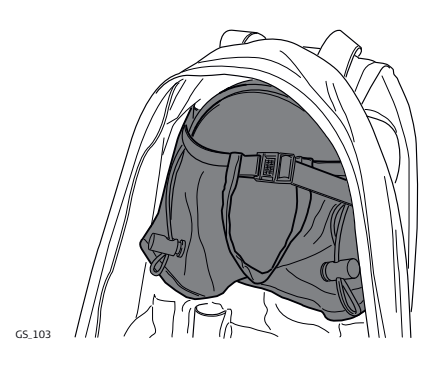

#### Внутренний карман предназначен для

- переноски антенны AS11, когда она не используется.
- свёрнутых кабелей.
- нестандартного радиомодема.
- запасных аккумуляторных батарей.
- бутербродов.

#### **Использование при высокой температуре**

При высокой температуре желательно увеличить доступ воздуха к прибору. Для этого рюкзак может быть наполовину или полностью открыт.

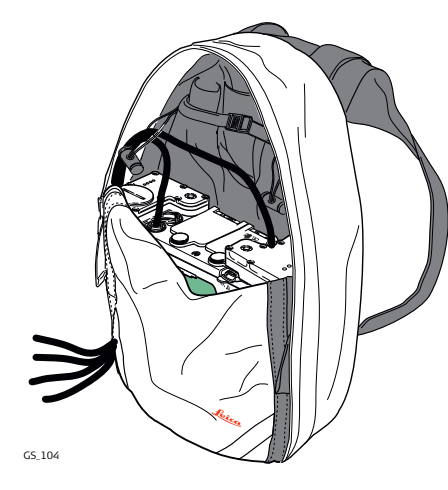

Для того, чтобы открыть рюкзак наполовину:

- 1. Откройте рюкзак до середины.
- 2. Заправьте клапан внутрь.
- 3. Зафиксируйте его при помощи липучки.

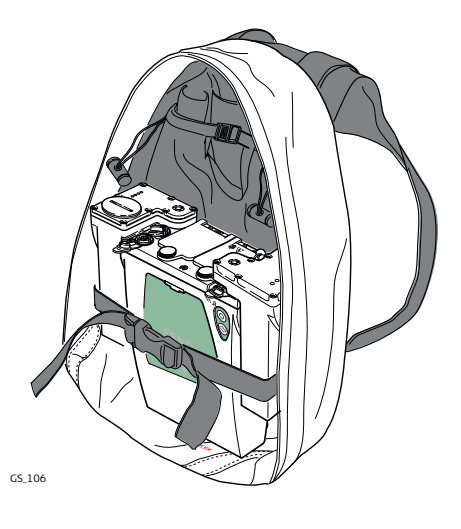

Для того, чтобы открыть рюкзак полностью:

- 1. Откройте рюкзак полностью.
- 2. Зафиксируйте его при помощи липучки.
- 3. Заправьте клапан под прибор.

## **4.1.5 Установка контроллера на креплении к вехе**

#### ☞

Эти характеристики актуальны для всех держателей.

#### Крепление GHT66 состоит из следующих деталей:

#### **Компоненты держателя GHT66**

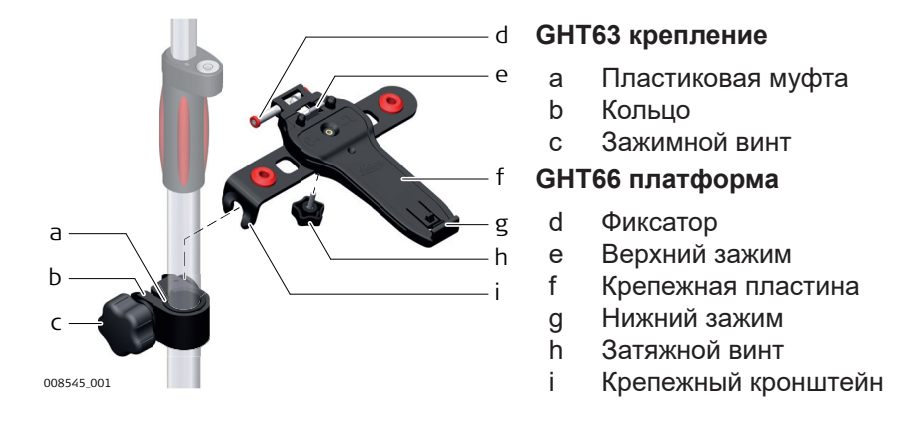

#### **Пошаговая процедура крепления полевого контроллера и GHT66 на вехе**

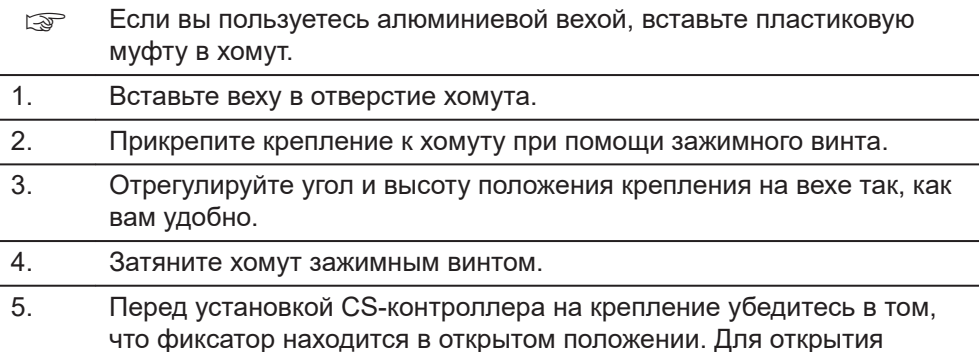

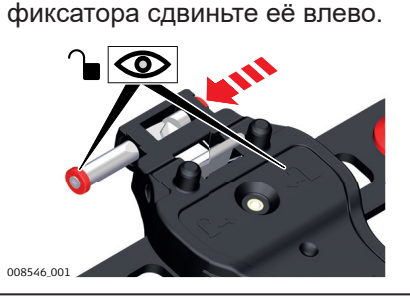

- 6. Разместите CS-контроллер над креплением и опустите нижнюю часть CS-контроллера на крепёжную пластину.
- 7. Слегка надавите вниз, затем опускайте верхнюю часть контроллера CS до щелчка. Направляющие крепёжной пластины помогут легко выполнить эту операцию.

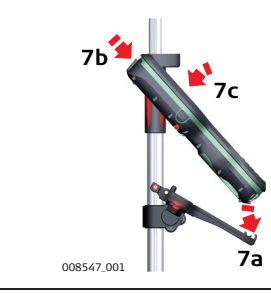

<span id="page-35-0"></span>8. После установки CS-контроллера на крепление убедитесь в том, что фиксатор находится в закрытом положении. Для закрытия фиксатора сдвиньте её вправо.

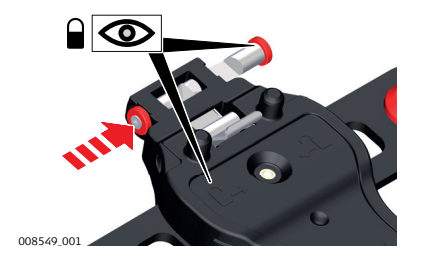

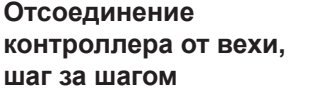

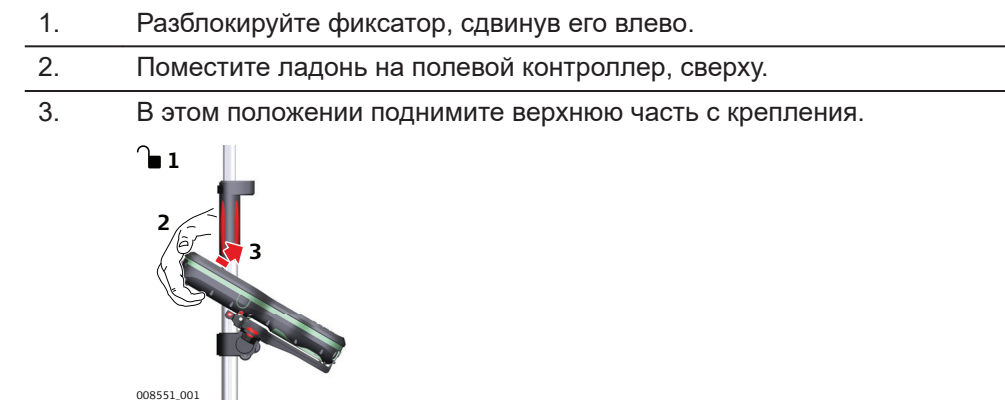

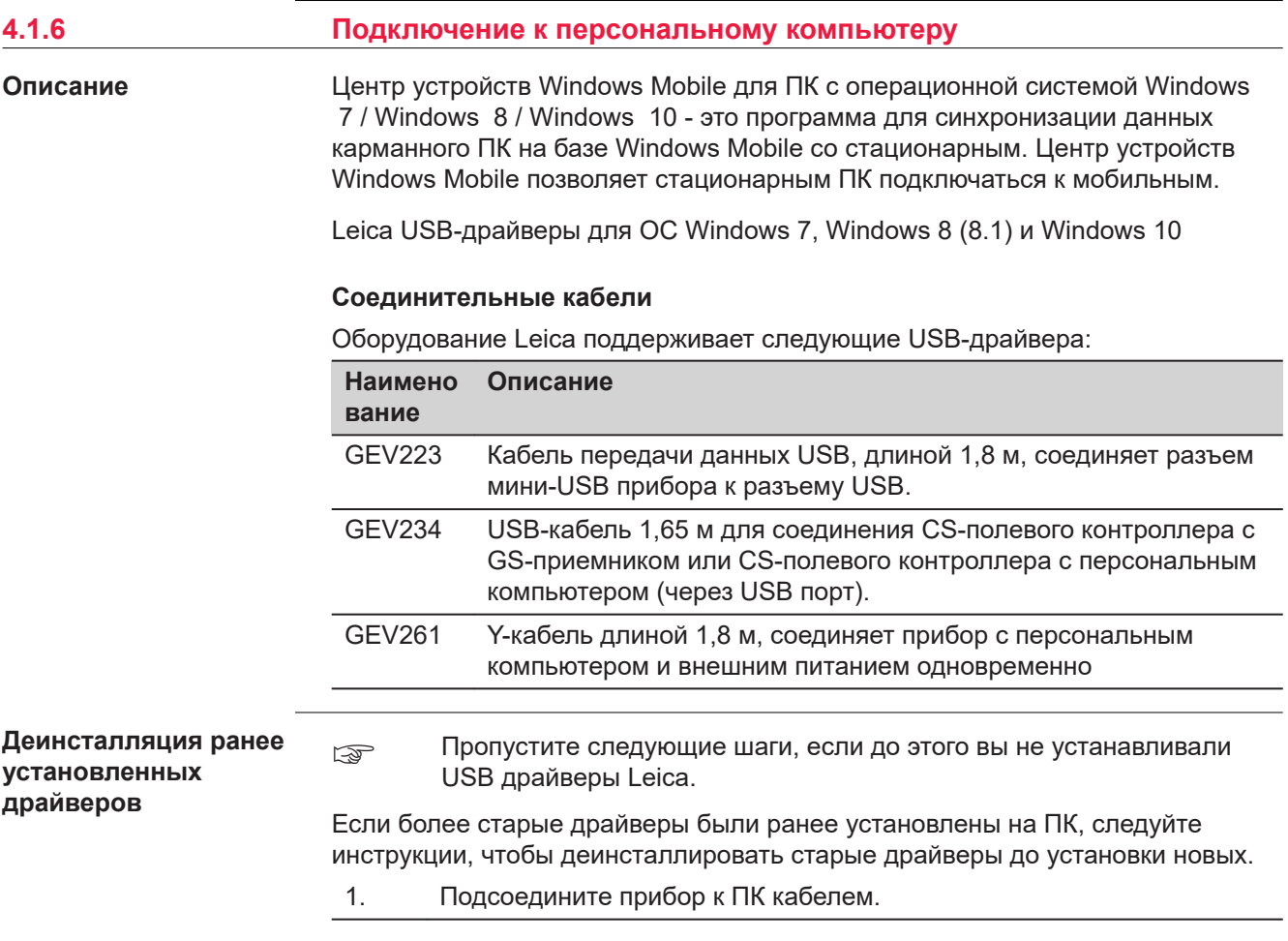

- 2. На ПК выберите **Панель управления** > **Диспетчер устройств**.
- 3. В **меню Сетевые адаптеры** щелкните правой клавишей на **Remote NDIS based LGS…**.
- 4. Щёлкните на **Удалить устройство**.

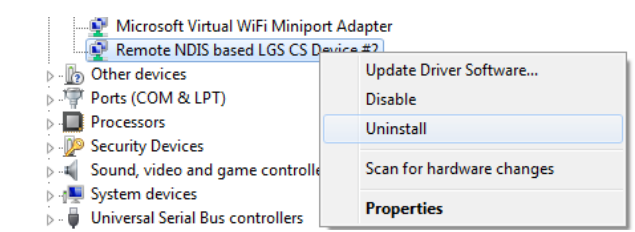

5. Выставьте флажок **Удалить программы драйверов для этого устройства**. Нажмите **Удалить**.

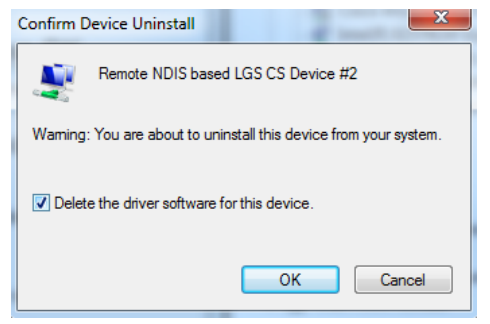

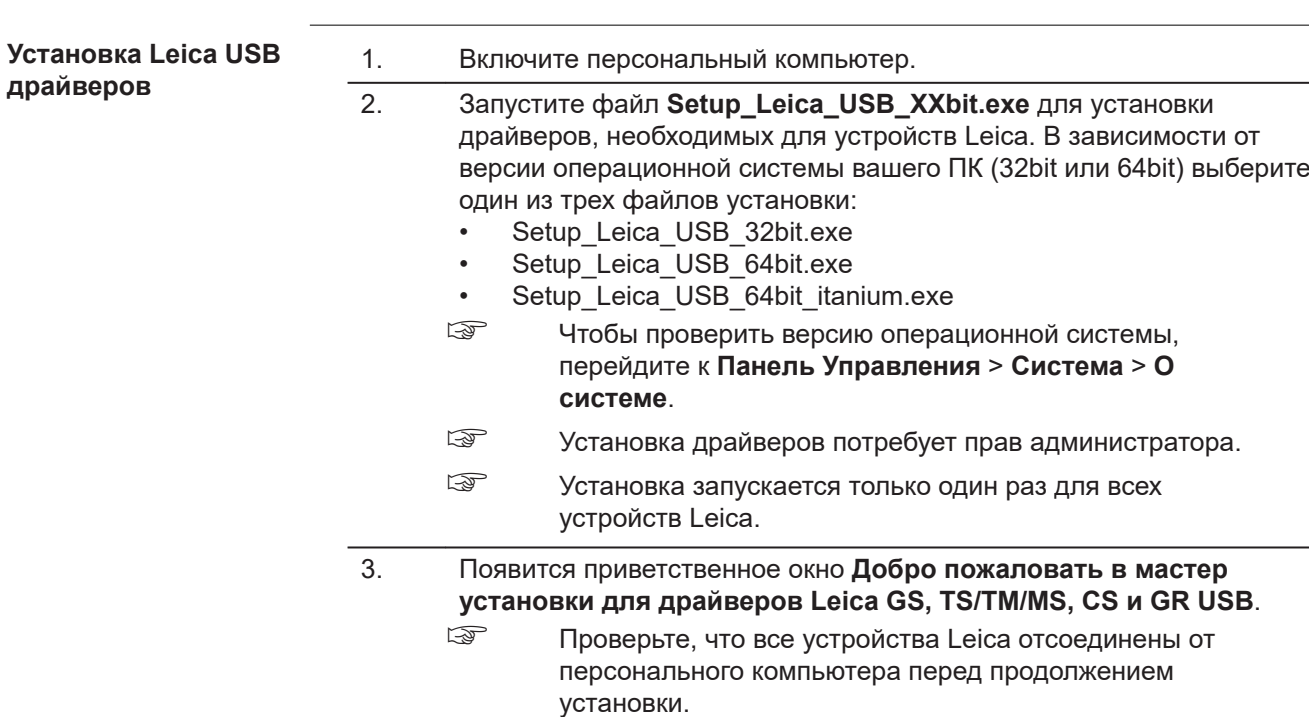

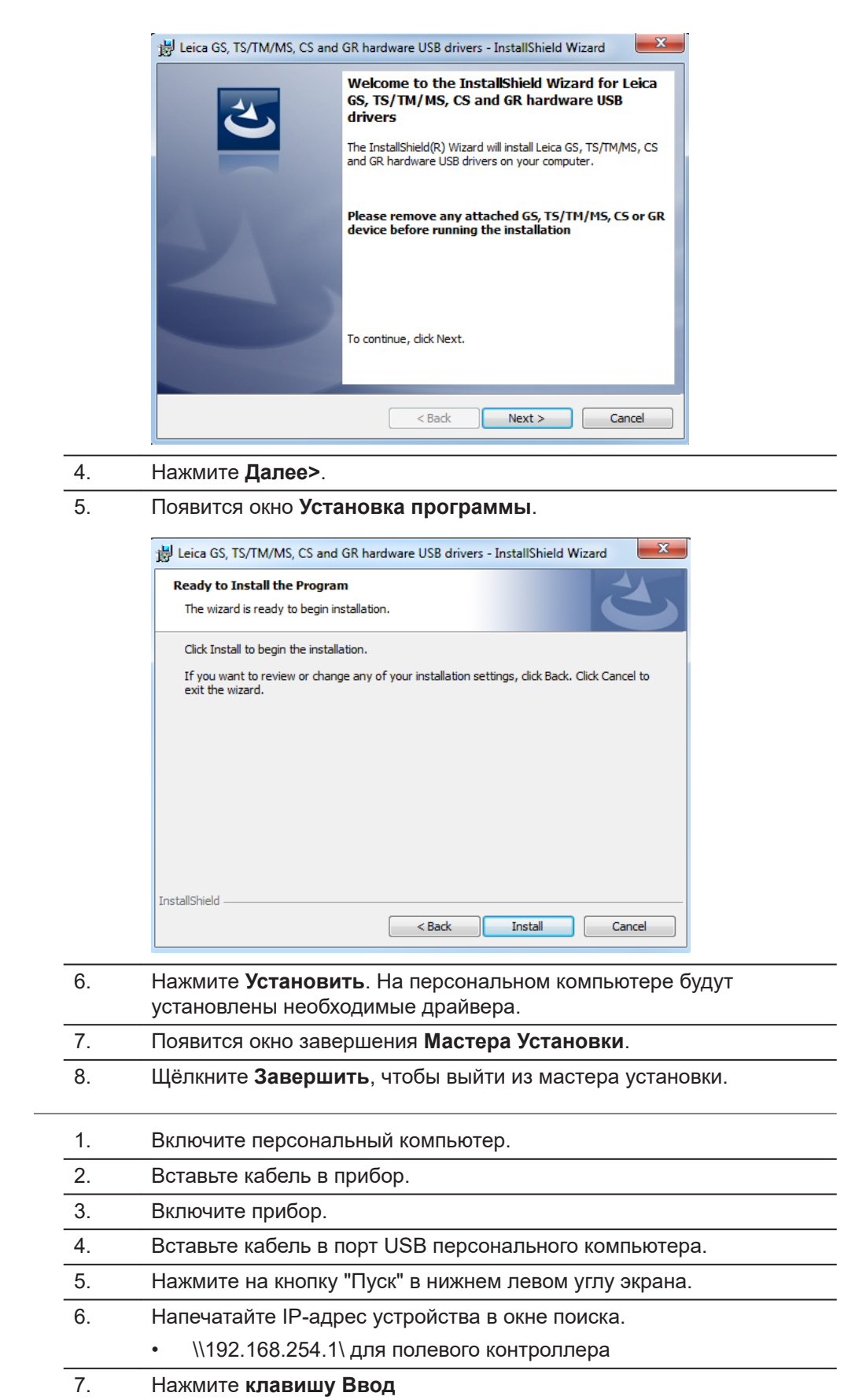

# **Пошаговое подключение к персональному компьютеру через USB кабель**

 $\overline{\phantom{0}}$  $\overline{\phantom{a}}$ 

 $\overline{\phantom{a}}$ 

 $\overline{\phantom{0}}$ 

Откроется проводник. Теперь вы можете просматривать папки на приборе.

<span id="page-38-0"></span>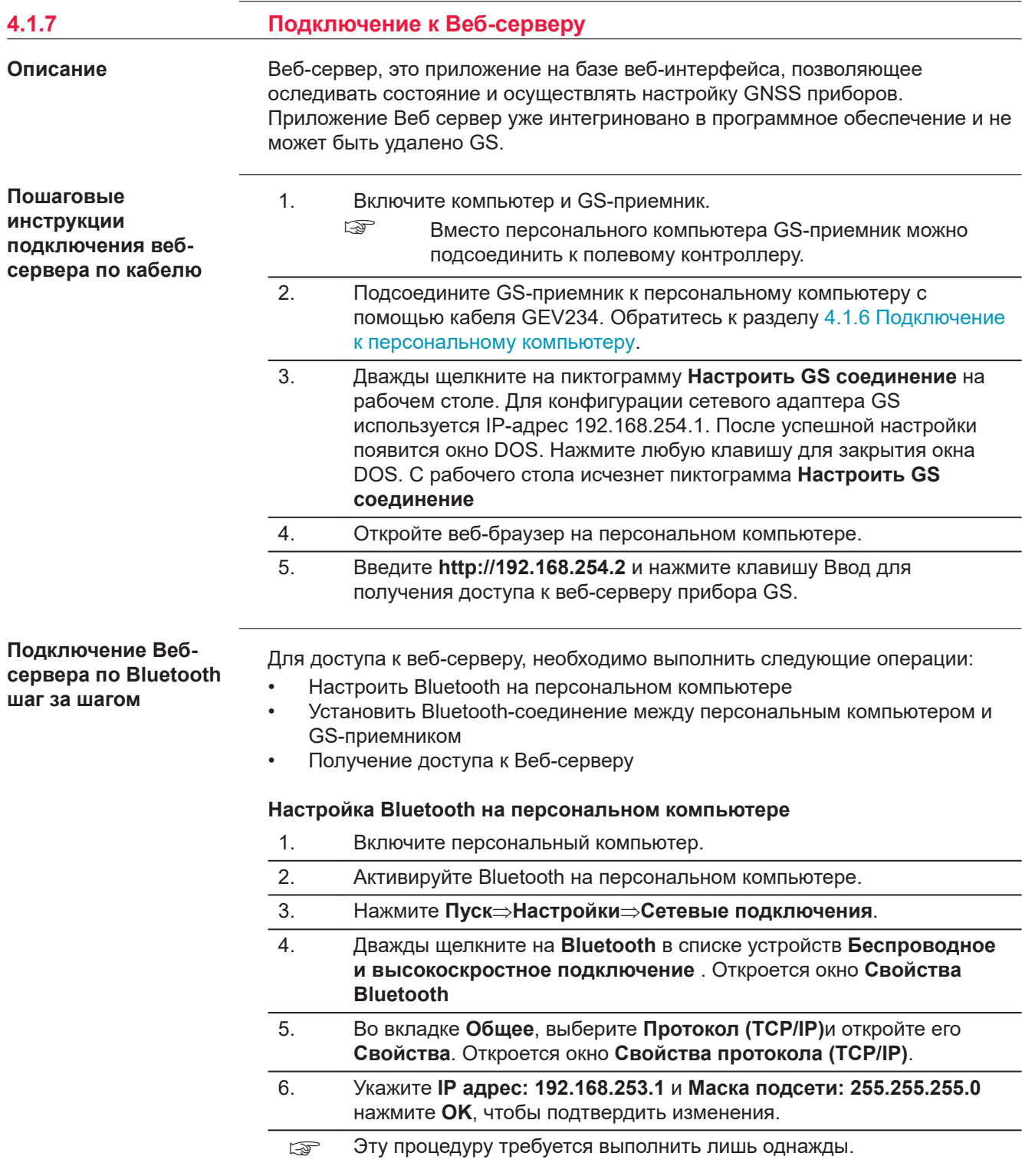

#### **Установка Bluetooth-соединения между персональным компьютером и прибором GS GNSS**

- 1. Запустите персональный компьютер и включите прибор GS GNSS.
	- ☞ Вместо персонального компьютера к полевому контроллеру можно подсоединить прибор GS GNSS. Для этого включите полевой контроллер, запустите SmartWorx Viva/SmartWorx и установите Bluetooth-соединение с прибором GS GNSS.
- 2. Запустите Bluetooth приложение и войдите в **Мастер настройки Bluetooth** .
- 3. Нажмите **Далее** . Автоматически откроется окно **Выбор устройства Bluetooth** и будет начат поиск доступных устройств.
- 4. Выберите изображенный прибор GS GNSS и нажмите **Далее**. Будет начата установка Безопасного Bluetooth-подключения.
- 5. Укажите **0000** как **Код безопасности Bluetooth** и нажмите **подключить устройства**. Откроется окно выбора Bluetoothсервисов.
- 6. Выберете **Частная сеть Ad-hoc** и поставьте галочку в пункте Частная Ad-hoc сеть
	- ☞ Не выбирайте службу **Серийный порт**
- 7. Нажмите **Далее** . Откроется страница **Мастера завершения установления Bluetooth соединения**
- 8. Введите название прибора GS GNSS и нажмите кнопку **Готово**, чтобы завершить работу **Мастера установки Bluetoothсоединения**.
- ☞ Эти действия необходимо повторять при подключении каждого нового прибора GS GNSS.

## **Получение доступа к Веб-серверу**

- 1. Откройте браузер на персональном компьютере или используйте полевой контроллер.
	- ☞ Убедитесь в том, что прибор GS GNSS включен, а между персональным компьютером / полевым контроллером и GS установлено Bluetooth-соединение.
- 2. В адресной строке наберите **192.168.253.2**. Будет запущен Вебсервер. Вам будет предложен выбор действий:

#### • **Приступить к работе**

- Выбор и запуск стартового приложения.
- **Текущий статус**
	- Получение доступа к информации GNSS о GS, а также о встроенном программном обеспечении прибора.
- **Инструмент**
	- Доступ к настройкам конфигурации для GS.
	- **Пользователь**
		- Для загрузки и активации программного обеспечения, лицензионных ключей и языков интерфейса.

<span id="page-40-0"></span>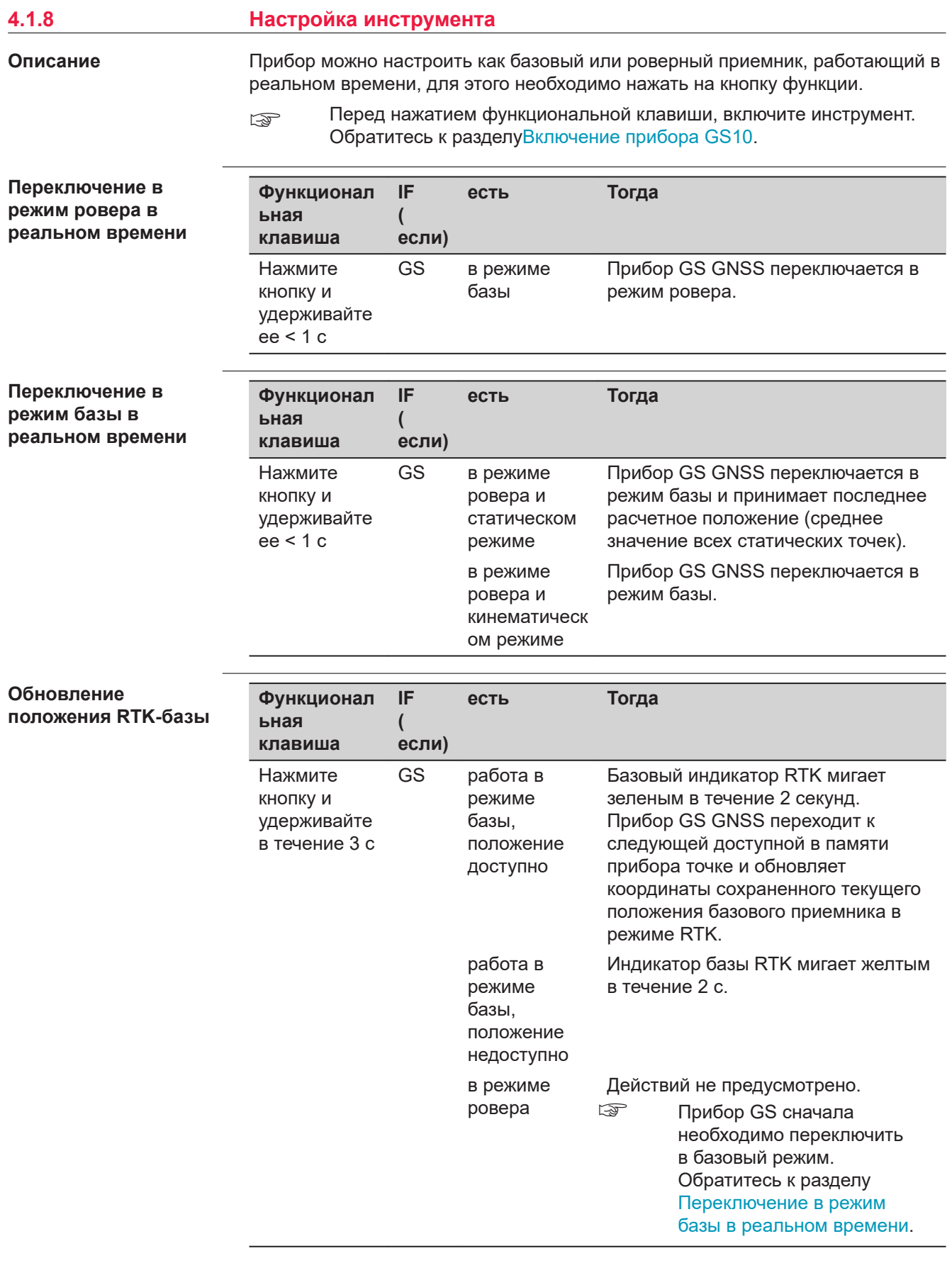

## <span id="page-41-0"></span>**Подключение к базовой станции RTK или к серверу Ntrip**

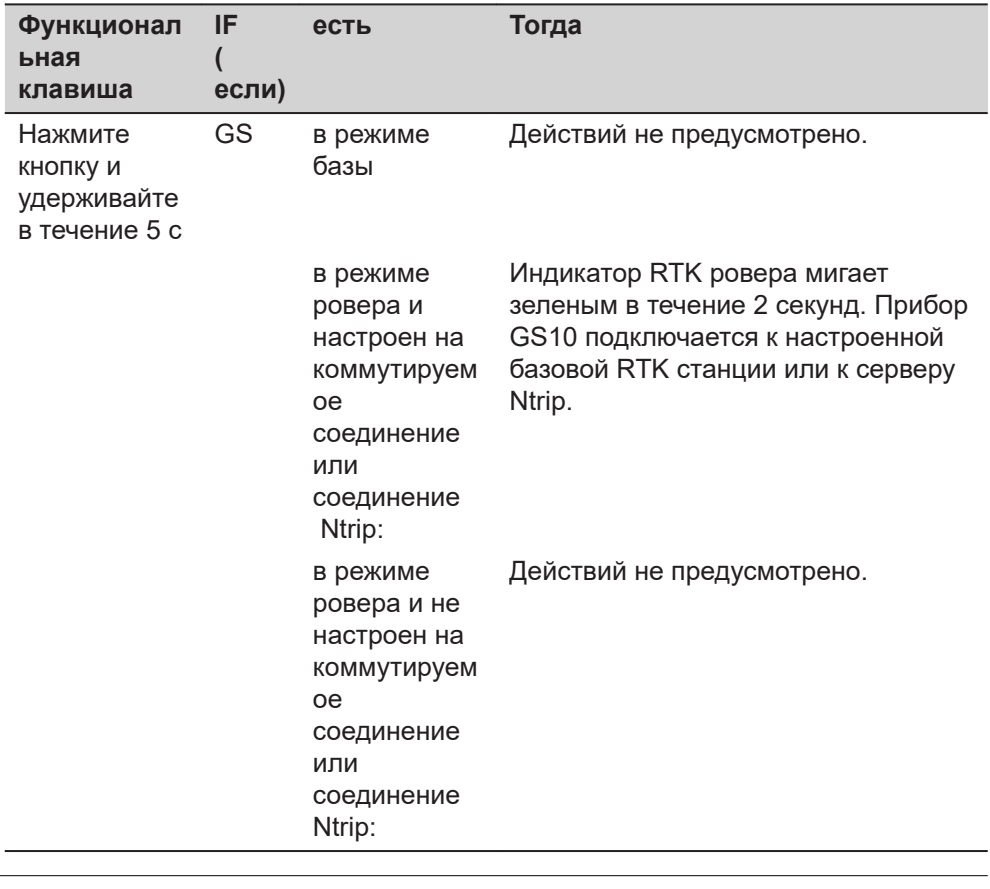

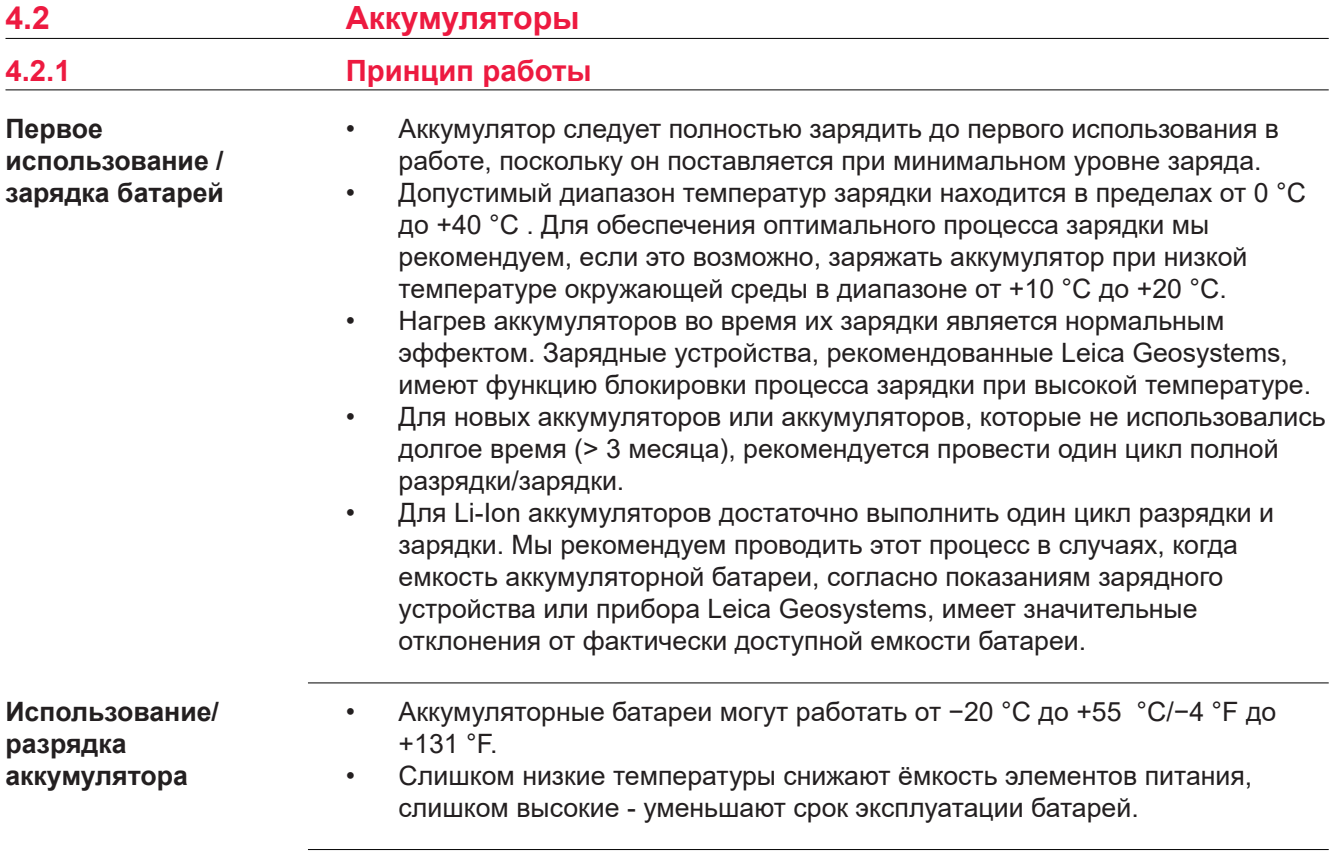

# <span id="page-42-0"></span>**4.2.2 Аккумулятор для GS10**

# **Замена аккумулятора**

**- шаг за шагом**

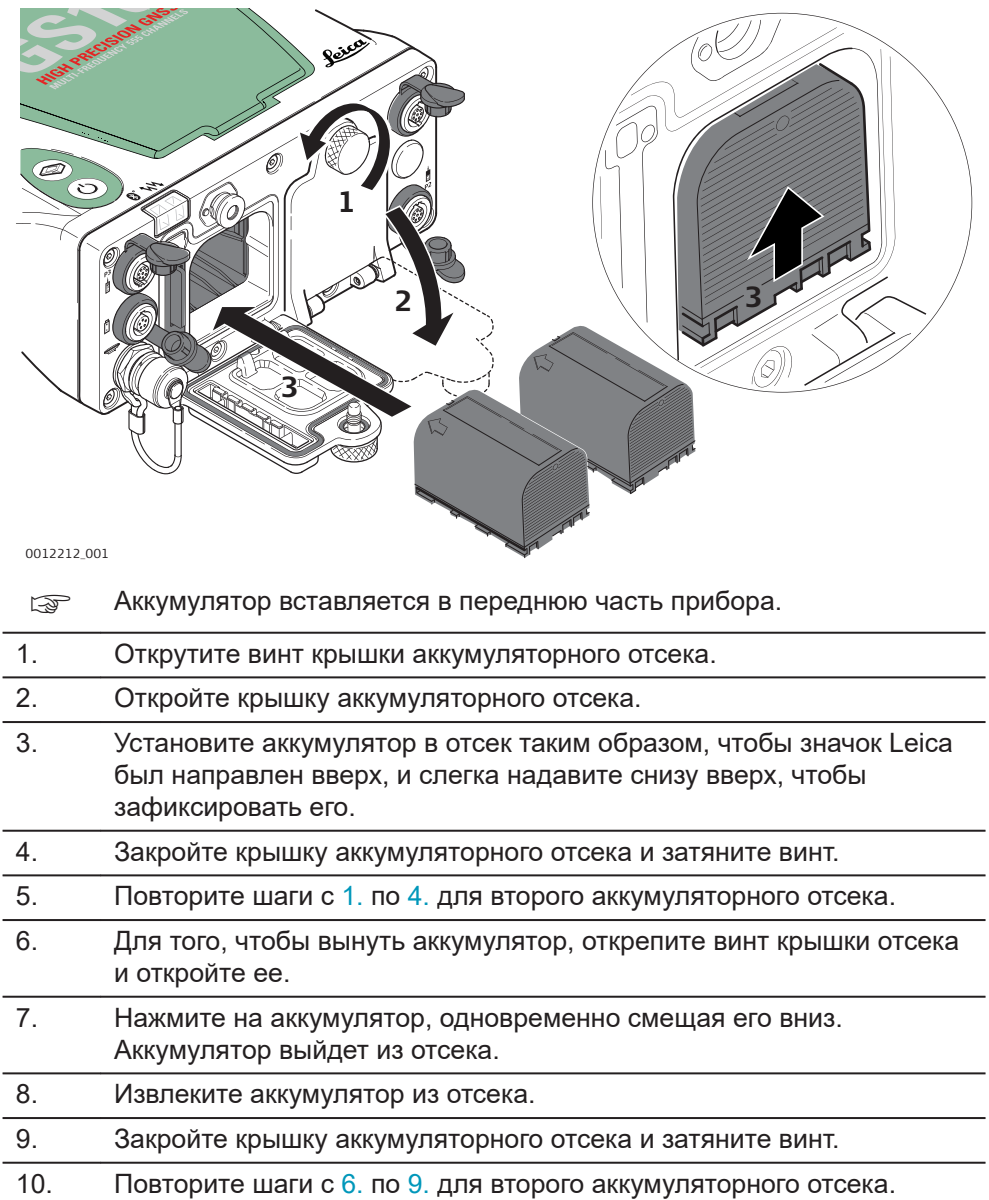

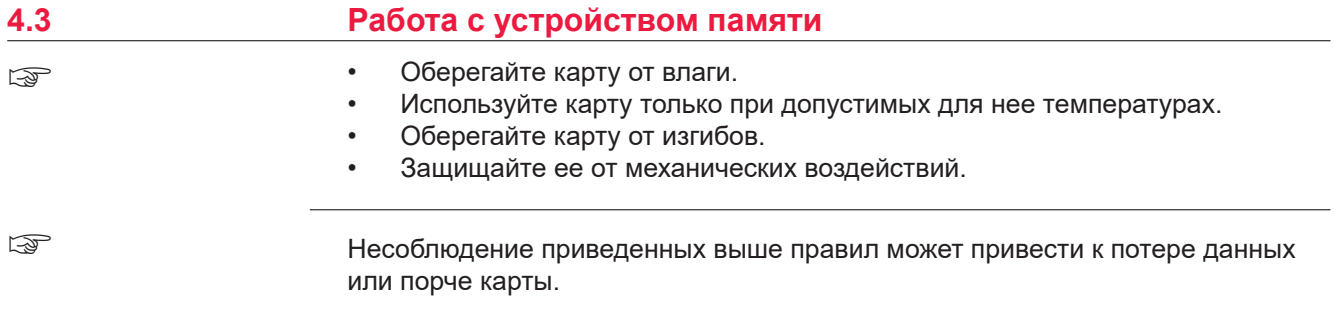

#### <span id="page-43-0"></span>**Пошаговая инструкция по установке карты SD в прибор GS10 и извлечению из него**

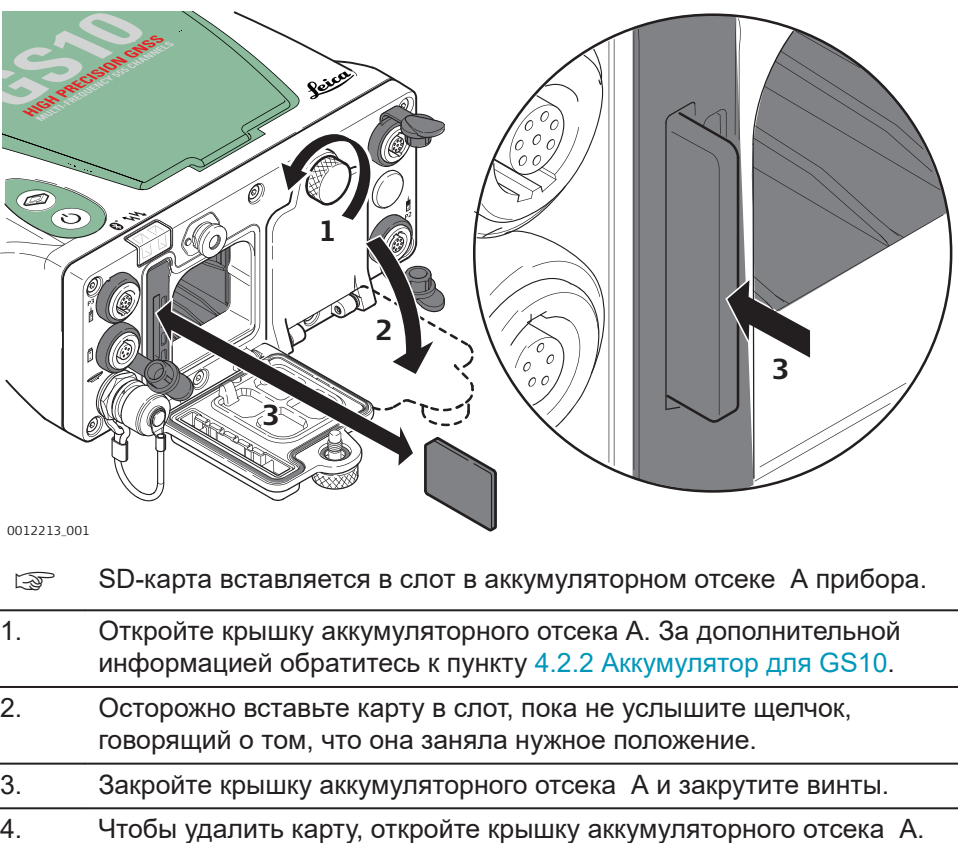

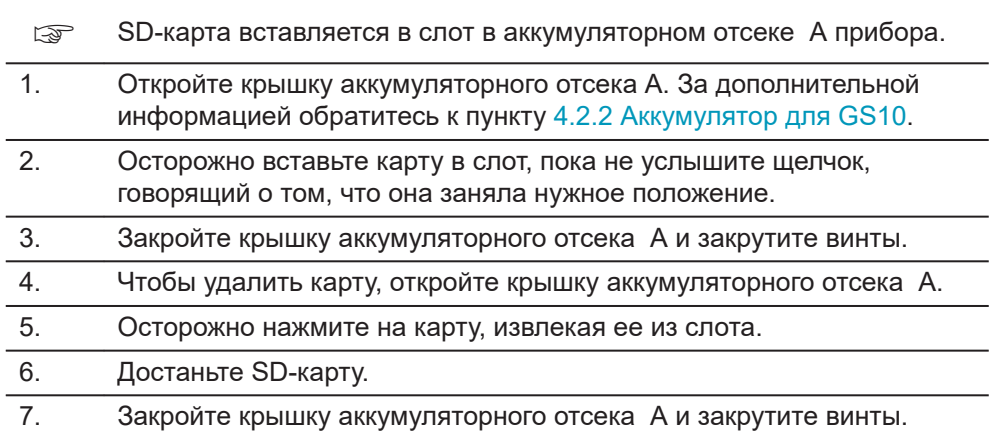

# **4.4 Работа в режиме RTK**

**Внешние устройства, предназначенные для закрепления на приемнике**

**Внешние сотовые устройства в корпусах, предназначенных для закрепления на приемнике**

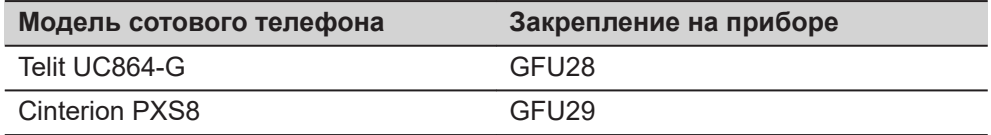

#### **Внешние радио устройства в корпусах, предназначенных для закрепления на приемнике**

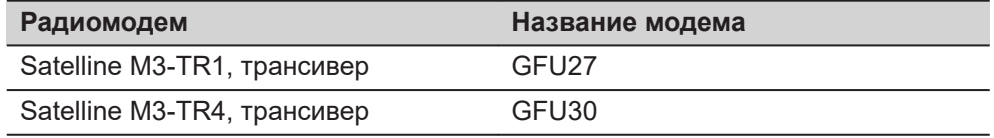

#### **Соединение и отсоединение при установке на корпус шаг за шагом**

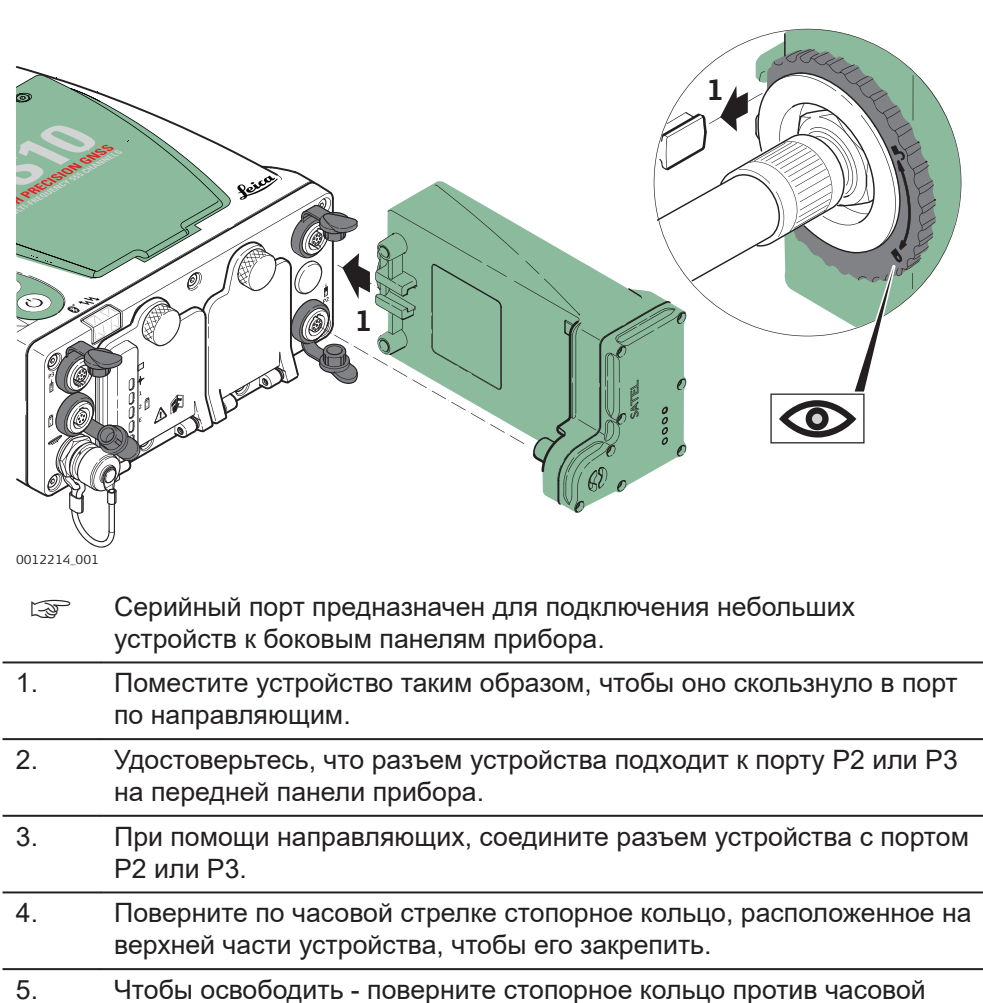

- стрелки. 6. Следуя направляющим, сместите вниз и извлеките устройство из
- порта P2 или P3.

**Пошаговая инструкция по установке и извлечению SIMкарты**

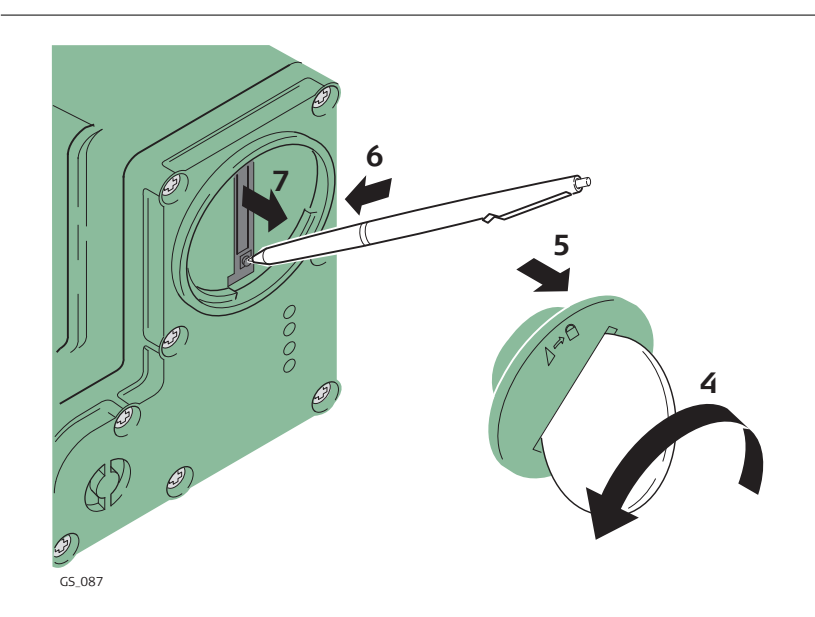

☞ SIM-карта вставляется в разъем, расположенный в нижней части подсоединяемого устройства.

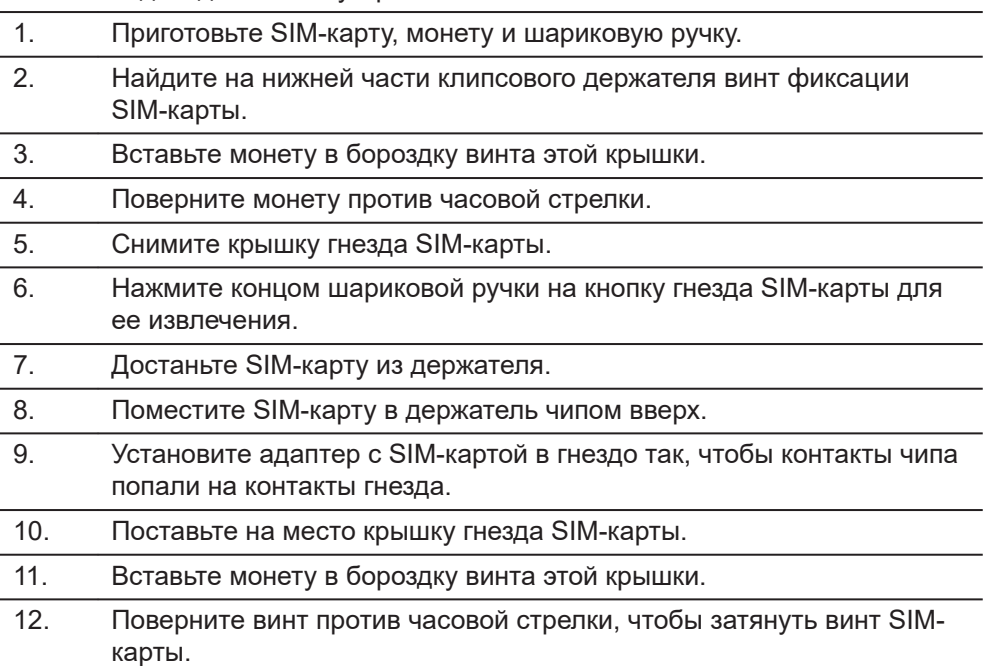

**Светодиодные индикаторы**

#### **Описание**

Каждое из указанных сотовых или радио устройств имеет световые индикаторы **L**ight **E**mitting **D**iod на нижней стороне. Они служат для информирования о статусе работы устройства.

#### **Рисунок**

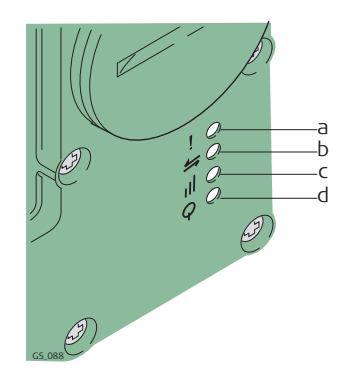

- a Индикатор режима, только для модели Satelline 3AS
- b Индикатор обмена данными
- c Сила сигнала светодиода
- d Индикатор питания

#### **Описание индикаторов**

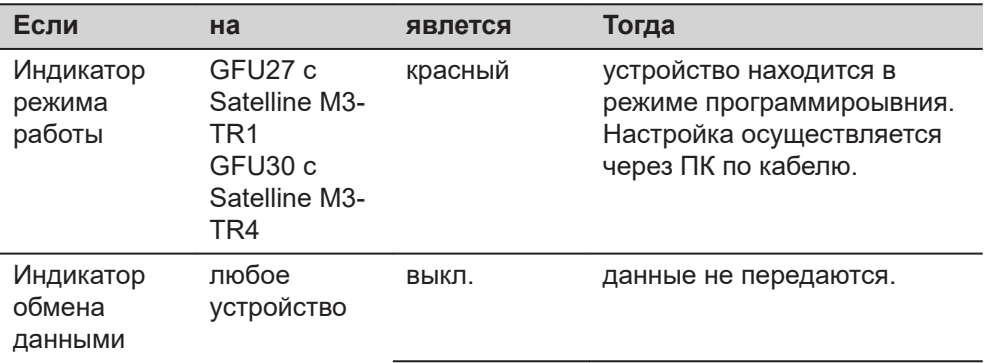

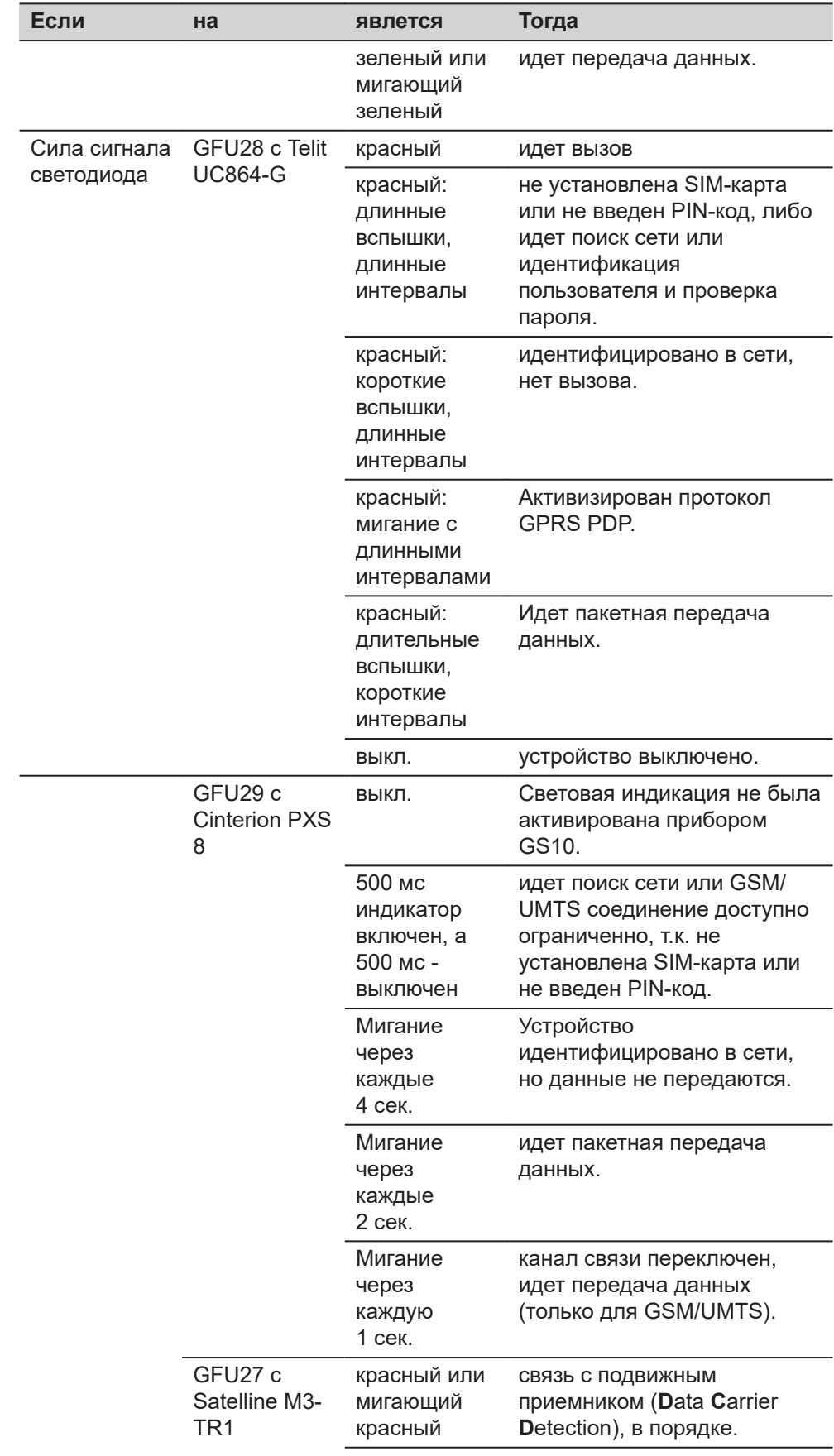

<span id="page-47-0"></span>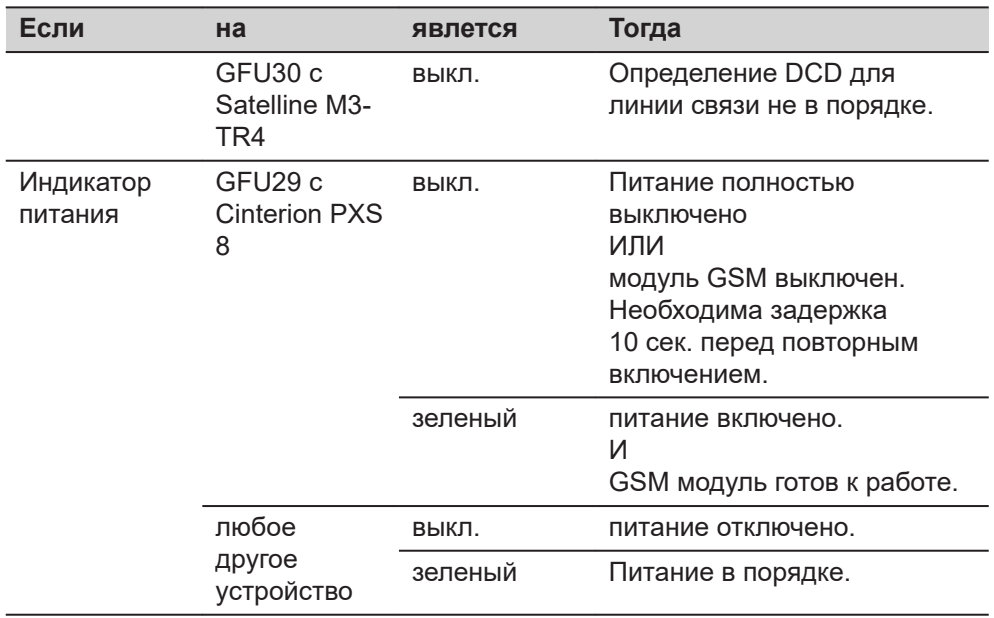

# **4.5 LED -индикаторы**

#### **Светодиодные индикаторы**

# **Описание**

Прибор GS10 GNSS оснащен светодиодными индикаторами. которые показывают текущее состояние инструмента.

#### **Рисунок**

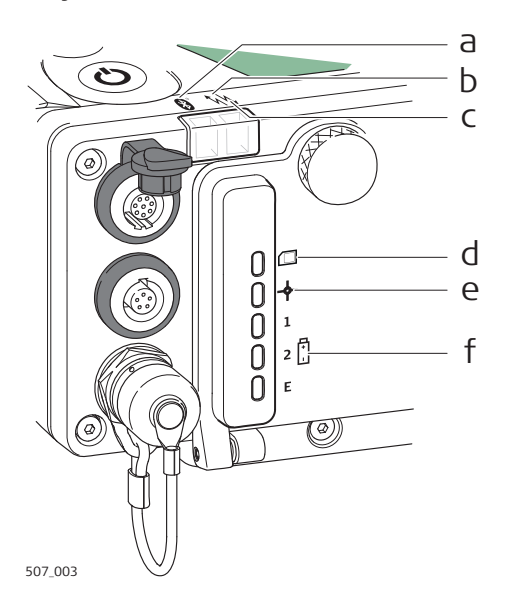

- a Индикатор Bluetooth
- b Индикатор RTK Базы
- c Индикатор RTK Ровера
- d Индикатор памяти
- e Индикатор позиционирования
- f Светодиодные индикаторы питания

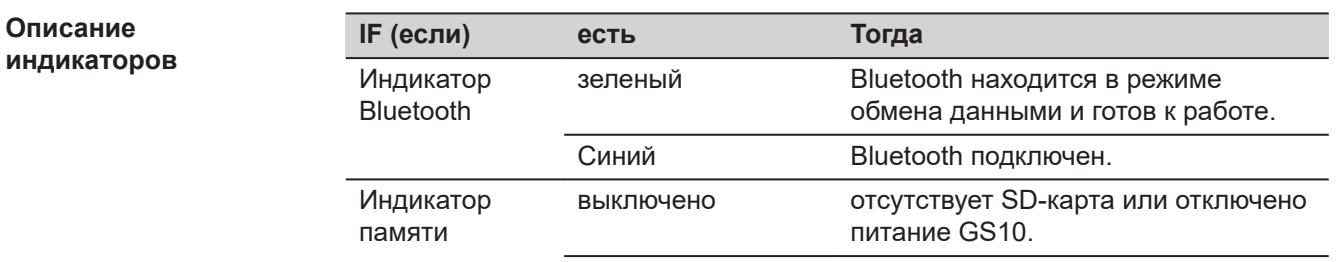

# **48 Работа с инструментом**

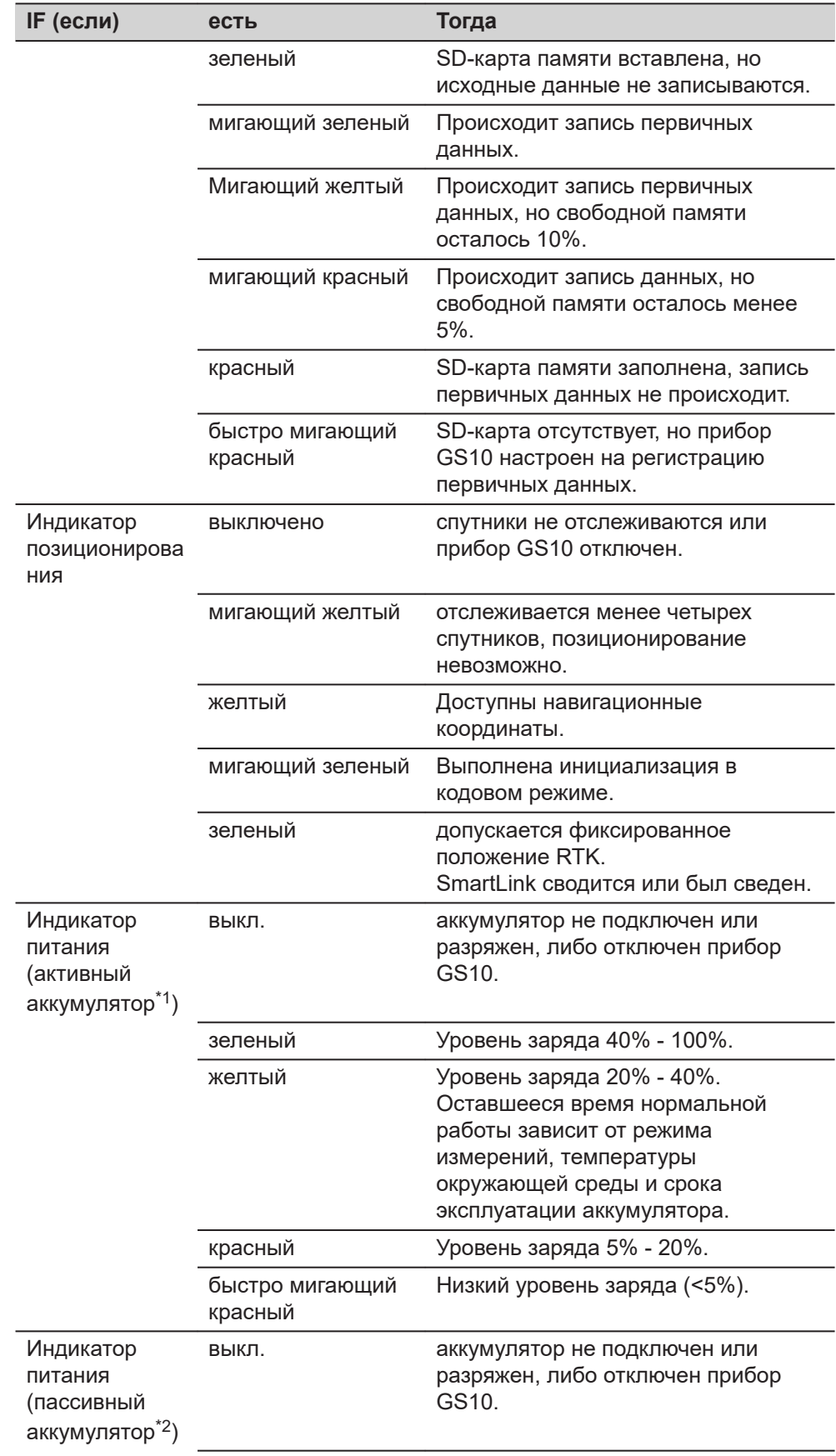

<span id="page-49-0"></span>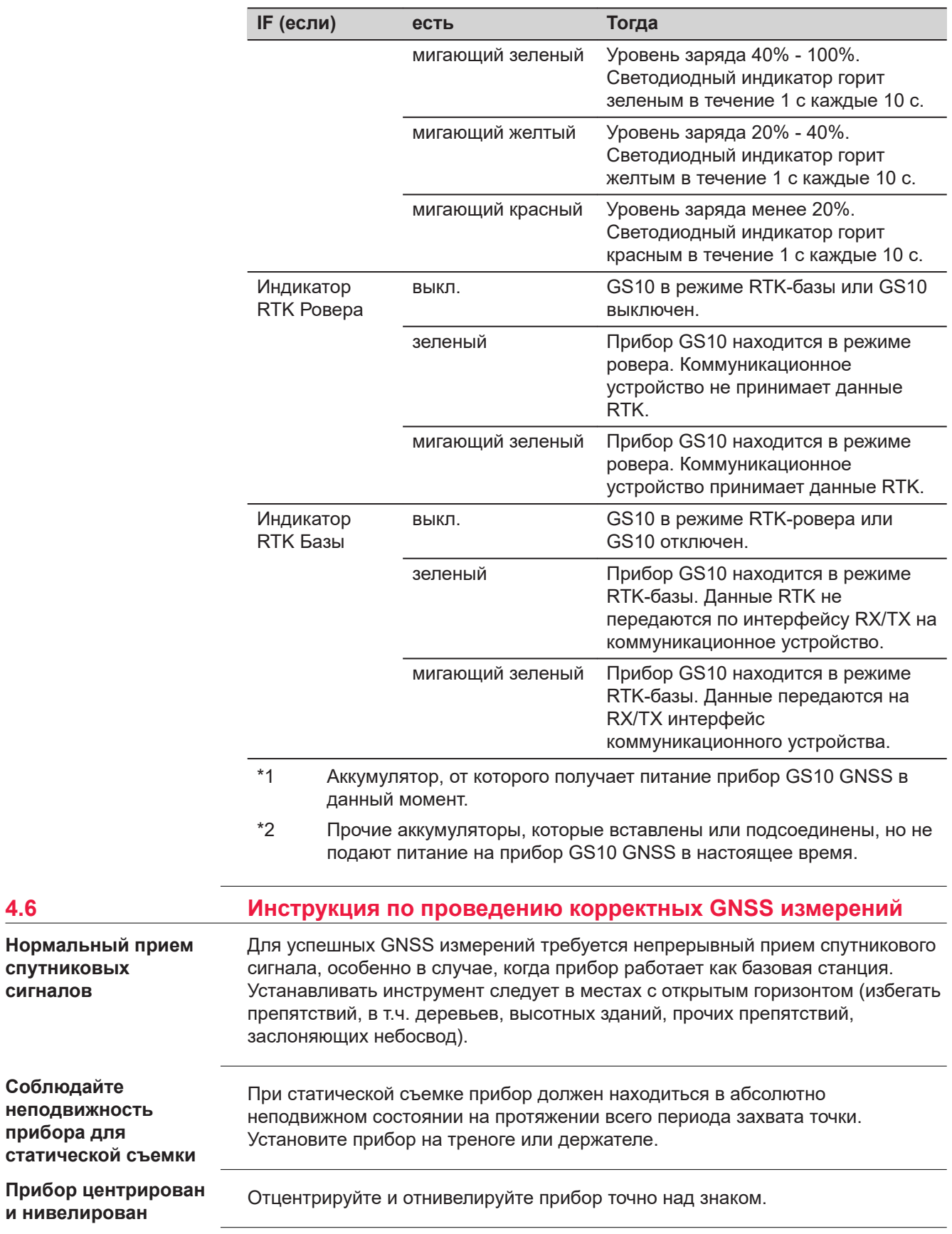

**сигналов**

<span id="page-50-0"></span>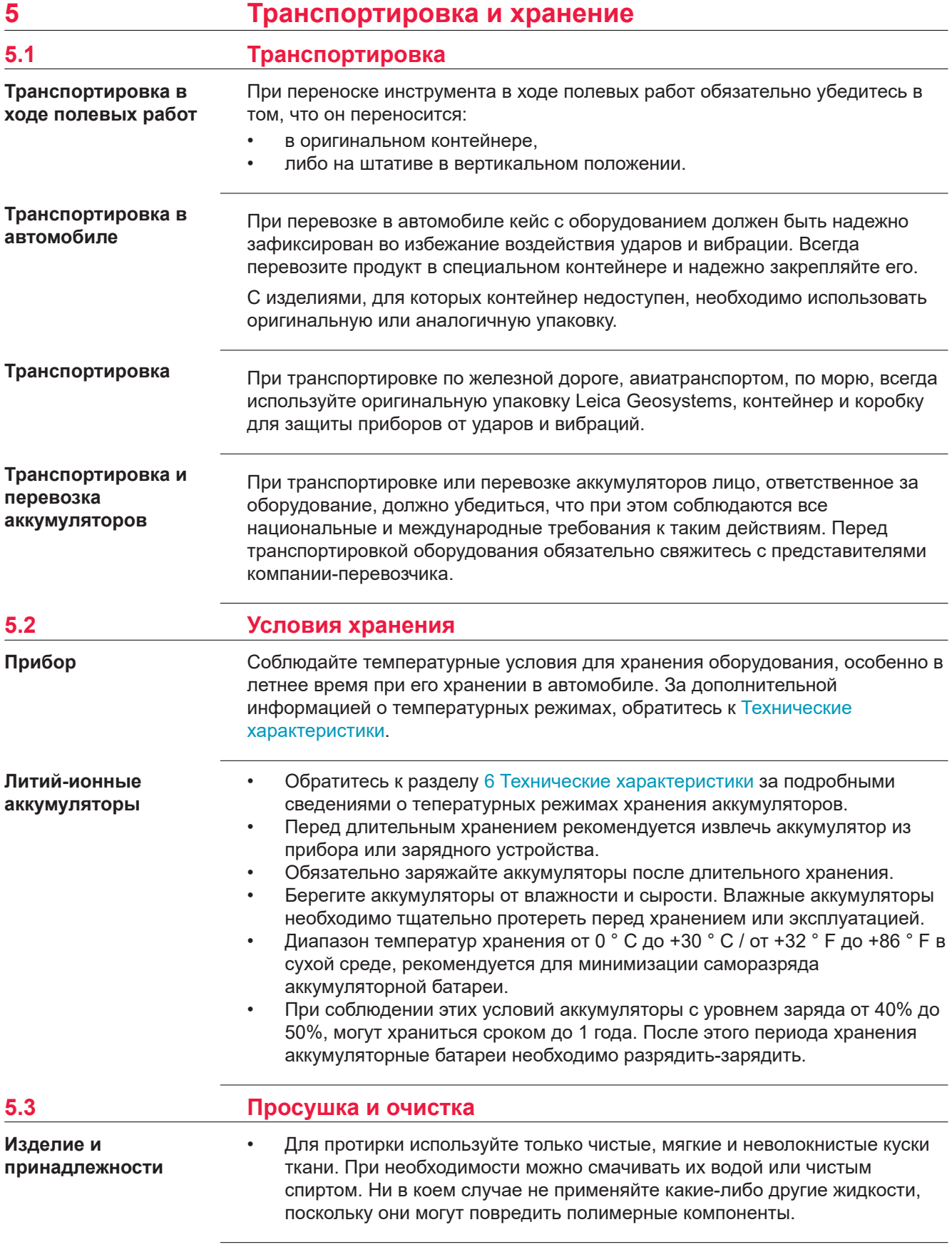

**Влажность**

Высушите изделие, транспортный контейнер, пенопластовые вкладыши и дополнительные принадлежности при температуре не выше 40°C и произведите их чистку. Извлеките аккумуляторы и высушите аккумуляторный отсек. Не упаковывайте прибор в ящик, пока он не высохнет. При работе в поле не оставляйте контейнер открытым.

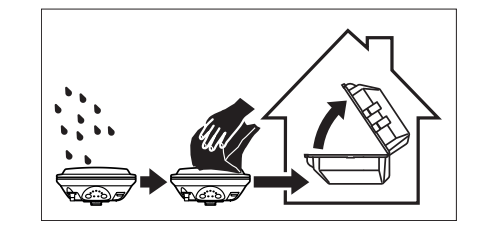

## **Кабели и штекеры**

Содержите кабели и штекеры в сухом и чистом состоянии. Проверяйте отстуствие пыли и грязи на штекерах соединительных кабелей.

**Пылезащитные колпачки**

Необходимо просушить пылезащитные колпачки перед тем, как одеть их.

<span id="page-52-0"></span>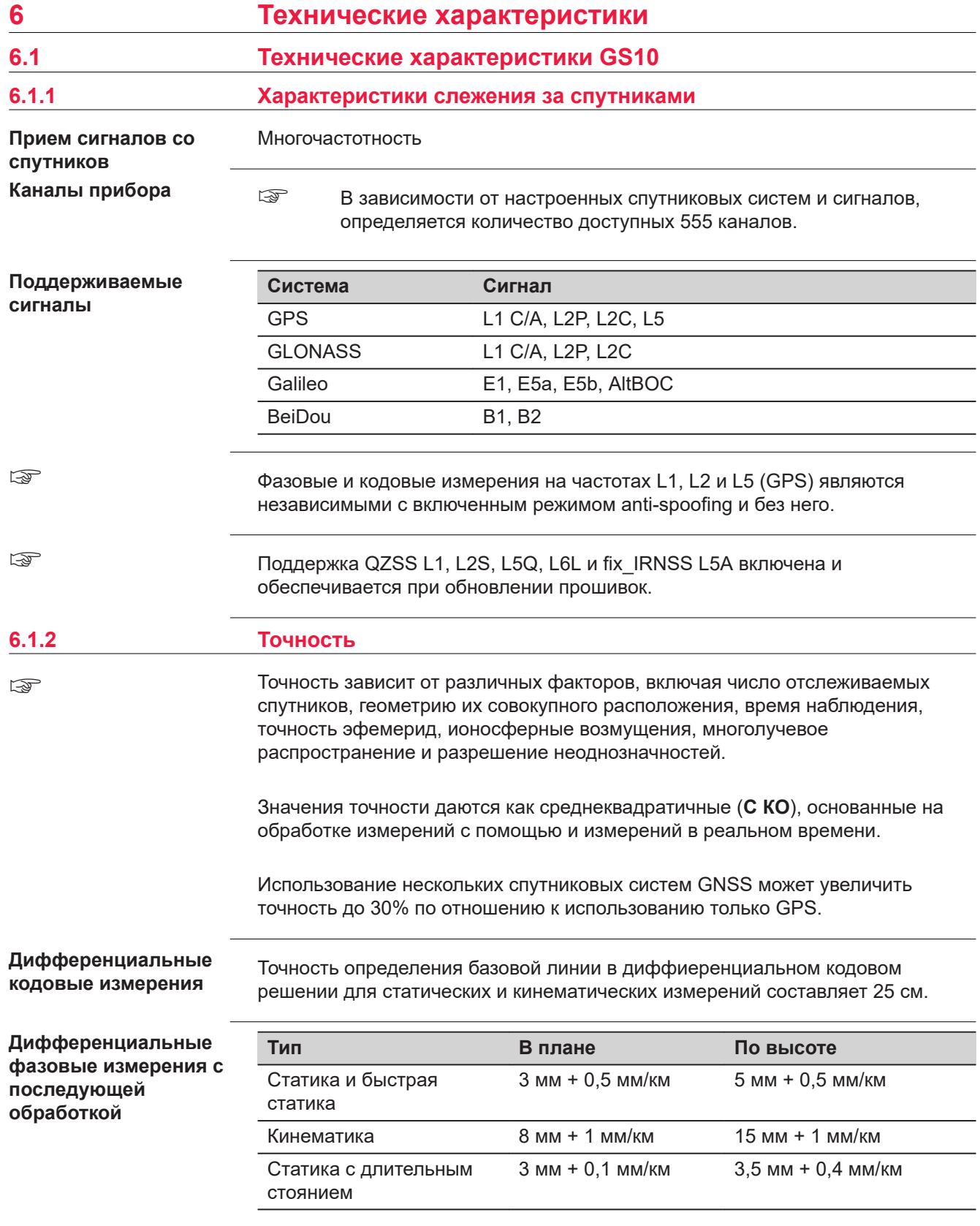

<span id="page-53-0"></span>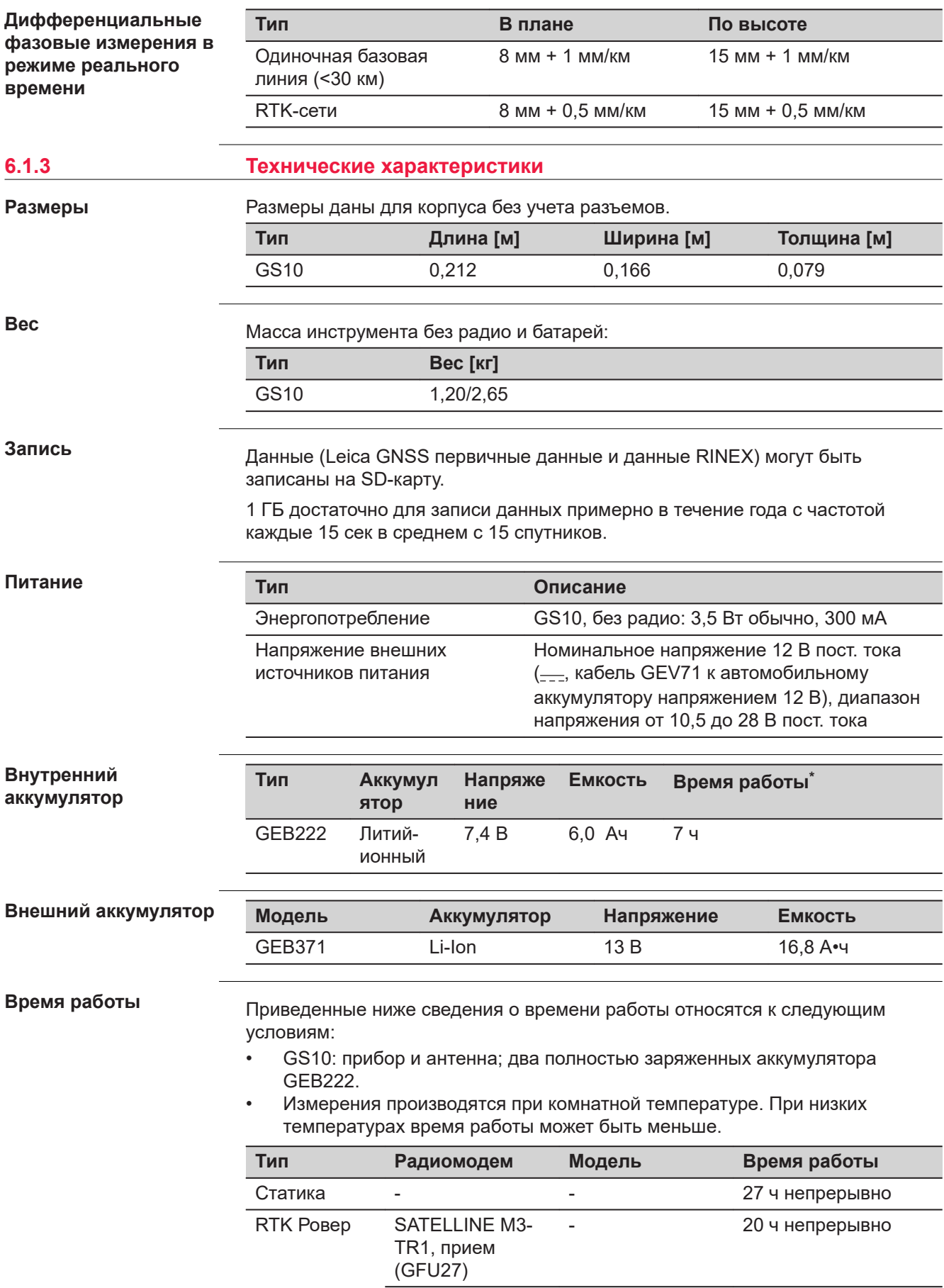

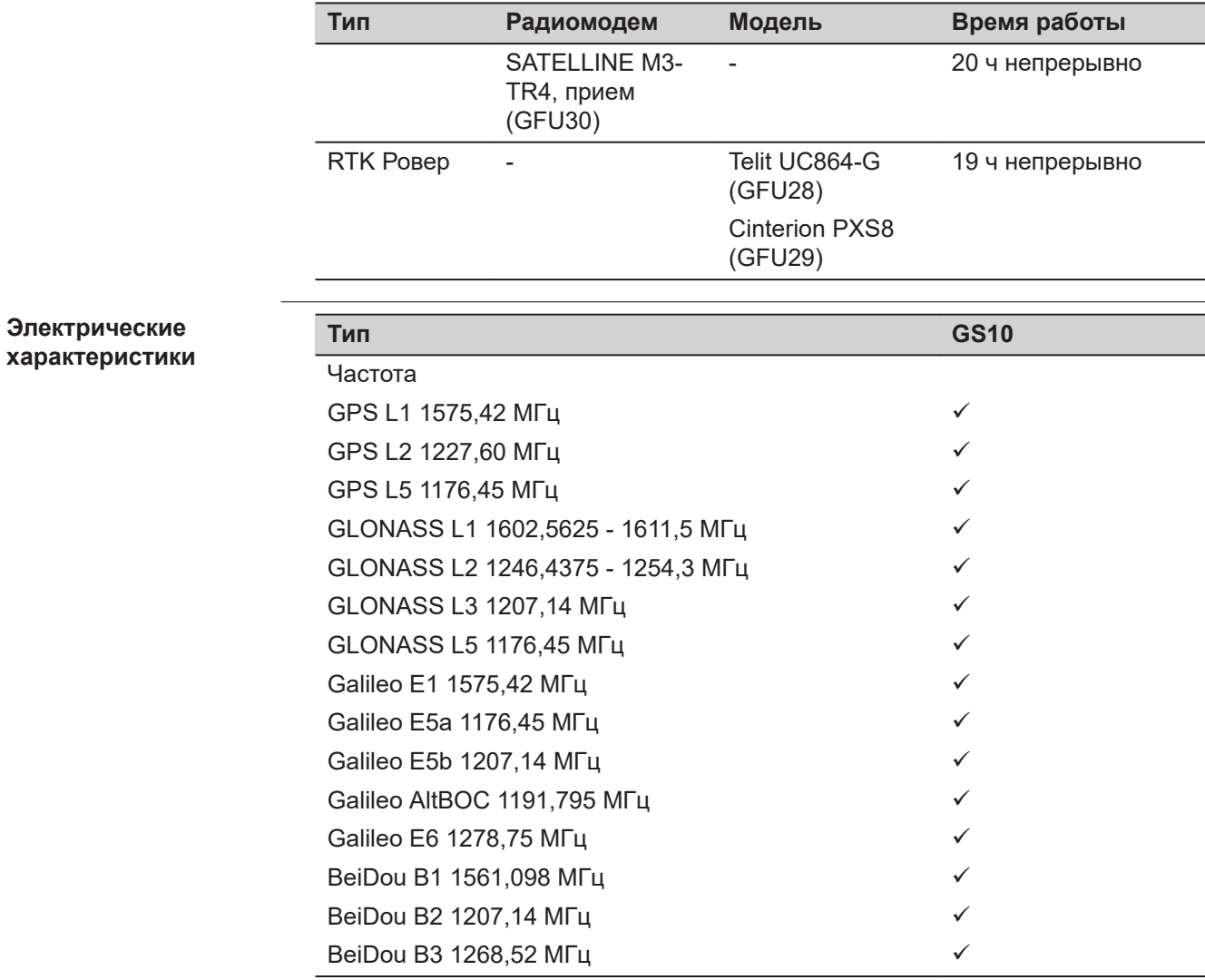

Galileo AltBOC покрывает полосу частот Galileo E5a и E5b.

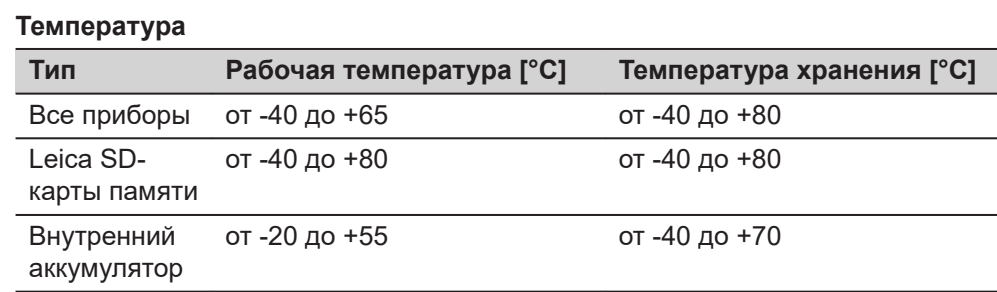

#### **Защита от влаги, песка и пыли**

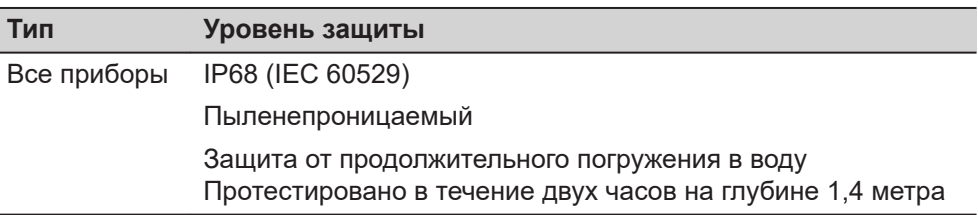

☞

### **Характеристики защищенности от внешних условий**

<span id="page-55-0"></span>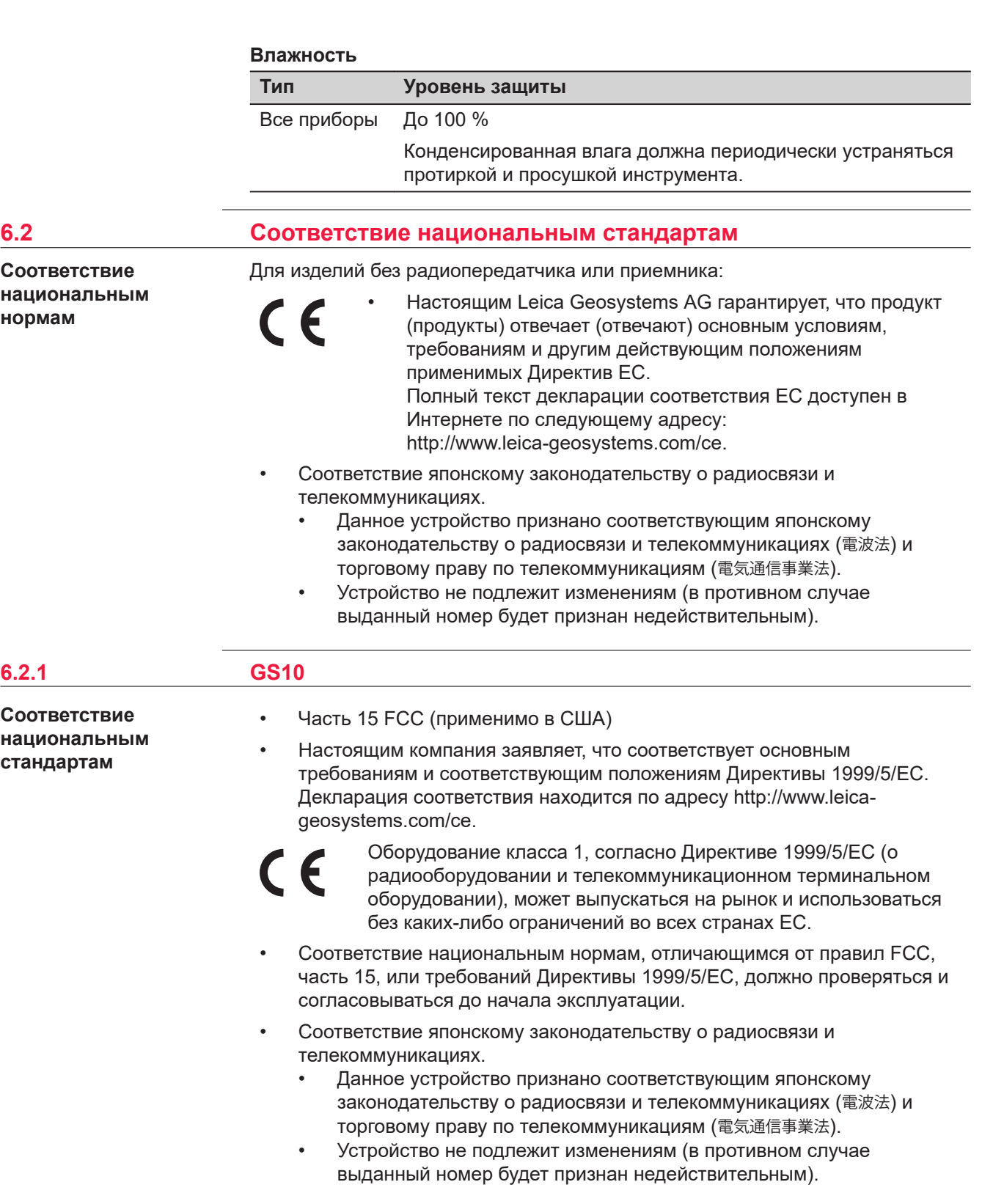

<span id="page-56-0"></span>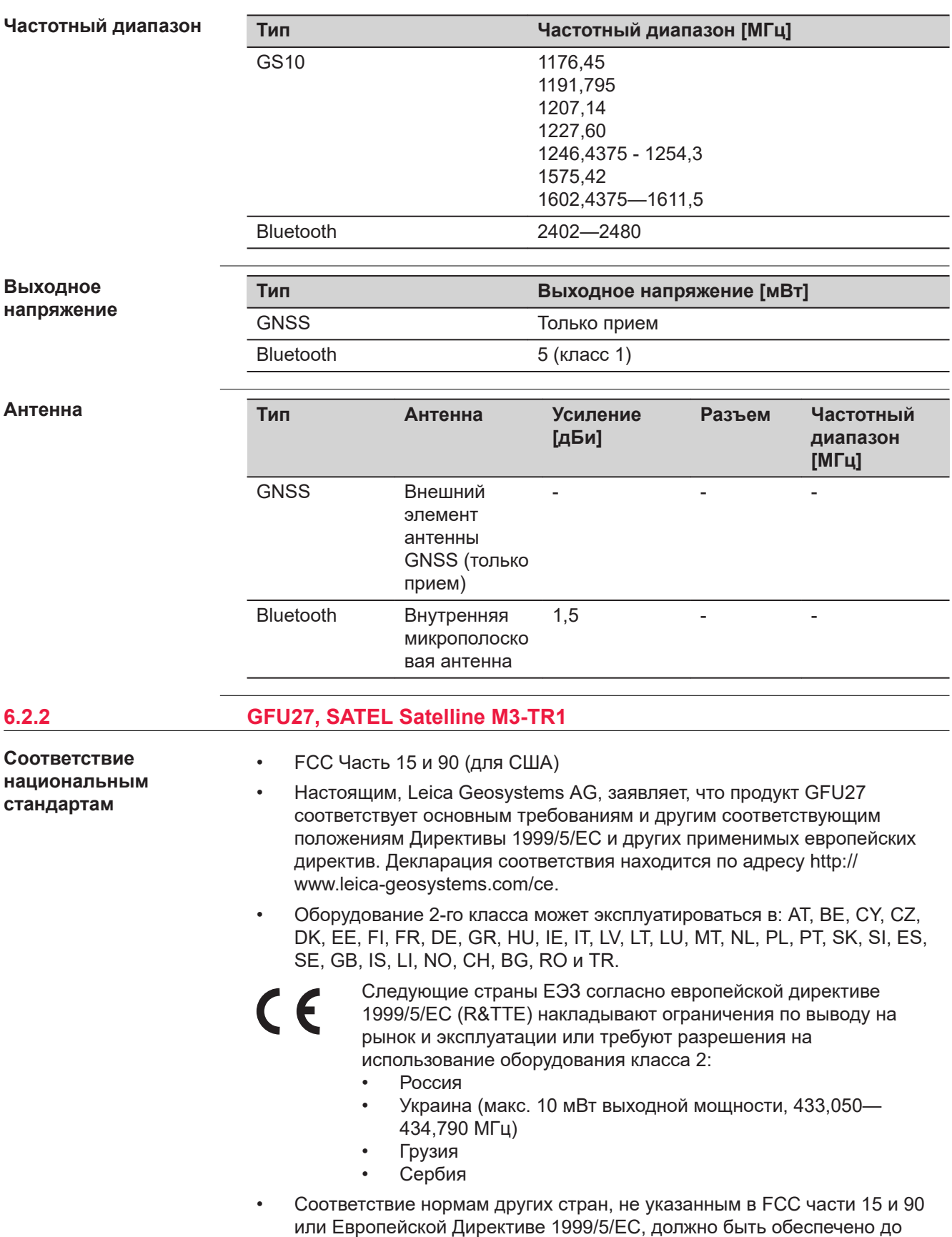

начала выполнения работ.

<span id="page-57-0"></span>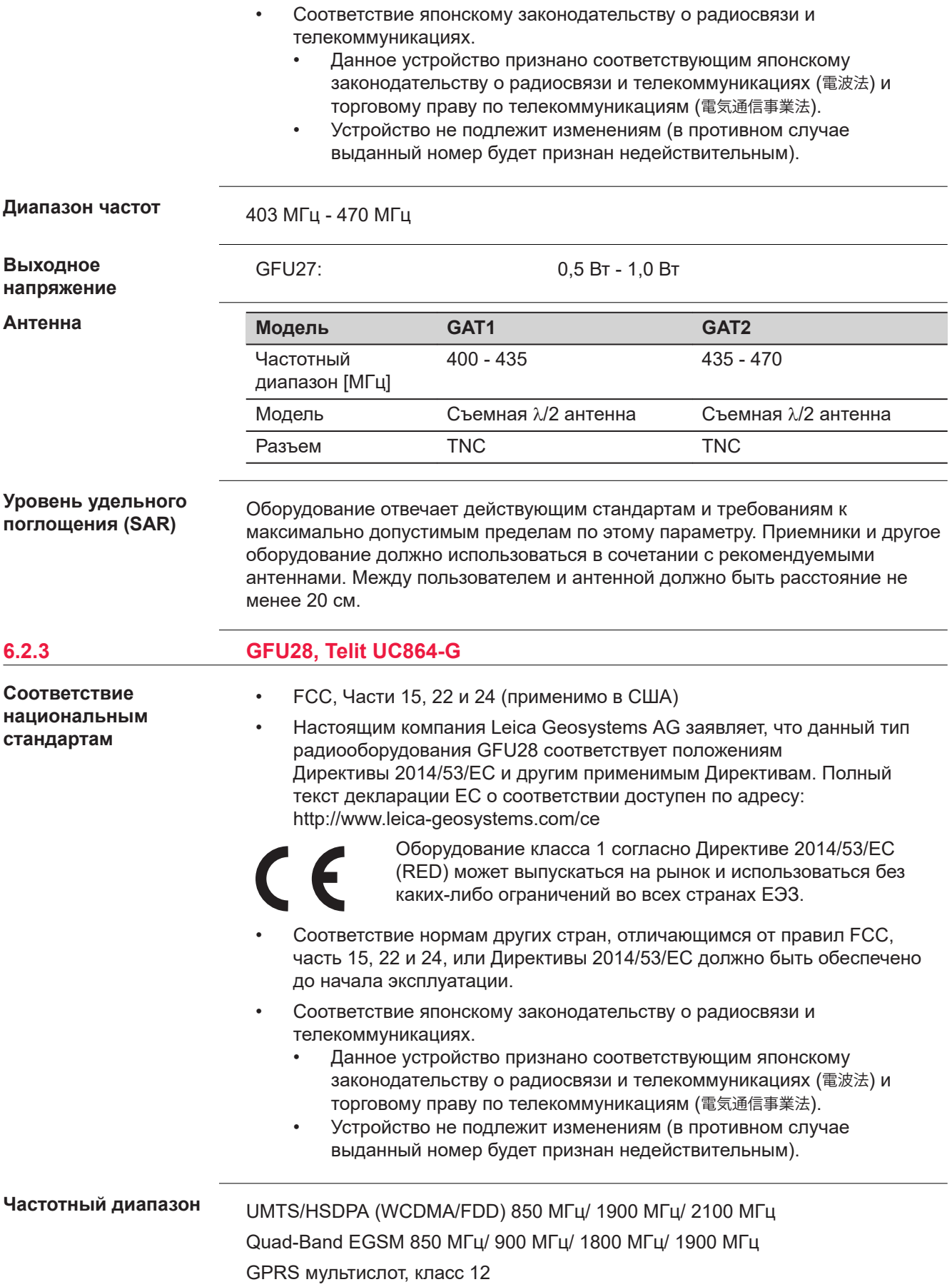

# EDGE мультислот, класс12

<span id="page-58-0"></span>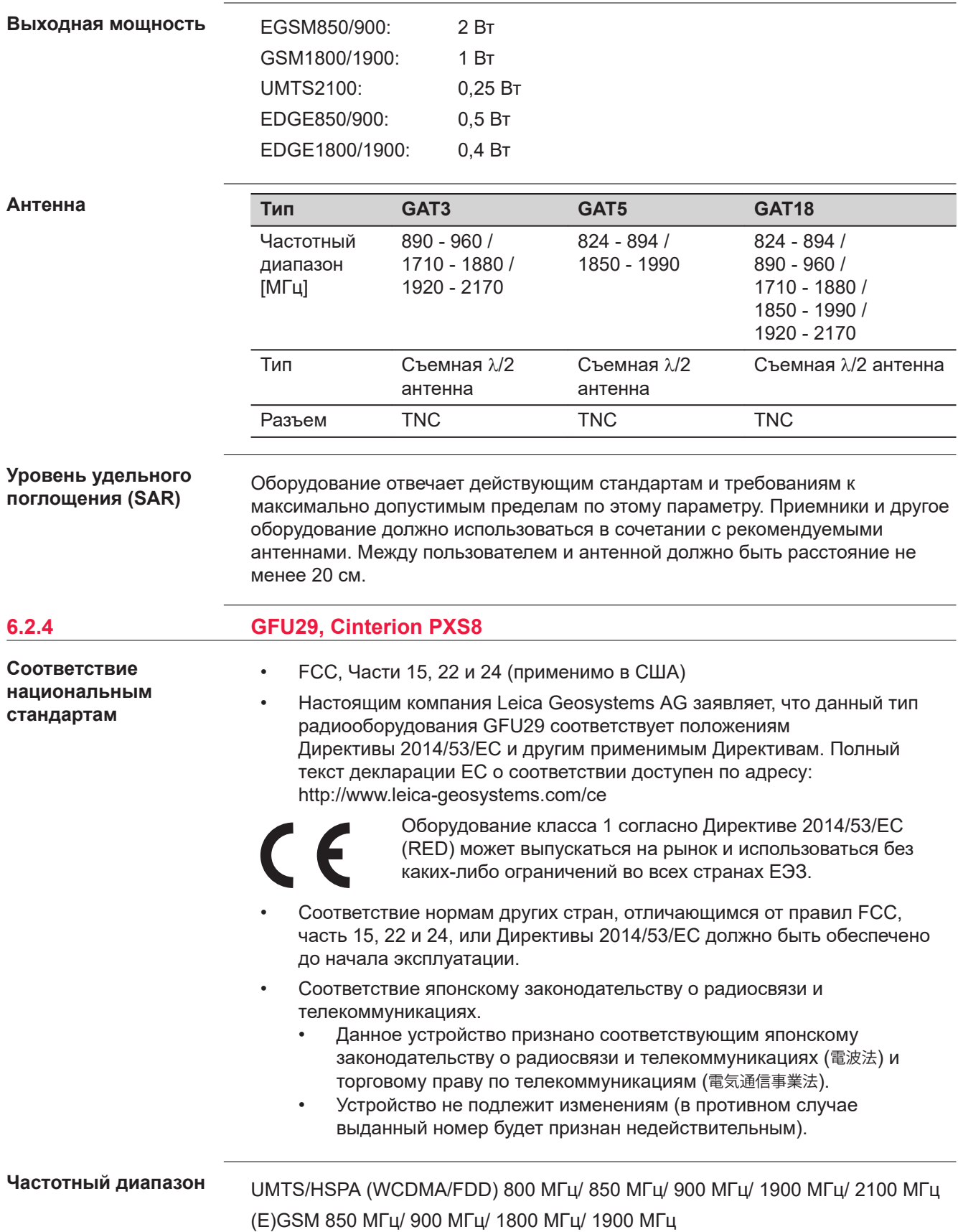

#### GPRS/EDGE мульти-слот класс 12

<span id="page-59-0"></span>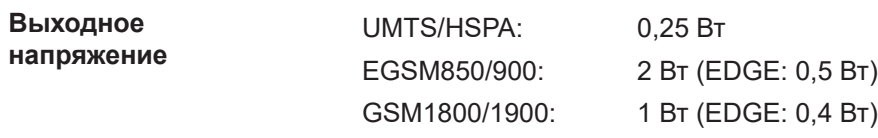

**Антенна**

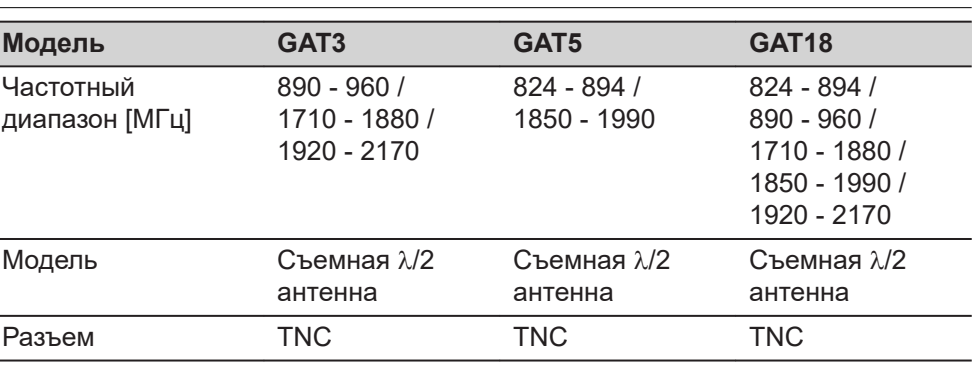

#### **Уровень удельного поглощения (SAR)**

Оборудование отвечает действующим стандартам и требованиям к максимально допустимым пределам по этому параметру. Приемники и другое оборудование должно использоваться в сочетании с рекомендуемыми антеннами. Между пользователем и антенной должно быть расстояние не менее 20 см.

# **6.2.5 GFU30, SATEL Satelline M3-TR4**

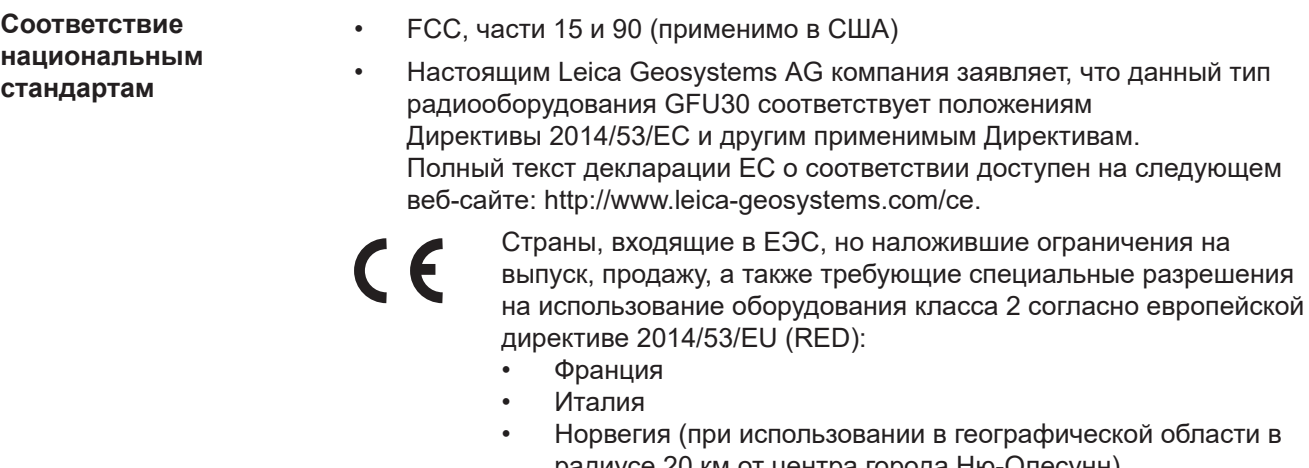

- радиусе 20 км от центра города Ню-Олесунн) • Оборудование 2-го класса может эксплуатироваться в: AT, BE, CY, CZ, DK, EE, FI, FR, DE, GR, HU, IE, IT, LV, LT, LU, MT, NL, PL, PT, SK, SI, ES, SE, GB, IS, LI, NO, CH, BG, RO и TR.
- Соответствие японскому законодательству о радиосвязи и телекоммуникациях.
	- Данное устройство признано соответствующим японскому законодательству о радиосвязи и телекоммуникациях ( 電波法 ) и торговому праву по телекоммуникациям ( 電気通信事業法 ).
	- Устройство не подлежит изменениям (в противном случае выданный номер будет признан недействительным).

<span id="page-60-0"></span>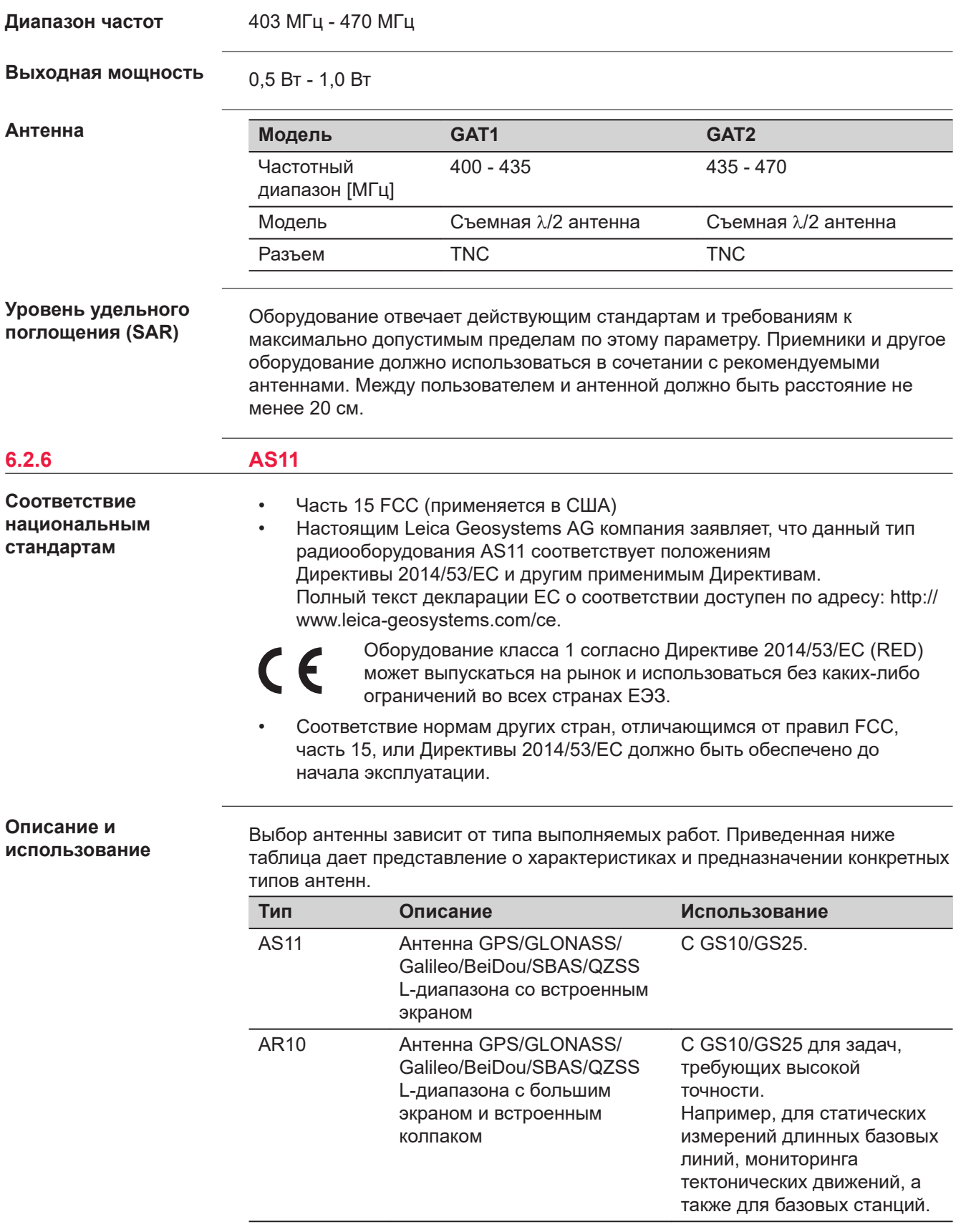

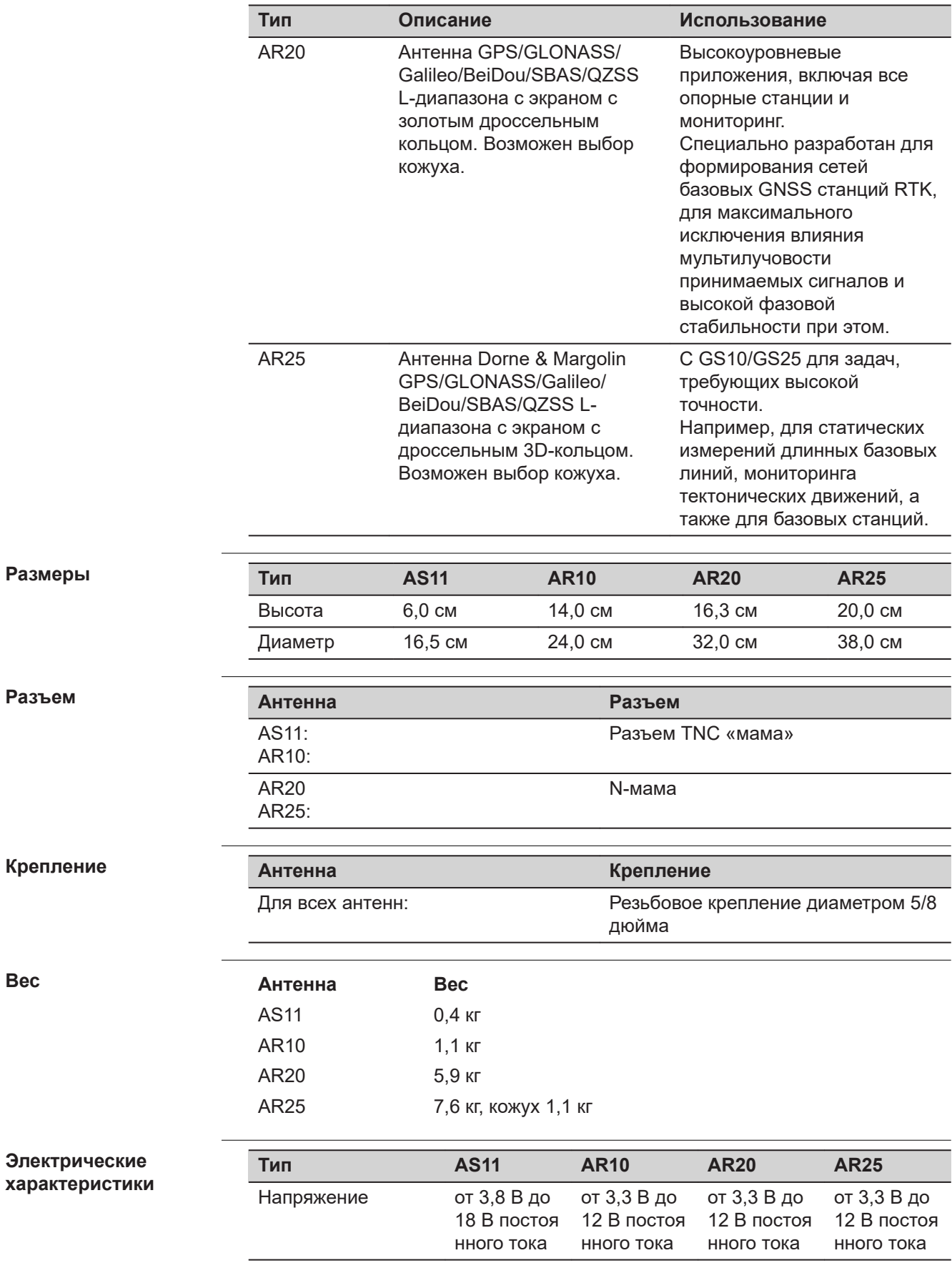

**Вес**

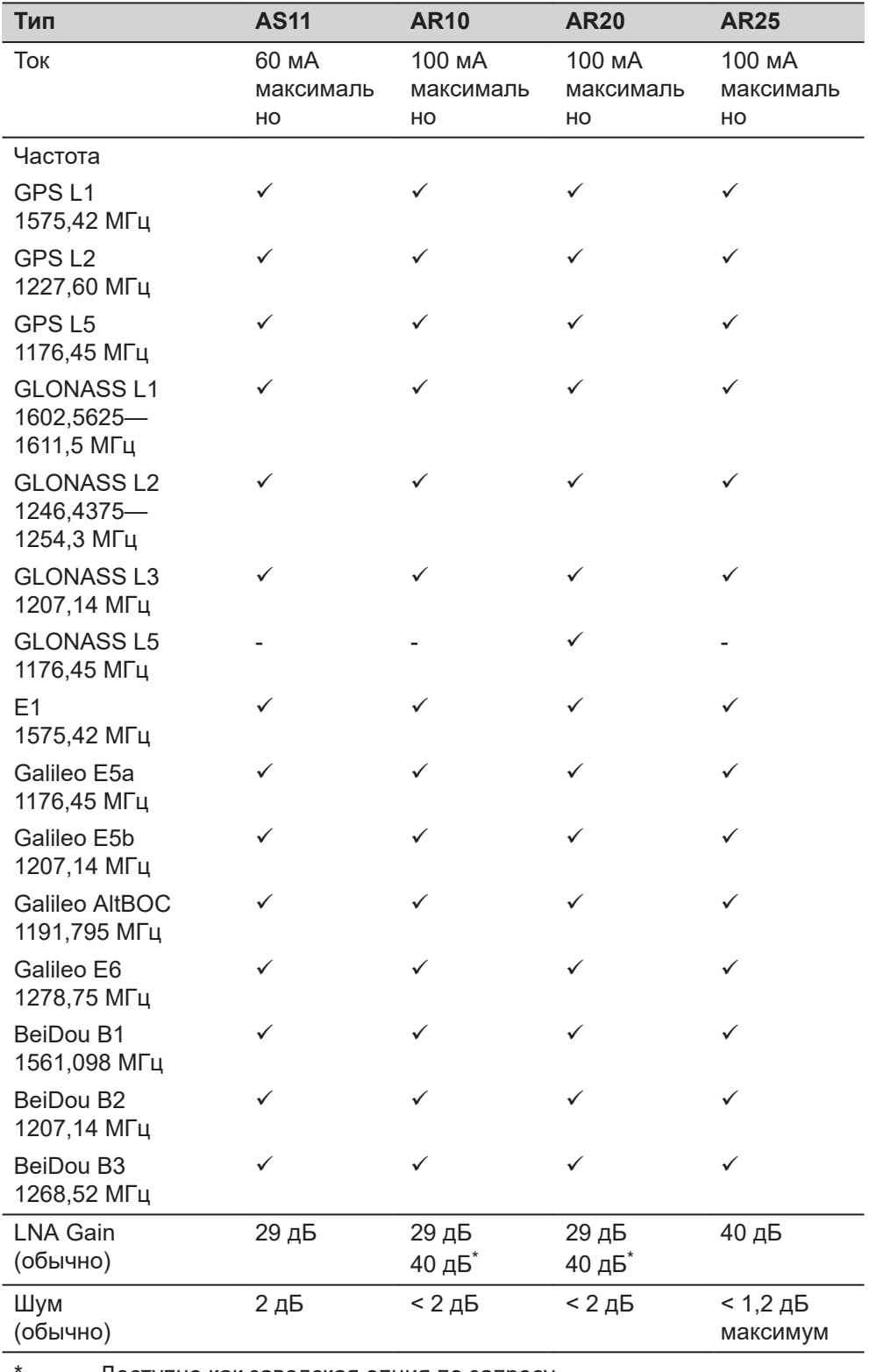

Доступно как заводская опция по запросу

☞ Galileo AltBOC покрывает полосу частот Galileo E5a и E5b.

# **Характеристики защищенности от внешних условий**

#### **Температура**

**Тип Рабочая температура [°C] Температура хранения [°C]** AS11 от ‑40 до +85 от -55 до +85 AR10 от -40 до +70 от -40 до +85 AR20 AR25 от -55 до +85 от -55 до +90

#### **Защита от влаги, песка и пыли**

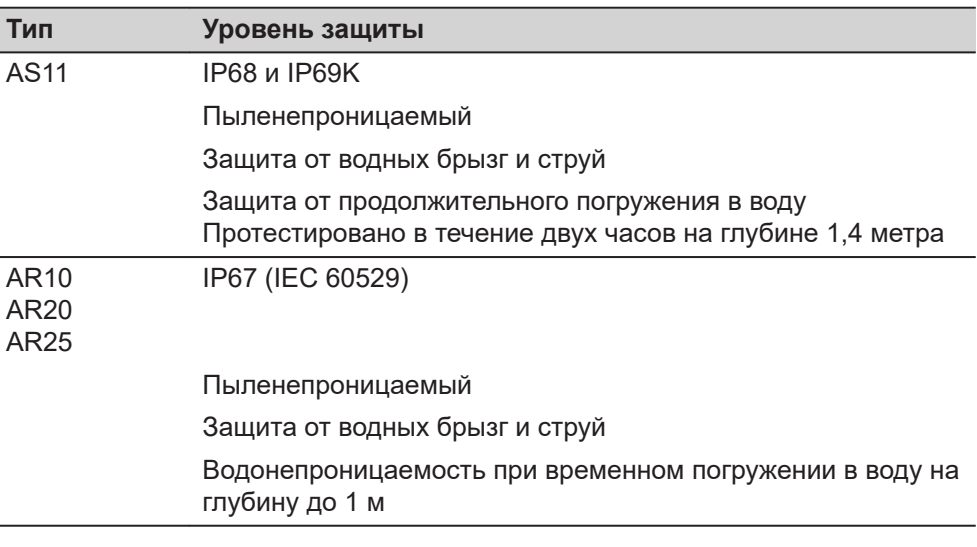

#### **Влажность**

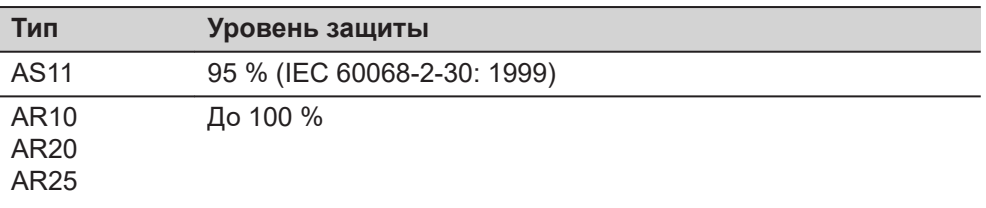

Влияние конденсации влаги должно устранятся периодической просушкой антенны.

## **Длина кабелей**

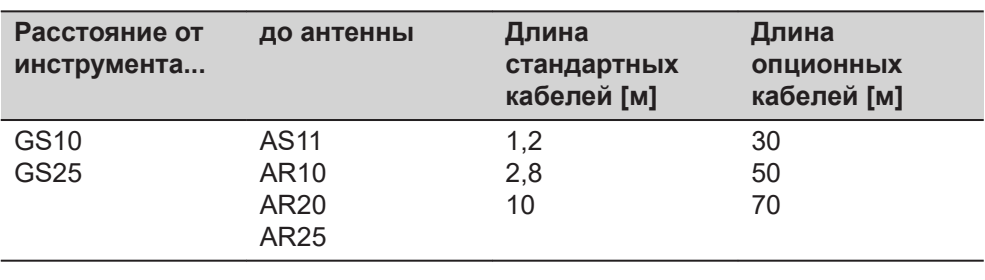

<span id="page-64-0"></span>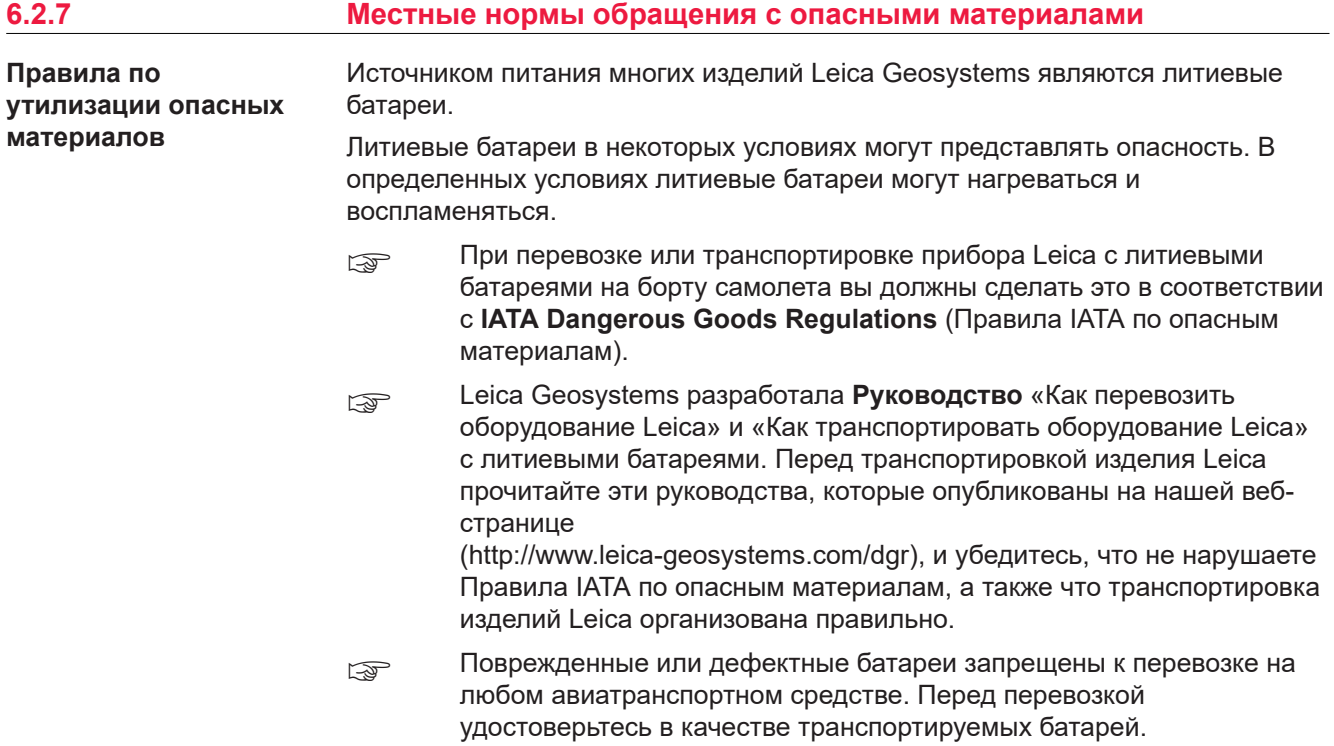

# <span id="page-65-0"></span>**7 Лицензионное соглашение/Гарантия**

**Лицензионное соглашение на право использования программного обеспечения**

Прибор поставляется с предварительно установленным программным обеспечением (ПО) либо в комплекте с носителем данных, на котором данное ПО записано. ПО можно также загрузить из интернета с предварительного разрешения Leica Geosystems. Это программное обеспечение защищено авторскими и другими правами на интеллектуальную собственность; его использование осуществляется в соответствии с лицензионным соглашением Leica Geosystems, которое охватывает помимо прочего такие аспекты, как рамки действия этого соглашения, гарантии, права на интеллектуальную собственность, ограничение ответственности, исключение других гарантий, регулирующее право и место разрешения споров. Ваша деятельность должна полностью соответствовать условиям лицензионного соглашения Leica Geosystems.

Такое соглашение поставляется вместе со всеми изделиями, его можно также прочитать и загрузить на главной странице Leica Geosystems по адресу <http://leica-geosystems.com/about-us/compliance-standards/legal-documents> или получить у дистрибьютора Leica Geosystems.

Вы не должны устанавливать или использовать программное обеспечение, если вы не прочитали и не приняли условия лицензионного соглашения о программном обеспечении с компанией Leica Geosystems. Установка или использование программного обеспечения и других упомянутых продуктов подразумевает соблюдение условий Лицензионного соглашения. Если Вы не согласны со всеми положениями Лицензионного соглашения или его отдельными частями, Вы не должны устанавливать или использовать программное обеспечение и должны вернуть неиспользованное программное обеспечение вместе с документацией и квитанцией дистрибьютору, у которого приобретен продукт, в течение 10 (десяти) дней после покупки для получения полного возмещения его стоимости.

# <span id="page-66-0"></span>**Приложение A Схема контактов и разъемов**

#### **Описание**

В некоторых случаях Вам может потребоваться информация о расположении контактов (распиновке) портов GS10. В этой части дано описание контактов портов приемника GS10.

#### **Порты на передней панели инструмента**

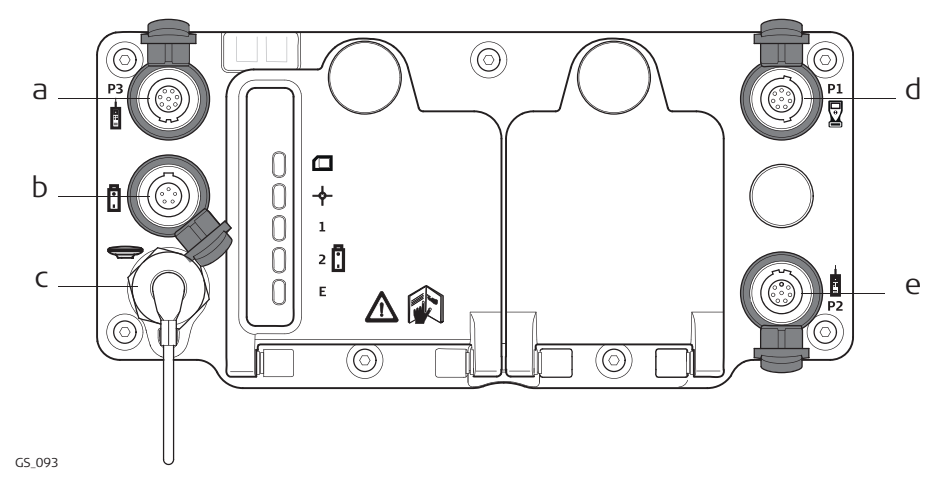

- a P3: Вывод питания, вывод/ввод данных или вывод/ввод удаленного интерфейса. 8 -контактный LEMO
- b Порт PWR: Вход питания 5 -контактный LEMO
- c Антенный порт: антенный вход GNSS
- d Порт P1 Ввод/вывод для полевого контроллера или удаленного интерфейса. 8 -контактный LEMO
- e Порт P2: Вывод питания, вывод/ввод данных или вывод/ввод удаленного интерфейса. 8 -контактный LEMO

#### **Рсположение контактов для порта P1**

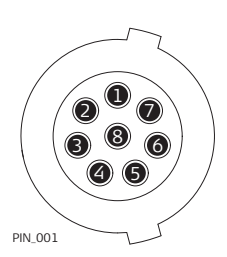

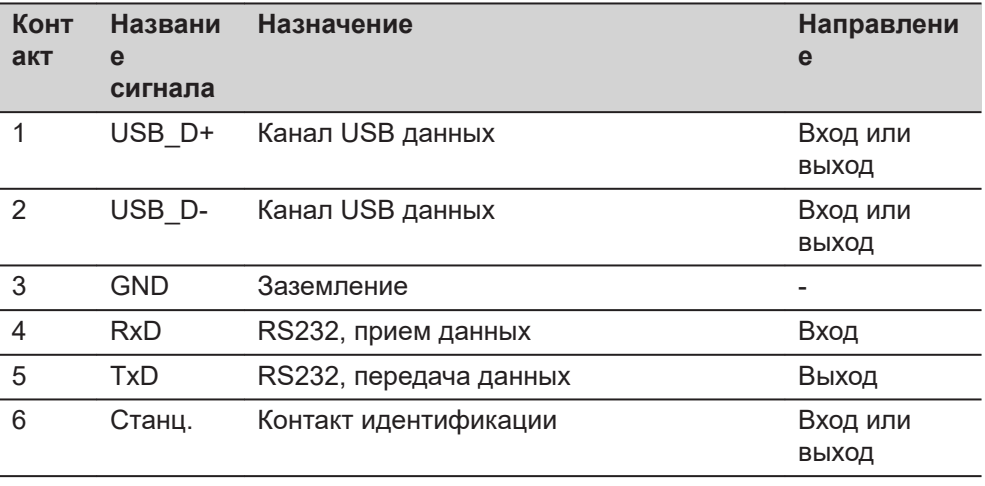

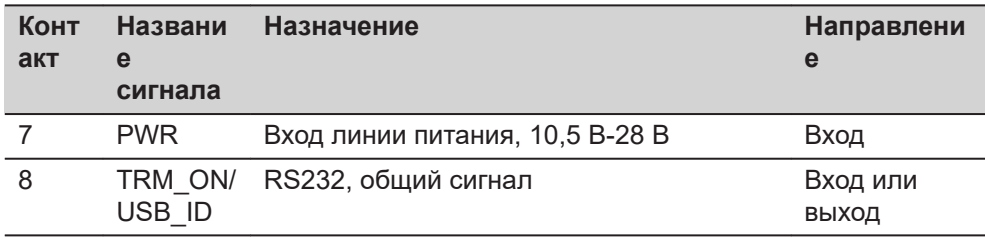

## **Расположение контактов для портов P2, и P3**

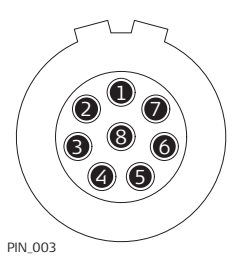

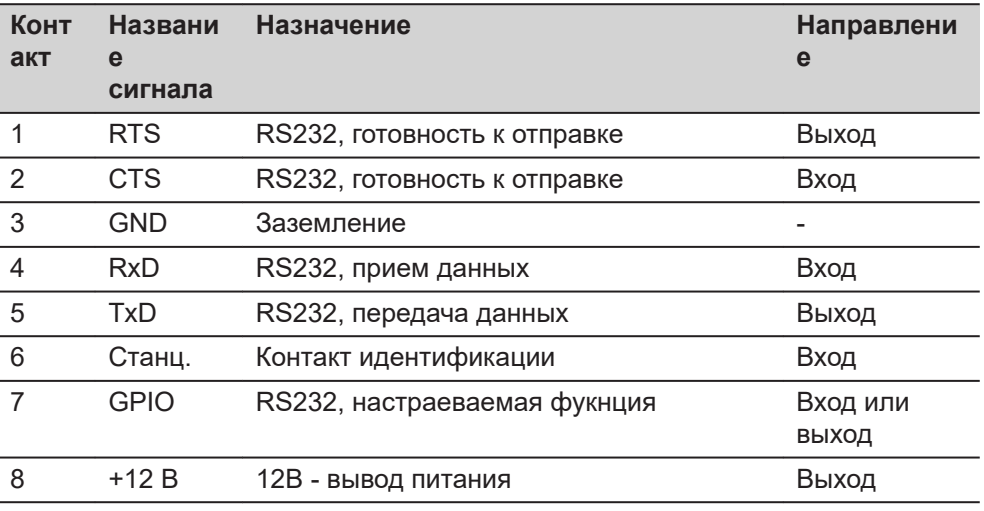

#### **Расположение контактов для порта PWR**

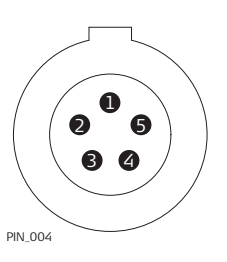

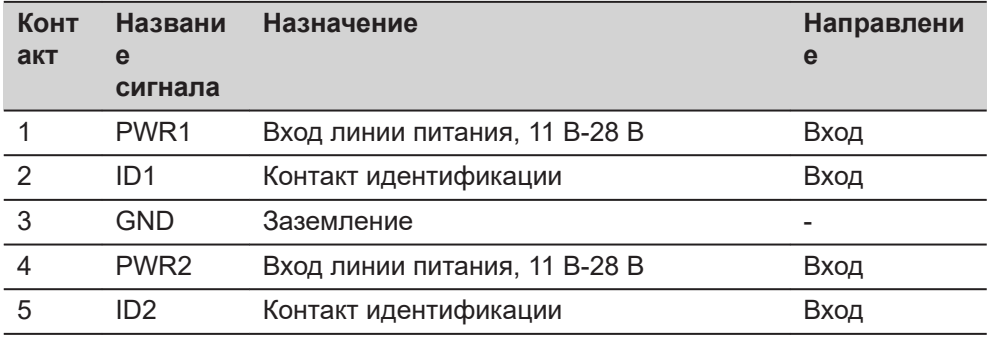

**772929-10.0.0ru** Перевод исходного текста (772916-10.0.0en) Напечатано в Швейцарии © 2020 Leica Geosystems AG, Хербруг, Швейцария

**Leica Geosystems AG**

Heinrich-Wild-Strasse CH-9435 Heerbrugg **Switzerland** Phone +41 71 727 31 31

**www.leica-geosystems.com**

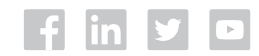

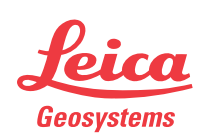

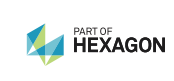